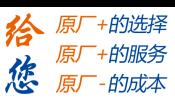

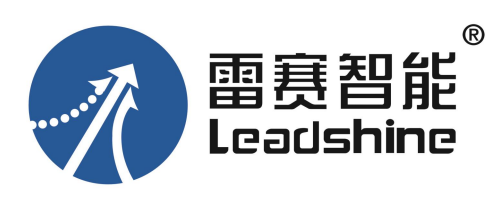

## **雷赛 DM-CAN 系列步进驱动器**

# **用户手册**

(版本号:V2.02)

# CANopen

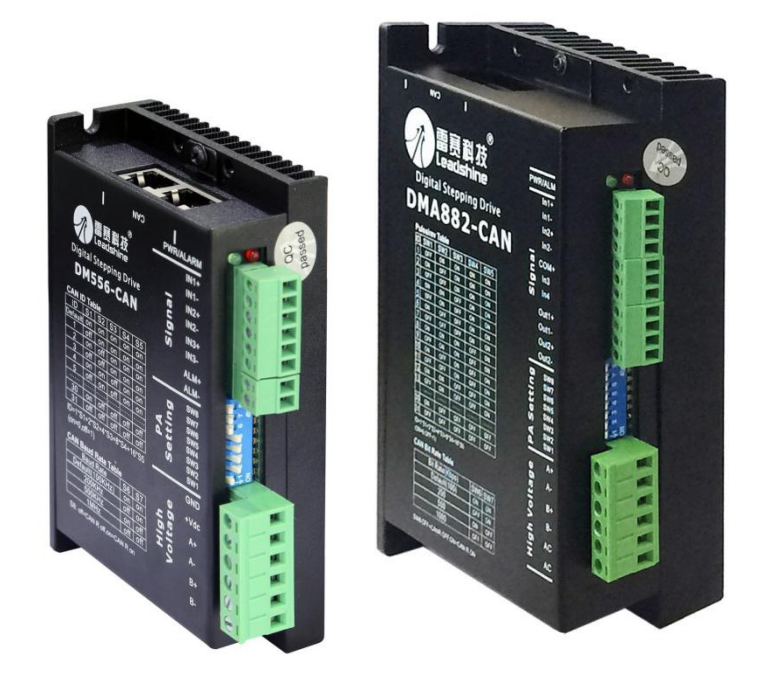

- 非常感谢您本次购买雷赛产品
- 使用前请详细阅读此说明书,正确使用该产品
- 请妥善保管此说明书

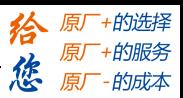

## **手册版本说明:**

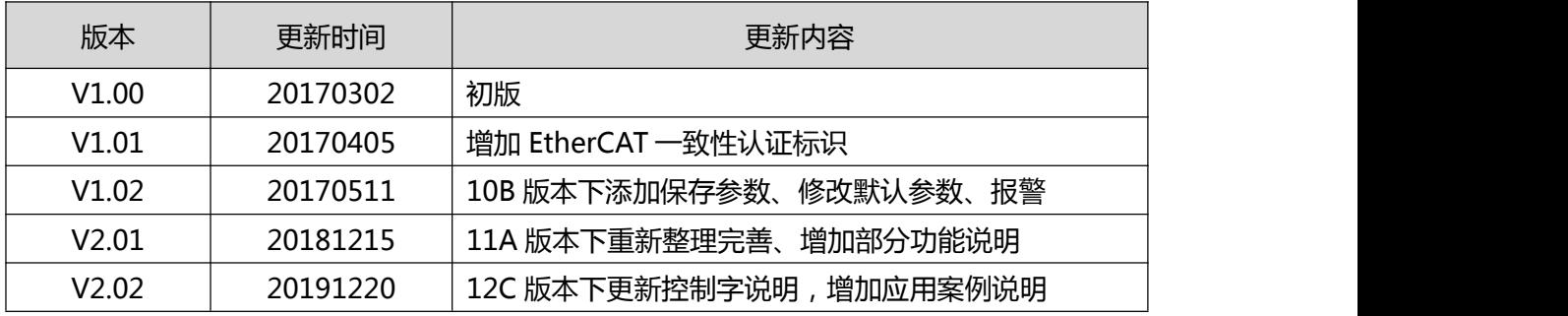

注意事项:

1) 自 MS12B 版本起,我司原本为台达、施耐德开发的功能块、库文件不再适用,推荐自主编写程序进行 控制,详情可参加附录 D 中的案例程序。

2) 当前版本 MS12C 下,已去除回零过程中限位保护功能。

3) DM-CAN 系列驱动器与台达 AS 系列 PLC 存在兼容性问题,选型时请注意。

4) 有关 CANopen 协议、PDO 配置、报文解析等内容,请参见《雷赛 DM-CAN 系列步进驱动器— CANopen 技术应用指导手册》。

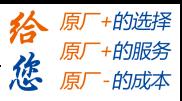

目录

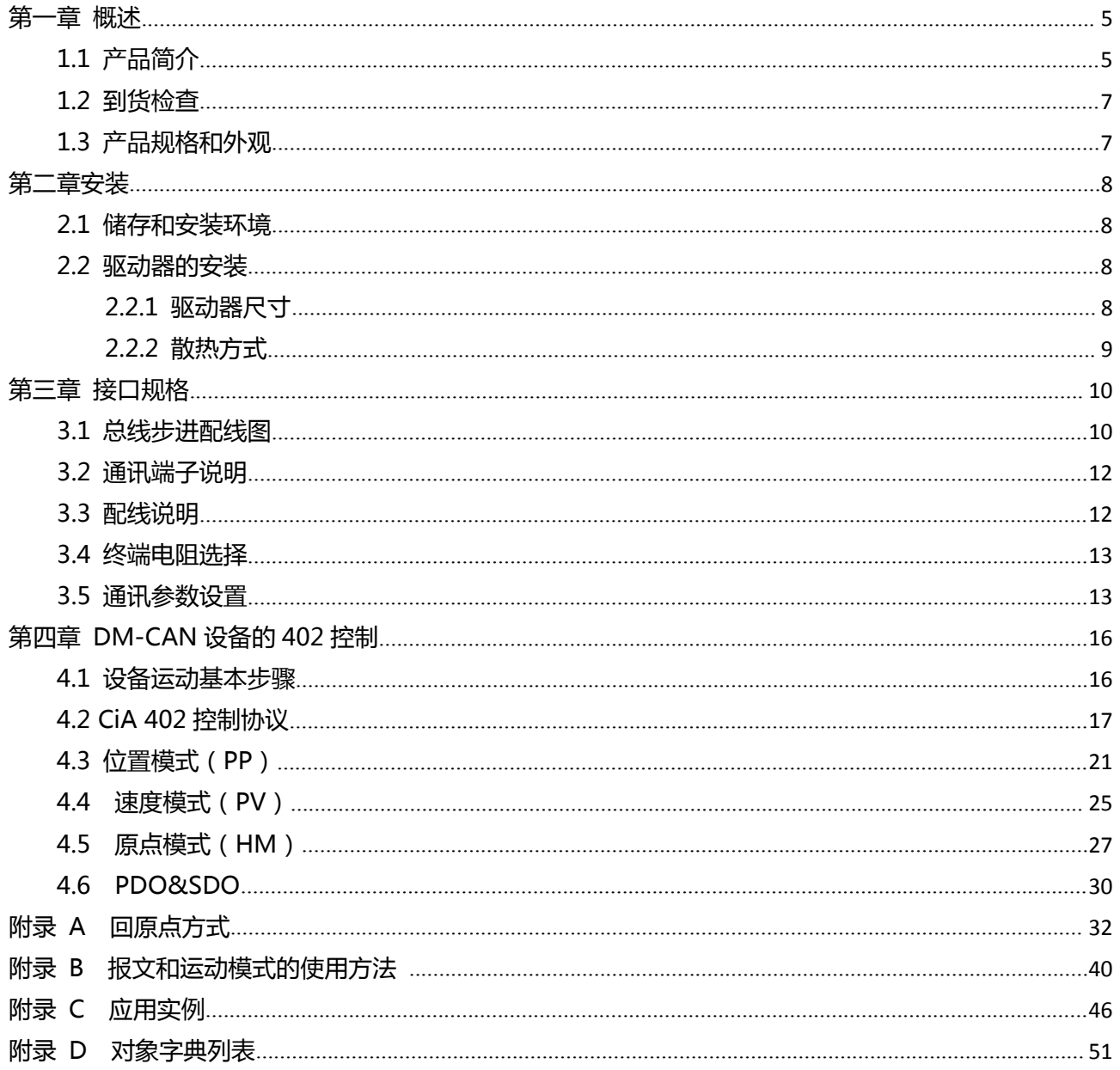

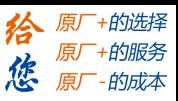

#### **前言**

感谢您使用本公司总线型步进驱动器。

在使用本产品前,请务必仔细阅读本手册,了解必要的安全信息、注意事项以及操作方法等。 错误的操作可能引发极其严重的后果。

#### **声明**

本产品的设计和制造不具备保护人身安全免受机械系统威胁的能力,请用户在机械系统设计和制造过程中 考虑安全防护措施,防止因不当的操作或产品异常造成事故。

由于产品的改进,手册内容可能变更,恕不另行通知。

用户对产品的任何改装我公司将不承担任何责任。

阅读时,请注意手册中的以下标示:阅读本手册时,请特别注意以下提示:

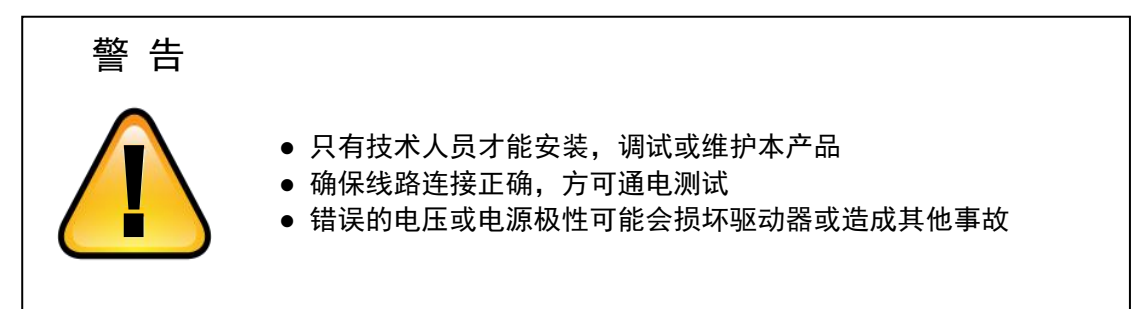

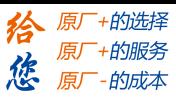

#### <span id="page-4-0"></span>**第一章 概述**

#### <span id="page-4-1"></span>**1.1 产品简介**

DM-CAN 系列是雷赛公司推出的一款采用基于标准 CANopen 协议的 CAN 总线通讯开发的数字步 进驱动产品,采用 32 位 DSP 技术,可通过 CANopen 指令设置驱动器的参数和控制电机实时运行,驱动 器支持多路输入输出,支持位置、速度、回原点控制模式,可组成多达 127 轴的网络系统,最高通讯速率 1Mbps,尤其适用于远距离多轴应用场合,可以减少布线,增强驱动器运行的可靠性。

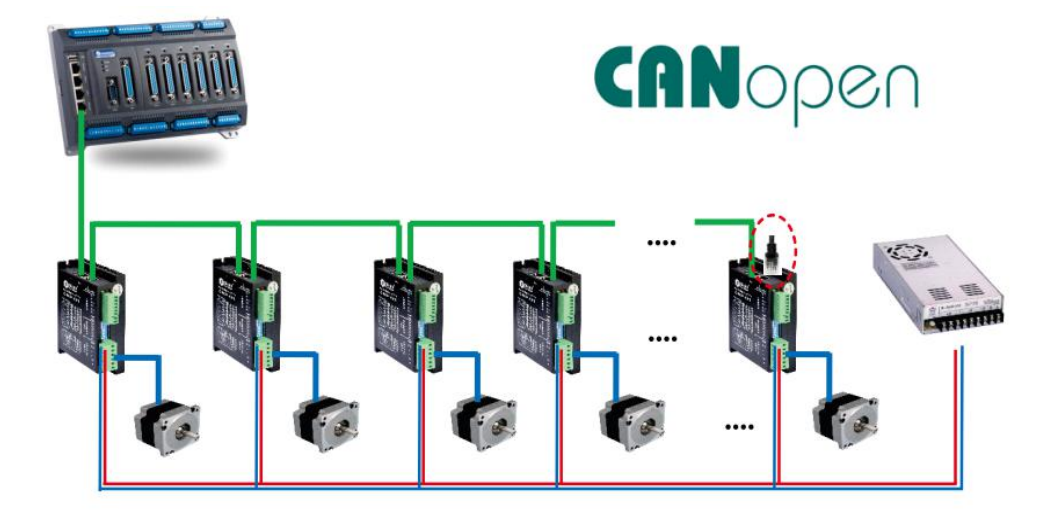

与脉冲型步进相比,DM-CAN 系列步进产品具有以下优点:

#### **◆降低通讯干扰,延长通讯距离**

CAN 协议最大的突出特点是错误检测,限制和处理。当 CAN 设备检测到总线错误时,会拒绝之前接 收到的位序列,然后发送"错误帧", 其完全由 CAN 芯片本身处理, 不需要人为编程。报文短帧结构, CAN 报文通常只有 8 个字节, 数据帧非常短, 在抗干扰能力上具有先天的优势。

#### **◆降低系统接线复杂度**

脉冲通讯方式下控制器需要与每台驱动器通过脉冲线缆连接通讯,常造成机器设备线缆密集且连线复 杂。CAN 总线通讯方式下,控制器只需要与其中一台驱动器使用线缆连接,其余驱动器只要使用链型方 式与该驱动器连接即可。

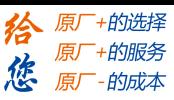

## **◆减少对控制单元端口数量的要求,进而降低成本**

多台总线式步进驱动器只需要一个端口与运动控制单元(运动控制器或运动控制卡)相连,无需脉冲 模块,也无需因为驱动器的数量多而增加控制卡数量,进而无需考虑电脑插槽数量的限制。可以节约脉冲 模块、控制卡及工控机的成本。

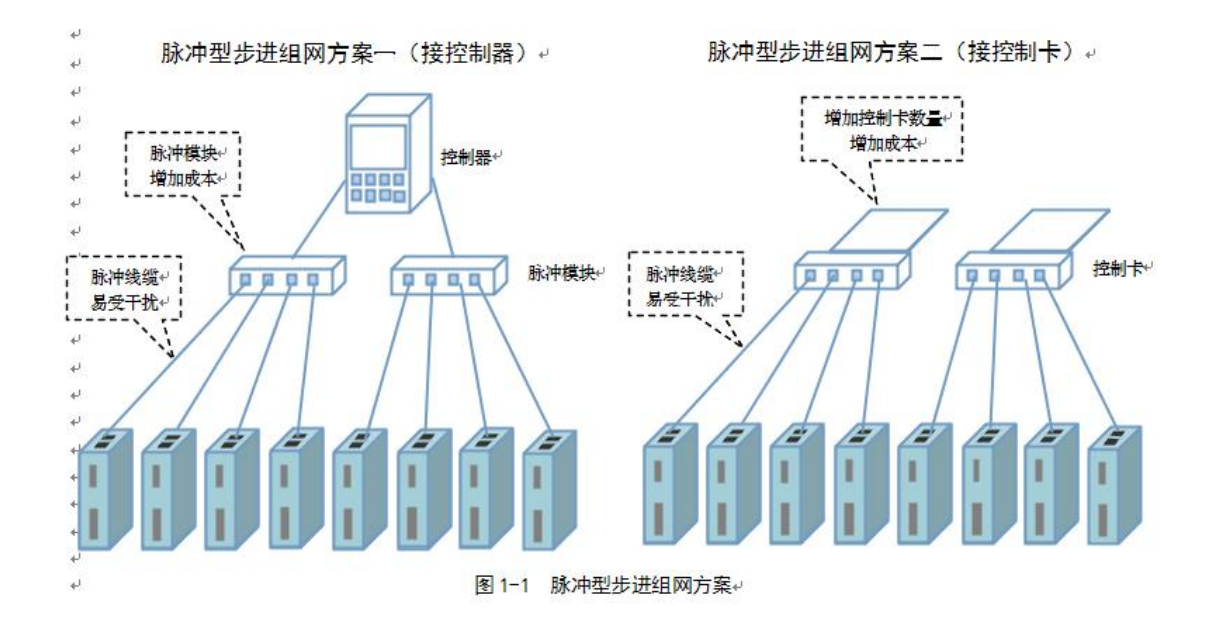

#### 总线型步进组网方案(接控制器或控制卡)

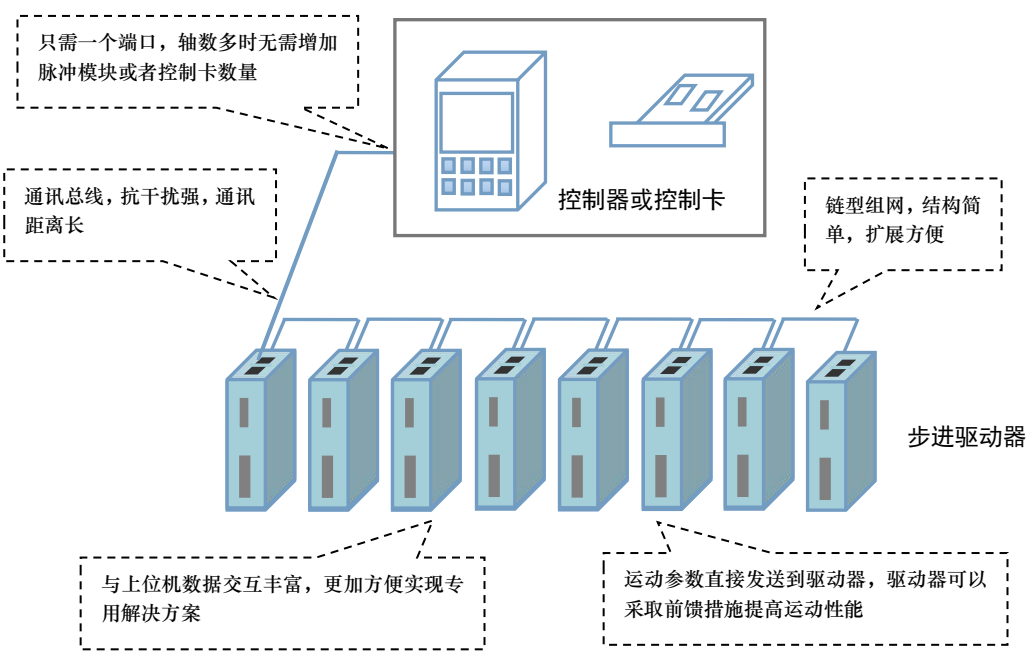

图 1-2 总线型步进组网方案

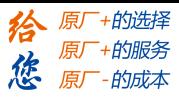

#### <span id="page-6-0"></span>**1.2 到货检查**

收货后,必须进行以下检查:

- (1)包装箱是否完好,货物是否因运输受损?
- (2)核对步进驱动器铭牌,收到的货物是否确是所订货物?
- (3)核对装箱单,附件是否齐全?

#### <span id="page-6-1"></span>**1.3 产品规格和外观**

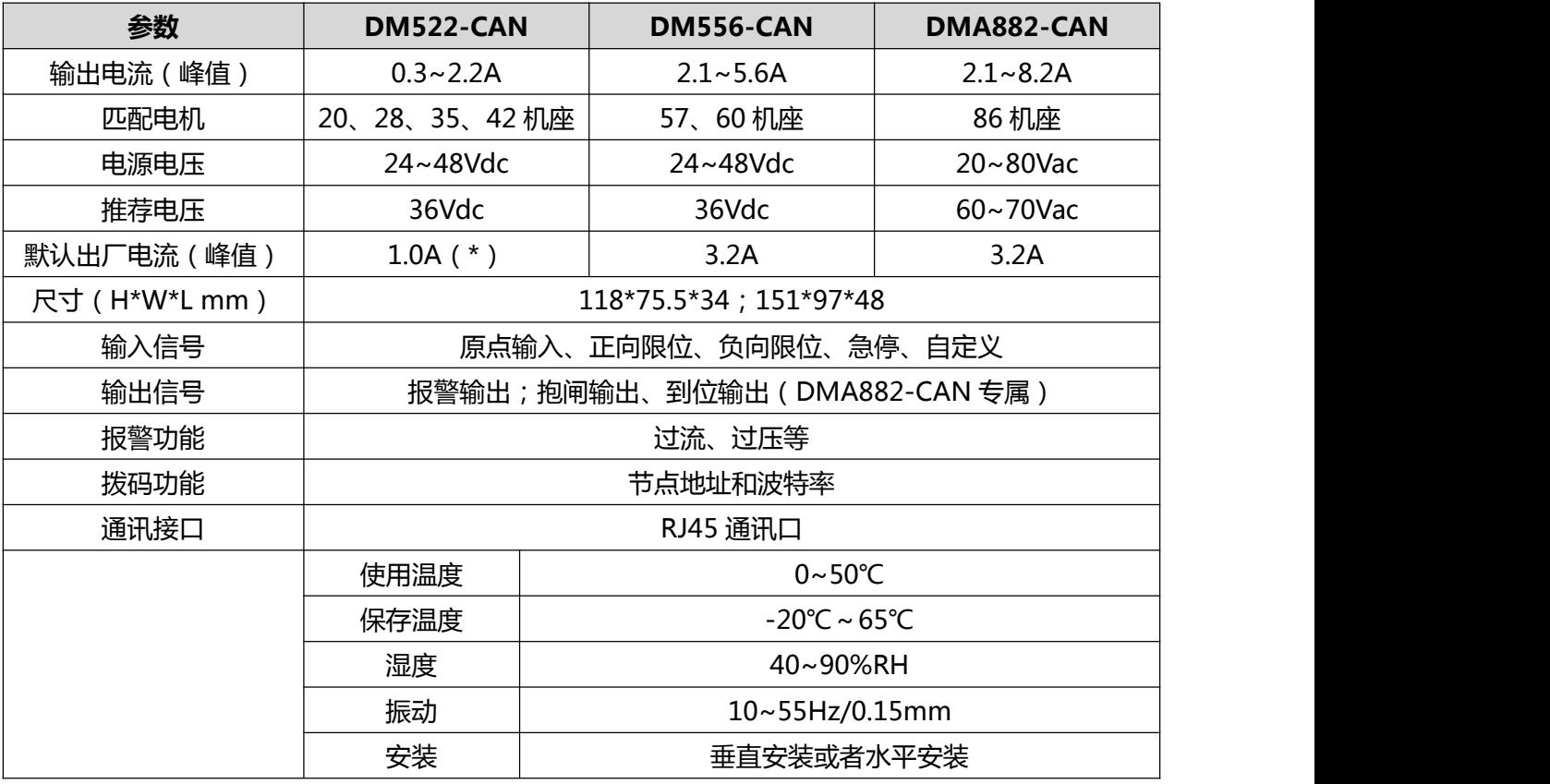

**(\*)注:如果使用 DM522-CAN 匹配 42 电机,请连接电机前先修改驱动器输出电流。**

DM-CAN 系列步进驱动器型号意义,以 DM556-CAN 为例说明:

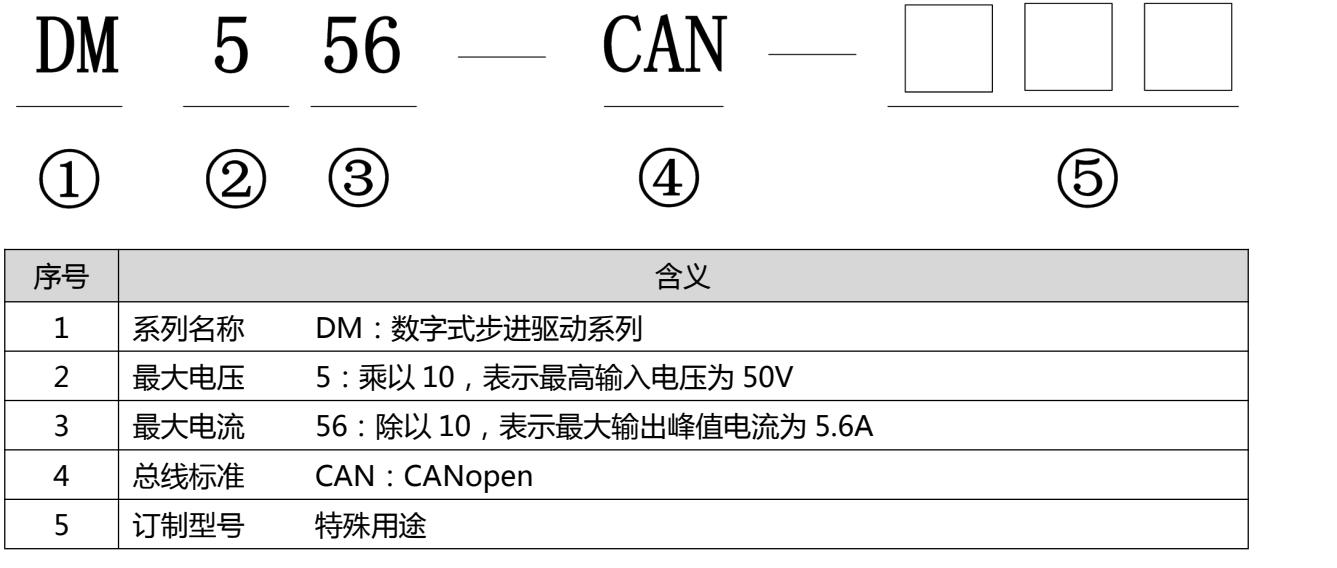

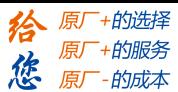

#### <span id="page-7-0"></span>**第二章安装**

#### <span id="page-7-1"></span>**2.1 储存和安装环境**

表 1 DM3E 系列驱动器存储及安装环境

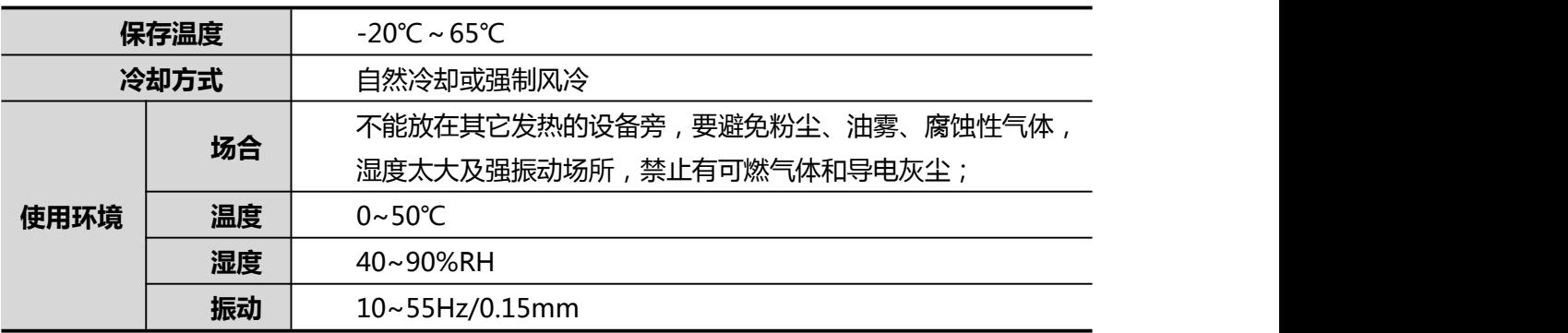

#### <span id="page-7-2"></span>**2.2 驱动器的安装**

## 注意 インファイル しんしょう ● 步进驱动器必须安装在保护良好的电柜内。 ● 步进驱动器必须按规定的方向和间隔安装, 并保证良好的散热条件。 ● 不可安装在易燃物体上面或附近,防止火灾。

#### <span id="page-7-3"></span>**2.2.1 驱动器尺寸**

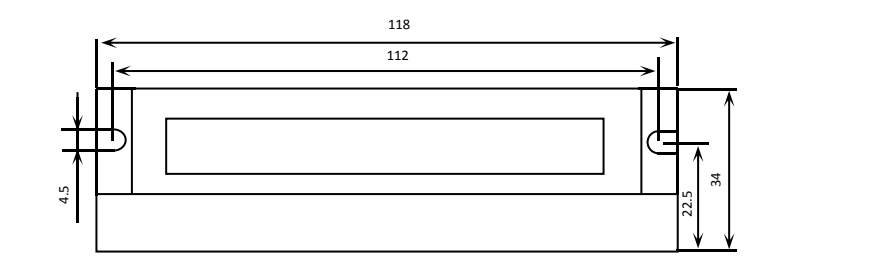

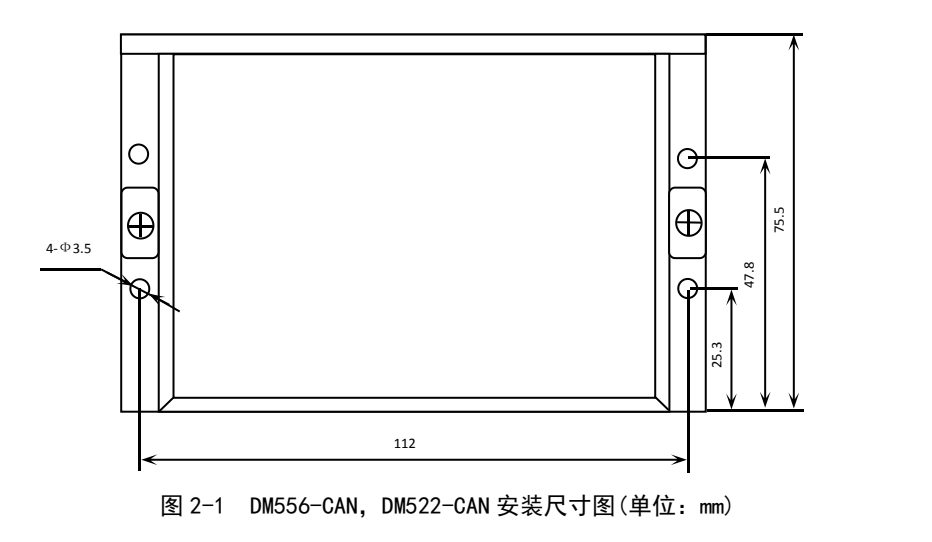

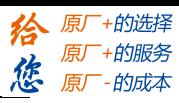

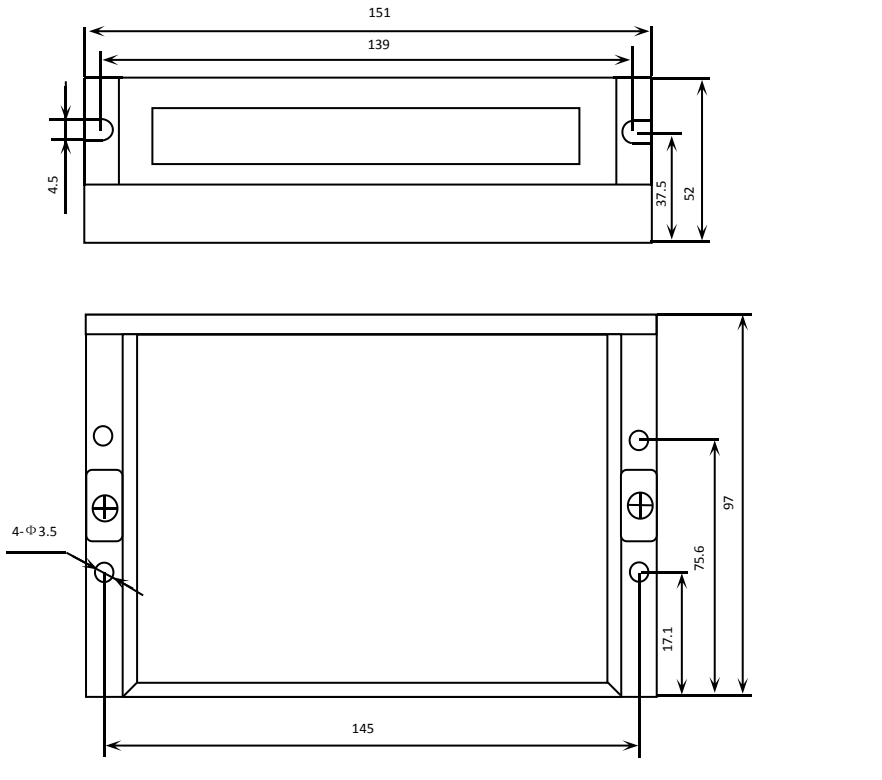

图 2-2 DMA882-CAN 安装尺寸图(单位:mm)

※推荐采用侧面安装,散热效果更佳,设计安装尺寸时,注意考虑端子大小及布线!

#### <span id="page-8-0"></span>**2.2.2 散热方式**

1)驱动器的可靠工作环境温度通常在 50℃以内, 电机工作温度为 100℃以内;

2) 建议使用时选择自动半流方式,马达停止时电流自动减半,以减少电机和驱动器的发热;

3)安装驱动器时请采用竖着侧面安装,使散热齿形成较强的空气对流;必要时机内靠近驱动器处安装风

扇,强制散热,保证驱动器在可靠工作温度范围内工作。

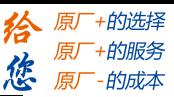

### <span id="page-9-0"></span>**第三章 接口规格**

警告 さいしん しょうしょう しんしゃ しんしゃ しんしゃ しんしゃ しんしゃ

● 参与接线或检查的人员都必须具有做此工作的充分能力。 ● 驱动器接线和检查必须在电源切断后 5 分钟以后进行, 防止电击。

小心 ● 必须按端子电压和极性接线,防止设备损坏或人员伤害。直流版的驱动器电源不可反接。 ● 驱动器和步进电机必须良好接地。 ● 电缆及导线须固定好, 并避免靠近驱动器散热器和电机, 以免因受热降低绝缘性能。

● 高压驱动器内有大容量电解电容, 即使断电后, 仍会保持高压, 断电后 5 分钟内切勿触摸驱 动器和电机。

#### <span id="page-9-1"></span>**3.1 总线步进配线图**

DM556-CAN, DM522-CAN 典型接线图如下:

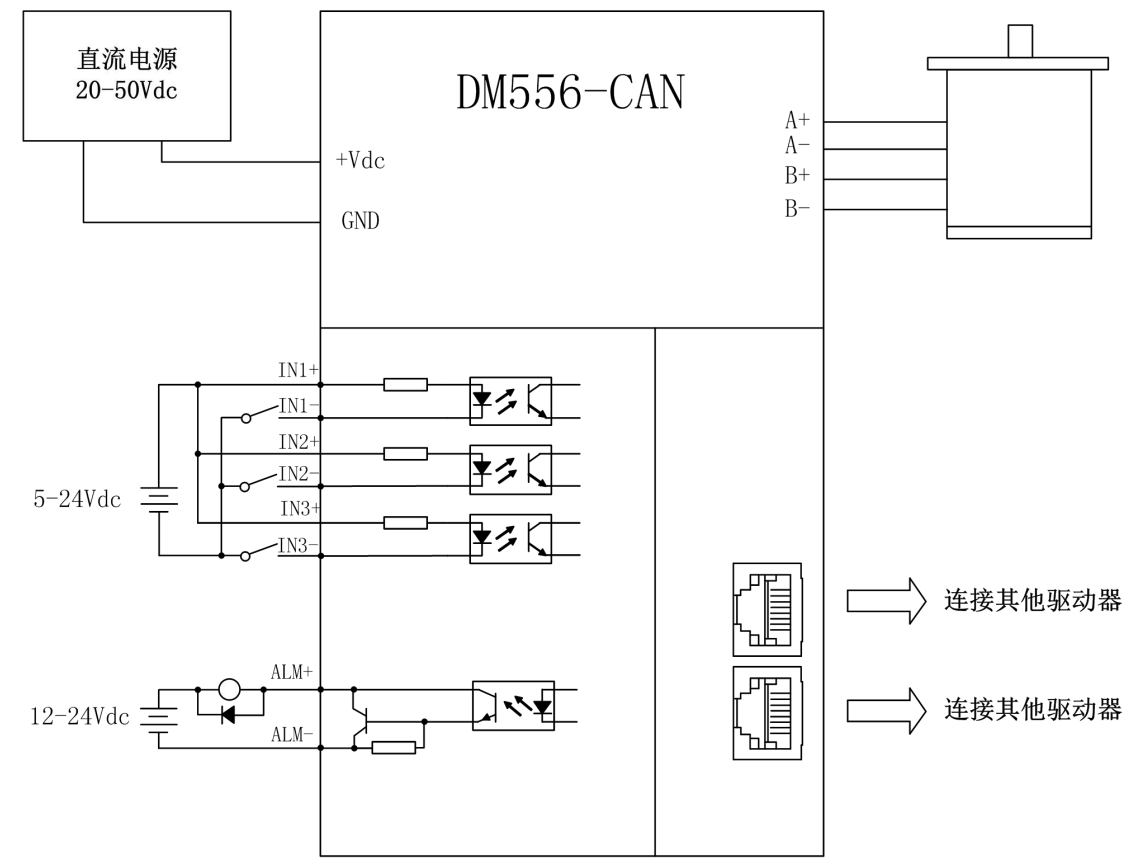

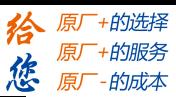

- 如果是驱动器末端节点,请接好一个 120Ω的终端电阻。
- 供电电源线径:端子线径≥0.3mm<sup>2</sup> (AWG15-22),I/O 端口线径: 端子线径≥0.12mm<sup>2</sup> (AWG24-26) 。
- 建议电源经过噪声滤波器供电,提供抗干扰性。
- 请给相关线路中的感性原件(如线圈)安装浪涌吸收元件;直流线圈反向并联续流二极管,交圈并 联阻容吸收回路。

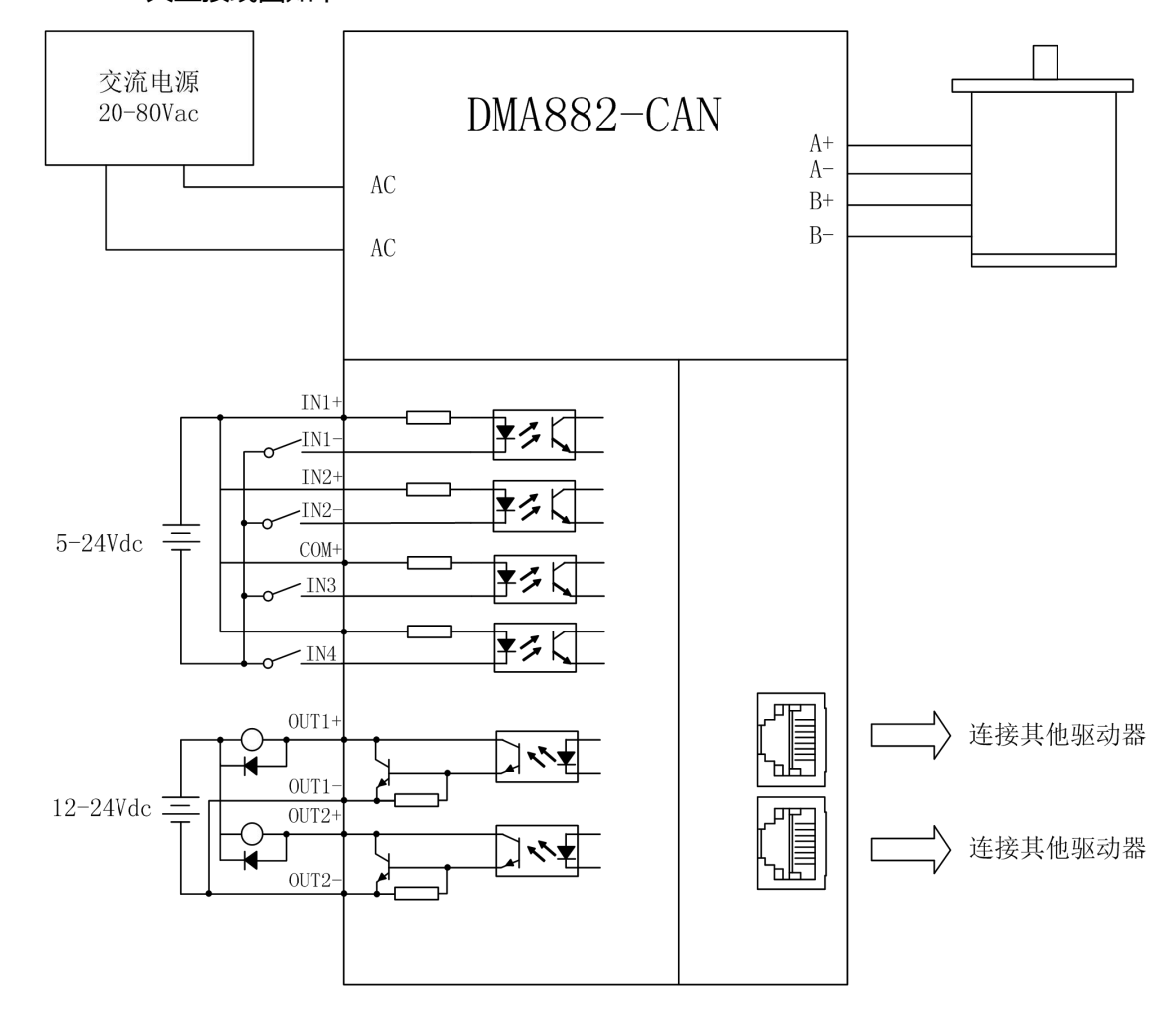

### DMA882-CAN 典型接线图如下:

- DMA882-CAN 推荐采用电源电压为交流 60V 或 70V, 也可支持直流输入, 范围 30~80Vdc;
- 如果是驱动器末端节点,请接好一个 120Ω的终端电阻。
- 供电电源线径:端子线径≥0.3mm<sup>2</sup> (AWG15-22),I/O 端口线径: 端子线径≥0.12mm<sup>2</sup> (AWG24-26) 。
- 建议电源经过噪声滤波器供电,提供抗干扰性。
- 请给相关线路中的感性原件(如线圈)安装浪涌吸收元件;直流线圈反向并联续流二极管,交流线 圈并联阻容吸收回路。

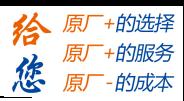

#### <span id="page-11-0"></span>**3.2 通讯端子说明**

DM-CAN 的 CAN 端口采用双联体带屏蔽的 RJ45 端子 (采用标准 RJ45 规范), 定义如下表所示:

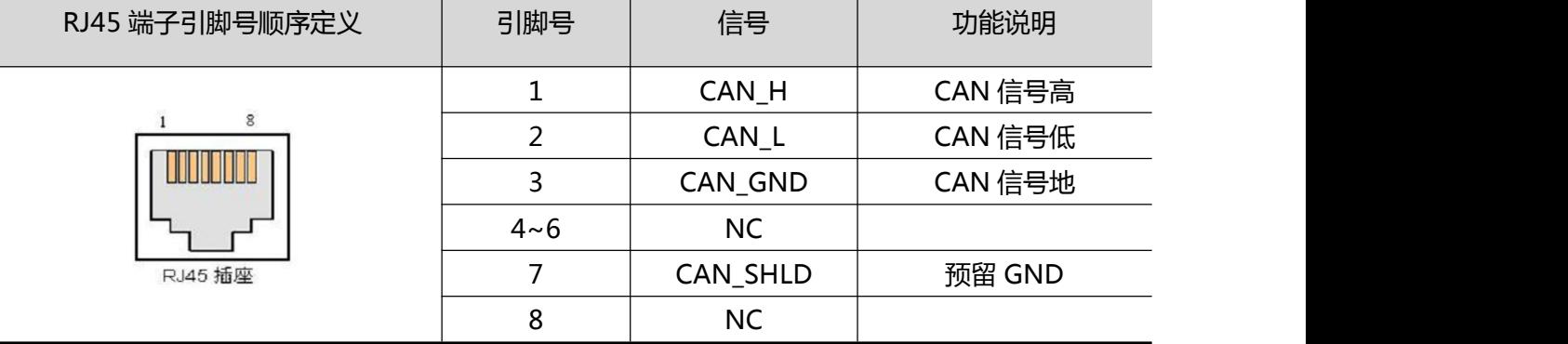

#### <span id="page-11-1"></span>**3.3 配线说明**

CAN 总线线缆长度、通讯速率、在 32 节点的应用情况下,推荐的组合关系如下:

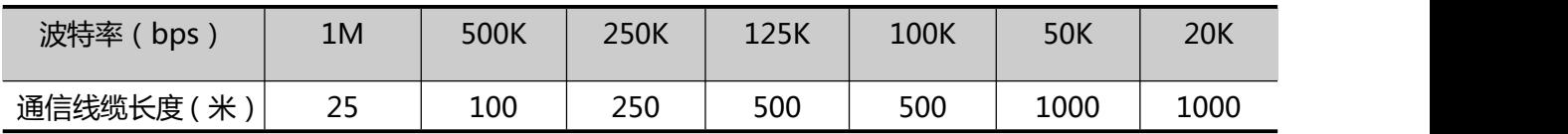

#### 雷赛智能提供的 CAN 通讯线规格如下:

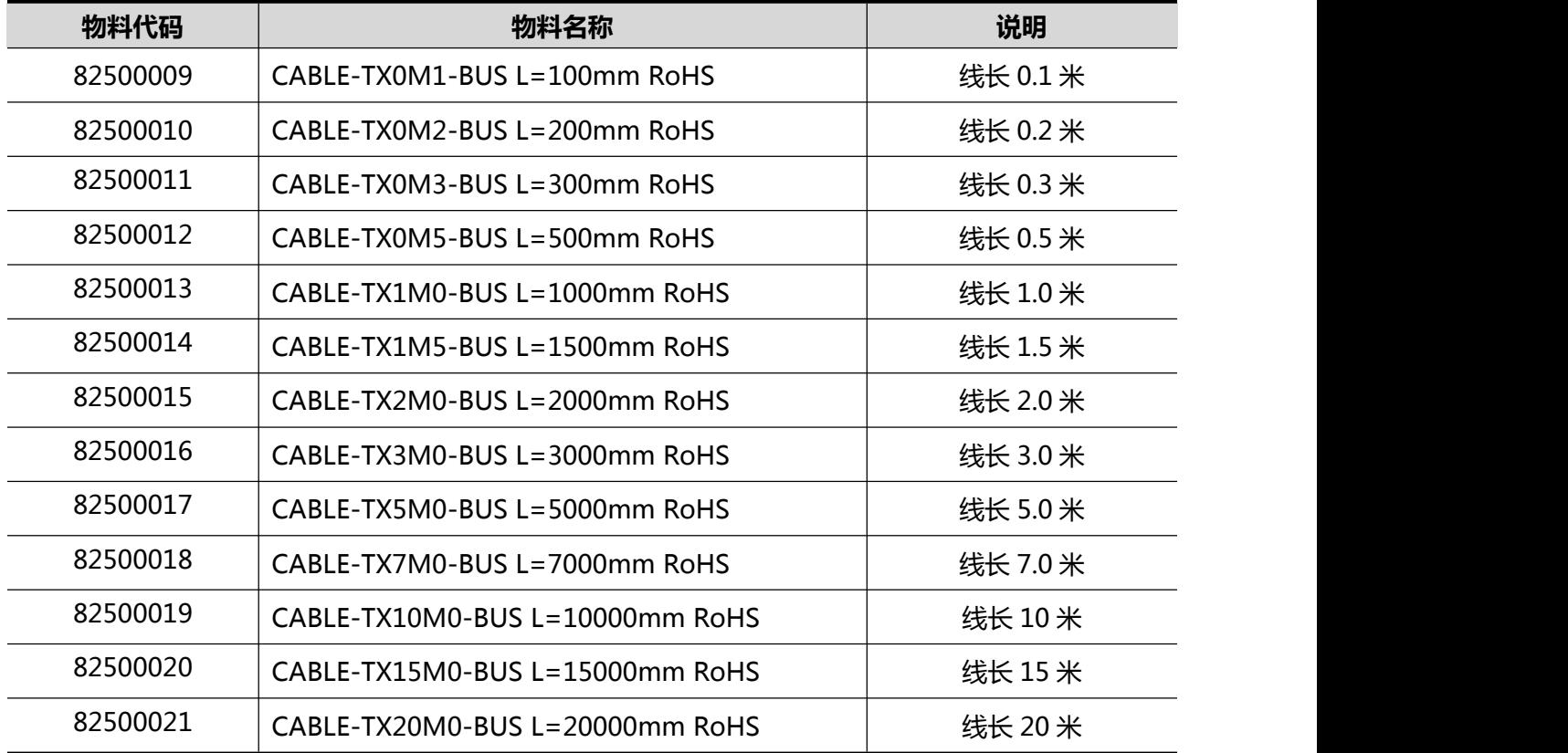

注意:

● 雷赛 CAN 总线步进和 DM3E、L6E、DM3RT 系列产品的通讯线规格一样, 所以物料名称是相同的。

● 推荐使用屏蔽双绞线作为总线电缆,线缆可以自行制作,或采用雷赛提供的电缆。

## [www.leadtronker.com](http://www.leadtronker.com)

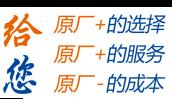

#### <span id="page-12-0"></span>**3.4 终端电阻选择**

CAN 总线网络,需要在网络的两端各连接一个终端电阻,一般 CAN 主站端会内置一个终端电阻,所 以一般情况下只要在节点网络最末端连接一个终端电阻即可,终端电阻说明如下:

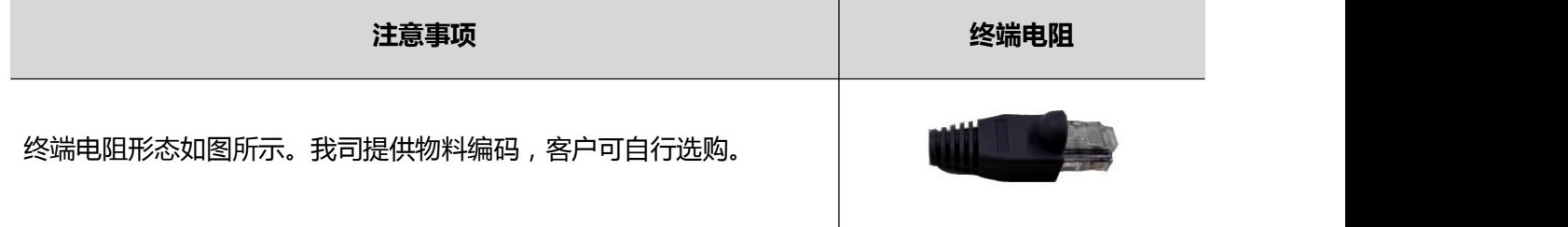

注: 如果网络两端均正确连接了两个终端电阻, 用外用表在断电情况下测量 CAN\_H 和 CAN\_L 的电阻, 阻值大约在 60~70Ω左右。

雷赛智能提供的终端电阻规格如下:

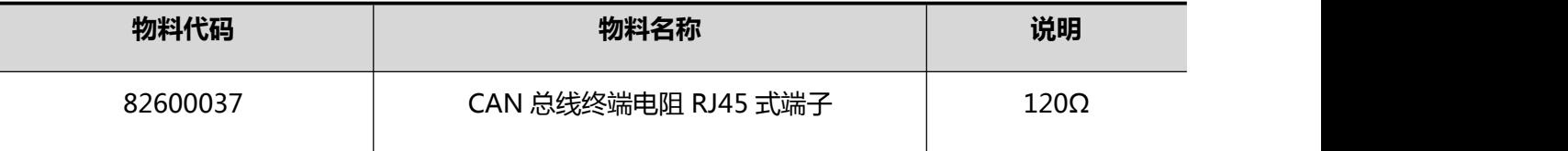

#### <span id="page-12-1"></span>**3.5 通讯参数设置**

通讯参数设定包括驱动器地址设定和通讯波特率设定,雷赛 DM-CAN 系列产品的通讯参数设置如下: DM-CAN 系列驱动器的 CAN 地址总共有 7 位,最大地址 127。**驱动器地址=高 2 位地址+低 5 位地 址**;其中低 5 位地址由拨码开关 SW1~SW5 设定,高 2 位地址通过上位机设置,分别介绍如下:

#### **低五位地址设定:**

外部 5 位拨码开状态与地址对应值如下:

注:off 为 1,on 为 0,拨码时请注意。

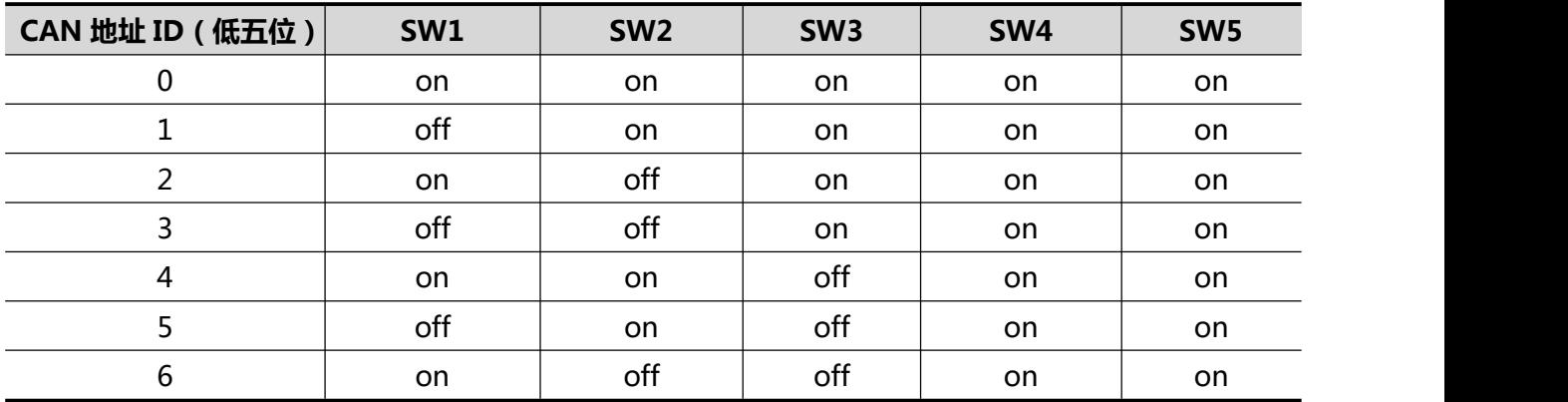

## **[Authorized Distributor of Leadshine Technology](http://www.leadtronker.com)**

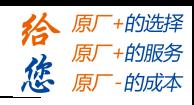

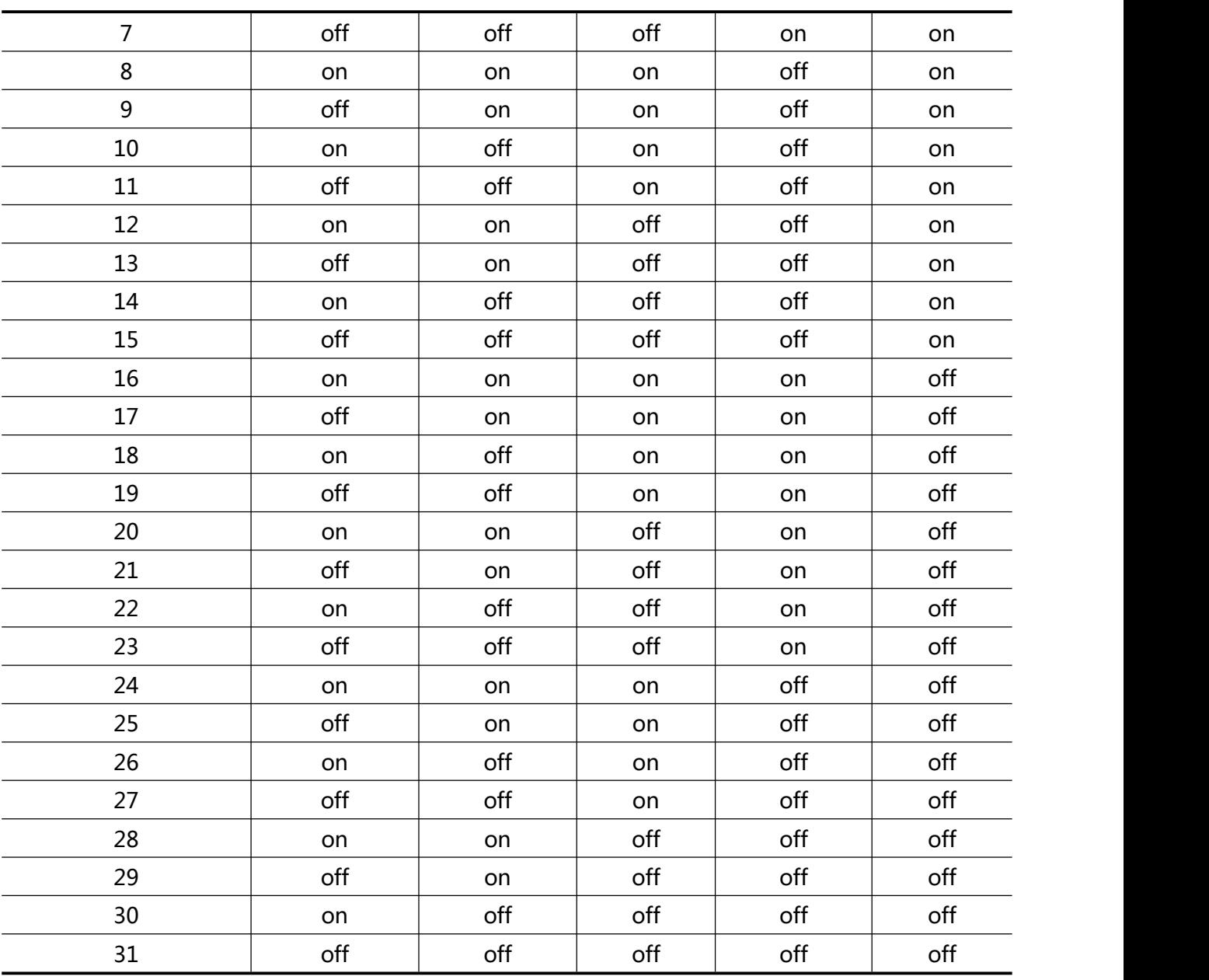

#### **高两位地址设定:**

高 2 位地址通过对象字典 2150 来设置,2150 默认值为 0,范围是 0~3。2150=1,表示增加地址 32;2150=2,表示增加地址 64。2151 使用默认值不变。

比如:2150=1,旋钮拨码=10,则此时实际地址为 32+10=42。

**注意:**

**站点地址不可设置为 0。**

**通过 2150 更改节点高位地址后,需要对参数进行保存,防止再上电数据丢失。例如可通过对象字典 1010-04 写值 65766173(16 进制数)实现参数保存,之后重启再上电即可生效。**

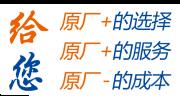

#### **波特率设定:**

DM-CAN 产品支持 7 种常用波特率,通过拨码开关 SW6、SW7、SW8 选择。

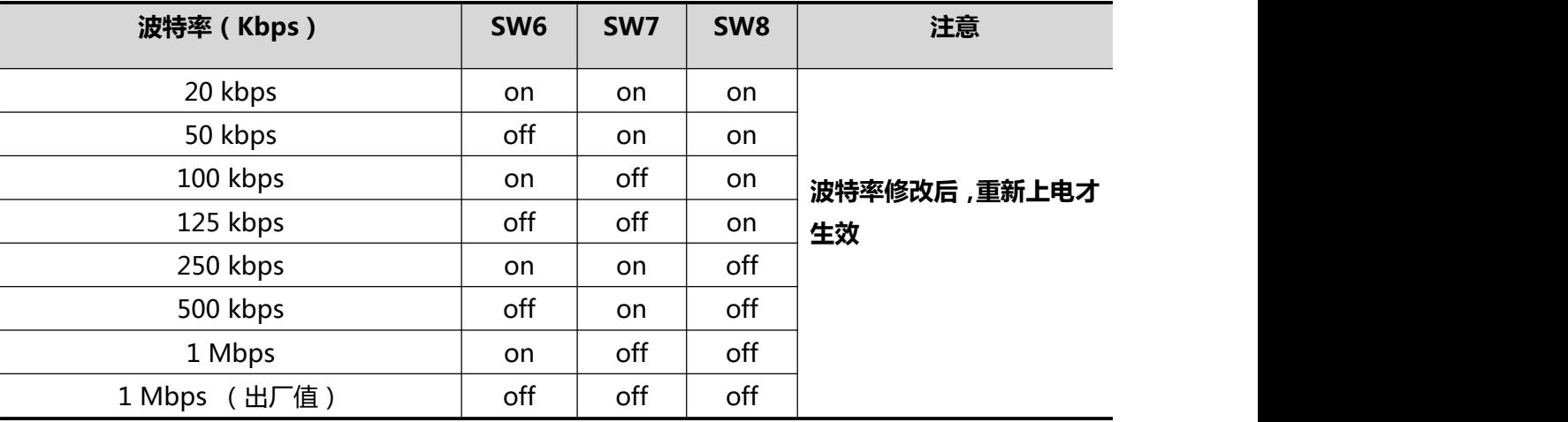

#### **注意:**

1) 一个网络中,主站和所有节点的波特率必须设置一样;

2) 波特率的设置对通讯线缆长度有一定要求,请合理选用合适的波特率;

3) 建议采用 500Kbps 的波特率;

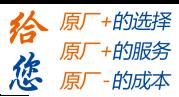

## <span id="page-15-0"></span>**第四章 DM-CAN 设备的 402 控制**

## <span id="page-15-1"></span>**4.1 设备运动基本步骤**

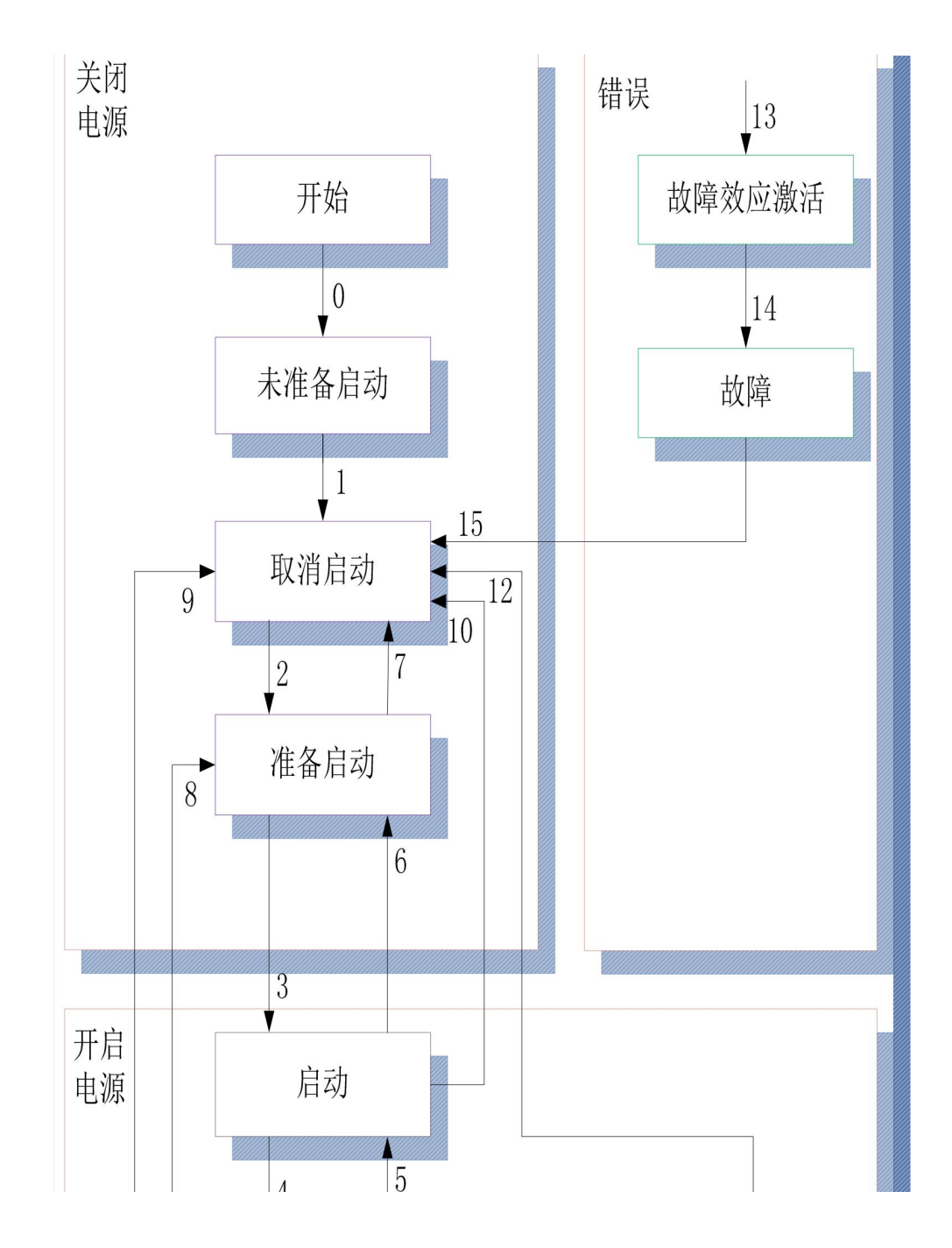

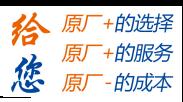

## <span id="page-16-0"></span>**4.2 CiA 402 控制协议**

CiA402 协议中定义了运动控制设备的标准状态机, 同时还定义了各种运行模式, 以及它们在对象 字典中的定义。标准状态机 (State machine) 描述了设备的状态和驱动可能的控制序列。每一步状态表 示了一个特定的内部或者外部行为,设备的状态也决定了哪些命令可以被接收。

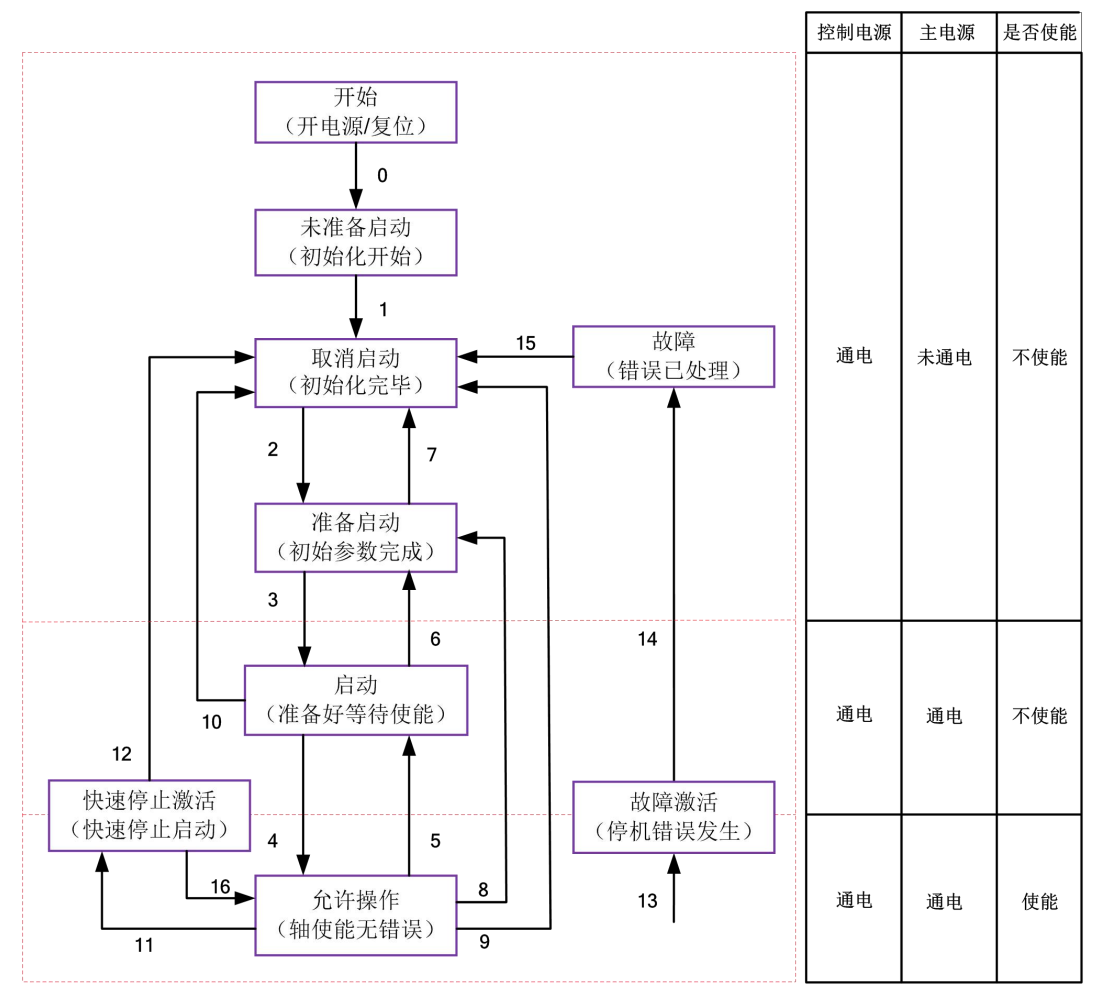

驱动器状态机

DM-CAN 驱动器状态机各状态说明如下表:

| 状态     | DM-CAN 驱动器动作                            |
|--------|-----------------------------------------|
| 未准备启动  | 驱动器已供电,开始初始化;如有抱闸,抱闸锁紧;轴不使能             |
| 取消启动   | 初始化完毕, 参数初始化, 无故障, 可通过 SDO 进行参数设置; 轴不使能 |
| 准备启动   | 参数初始化完成;轴不使能                            |
| 启动     | 驱动器准备好,等待使能                             |
| 允许操作   | 使能,正常运行状态,按控制模式运行,无错误                   |
| 快速停止激活 | 快速停止启动                                  |
| 故障激活   | 停机的错误发生,未处理;轴不使能                        |
| 故障     | 错误已处理, 等待切换 402 状态机从错误到取消启动, 轴不使能       |

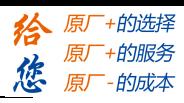

驱动器状态机通过控制字 ( 对象字典 6040h ) 的 bit0-bit3、 bit7 位来控制, 具体描述如下表:

## **※ 控制字 6040h 切换状态:**

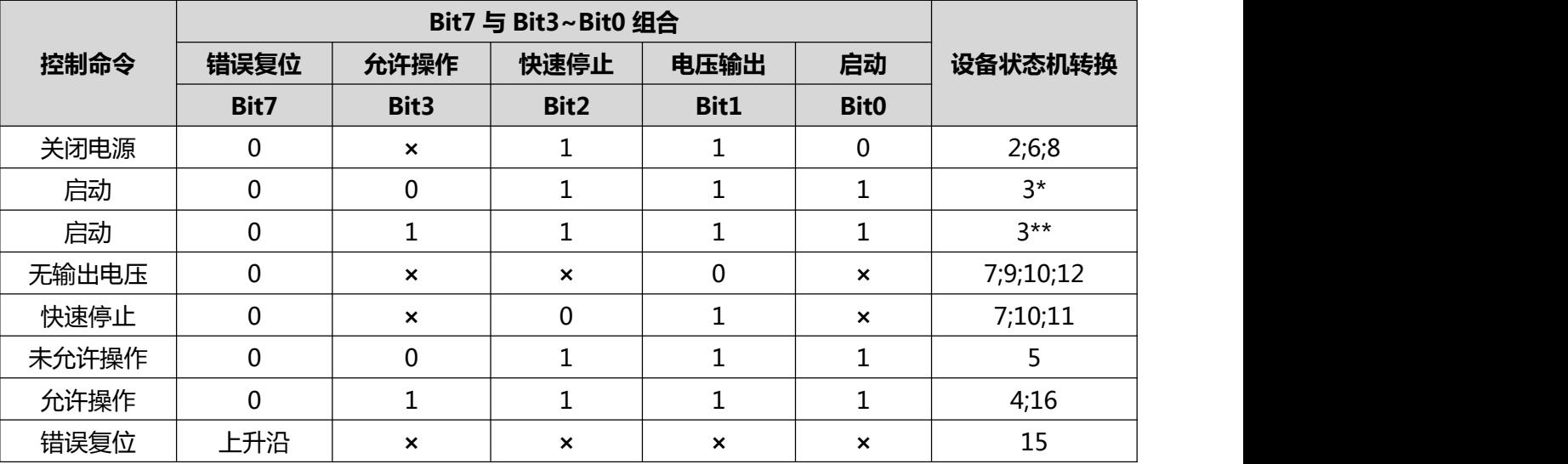

×代表不受此位状态的影响。

\*表示在设备启动状态执行此转换。

● \*\*表示对启动状态无影响,保持在启动状态。

- 注: 控制字(6040H)的 bit4~bit6 会根据不同的操作模式(协议位置模式, 协议速度模式等)赋予其不 同的定义,详情可参见各个操作说明。
- **控制字 6040h 按顺序发送命令后, 驱动器反馈一确定状态。**

状态机中各个状态可以通过状态字(对象 6041h) 的 bit0~bit3、 bit5、 bit6 显示,具体描述如下表: **※ 状态字 6041h 切换状态:**

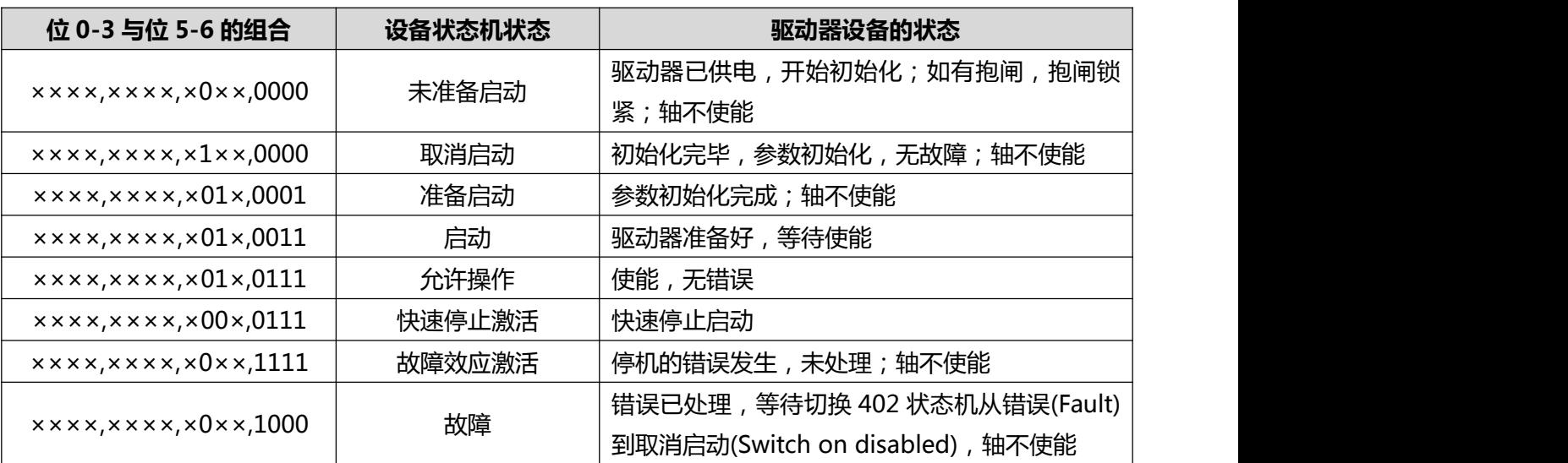

状态字每一 Bit 位单独读取无意义, 必须需要与其他位共同组成表示当前状态。

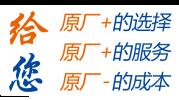

## ※ **控制字与状态字位定义:**

驱动器的启停控制指令和状态描述主要通过控制字 6040h 与状态字 6041h 实现,因此对控制字和状态 字的熟练使用十分必要,下表简要描述了控制字和状态字各位的定义。

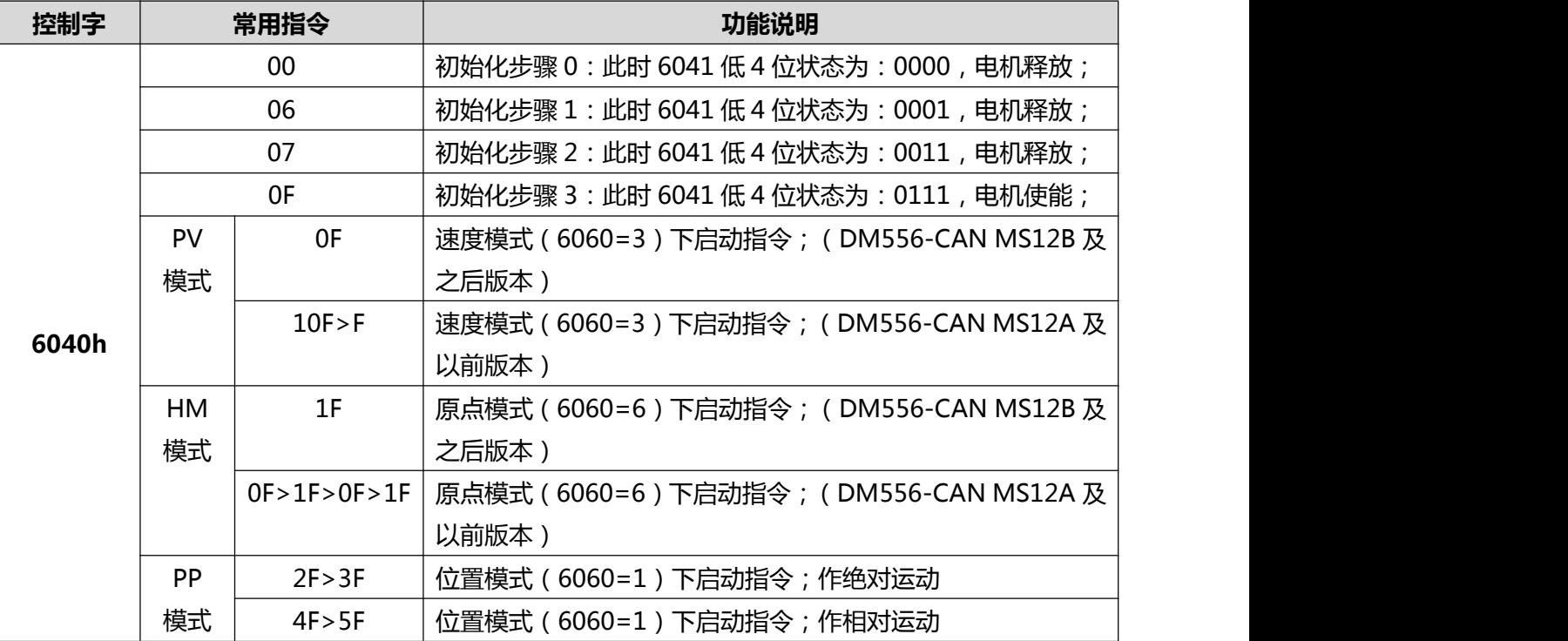

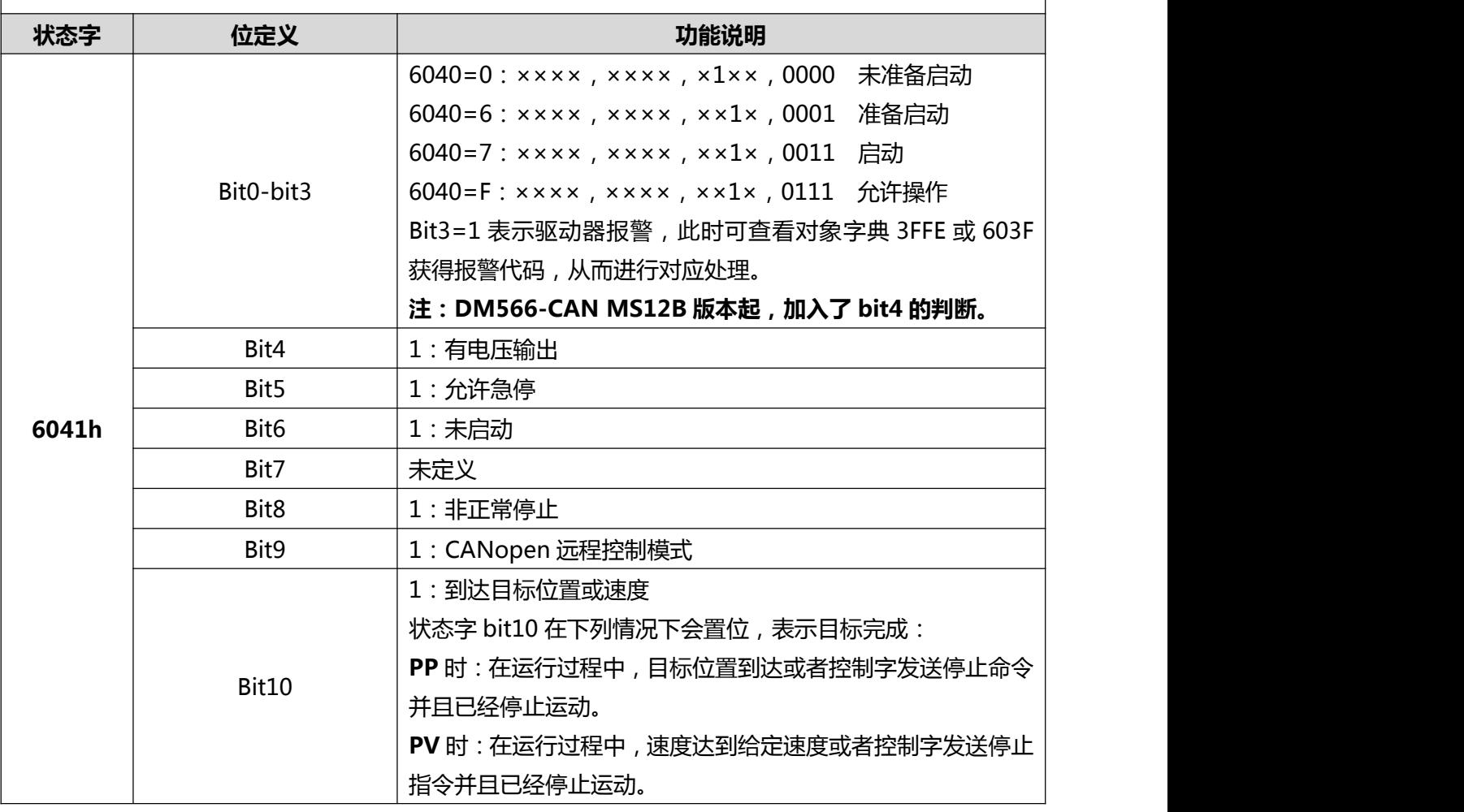

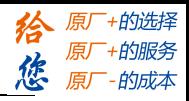

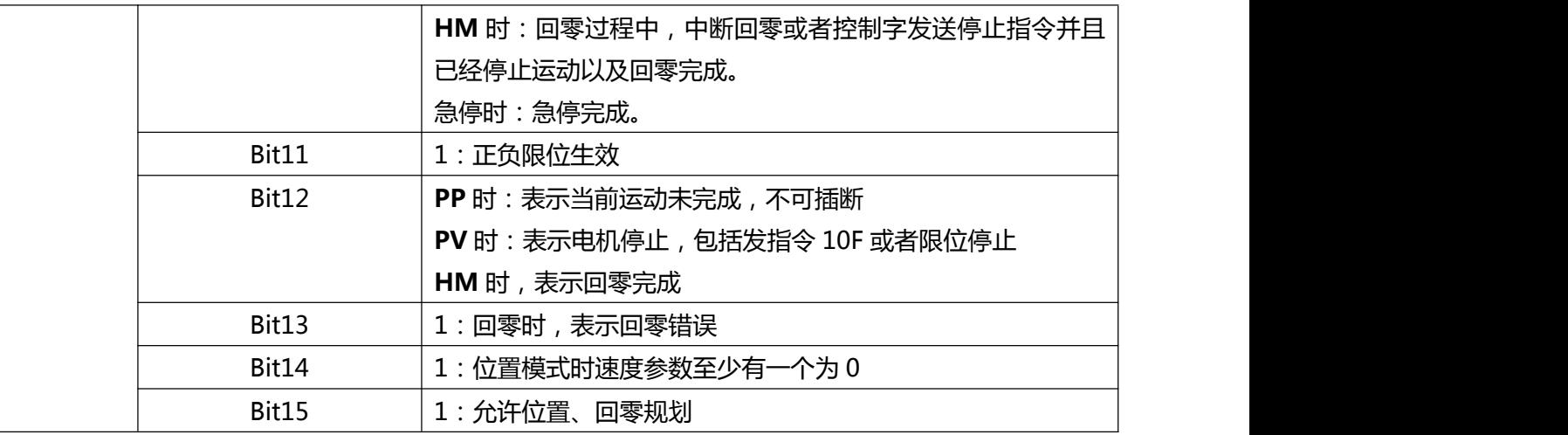

## **常用设置与运动模式**

表 6.2 各控制模式关联对象字典

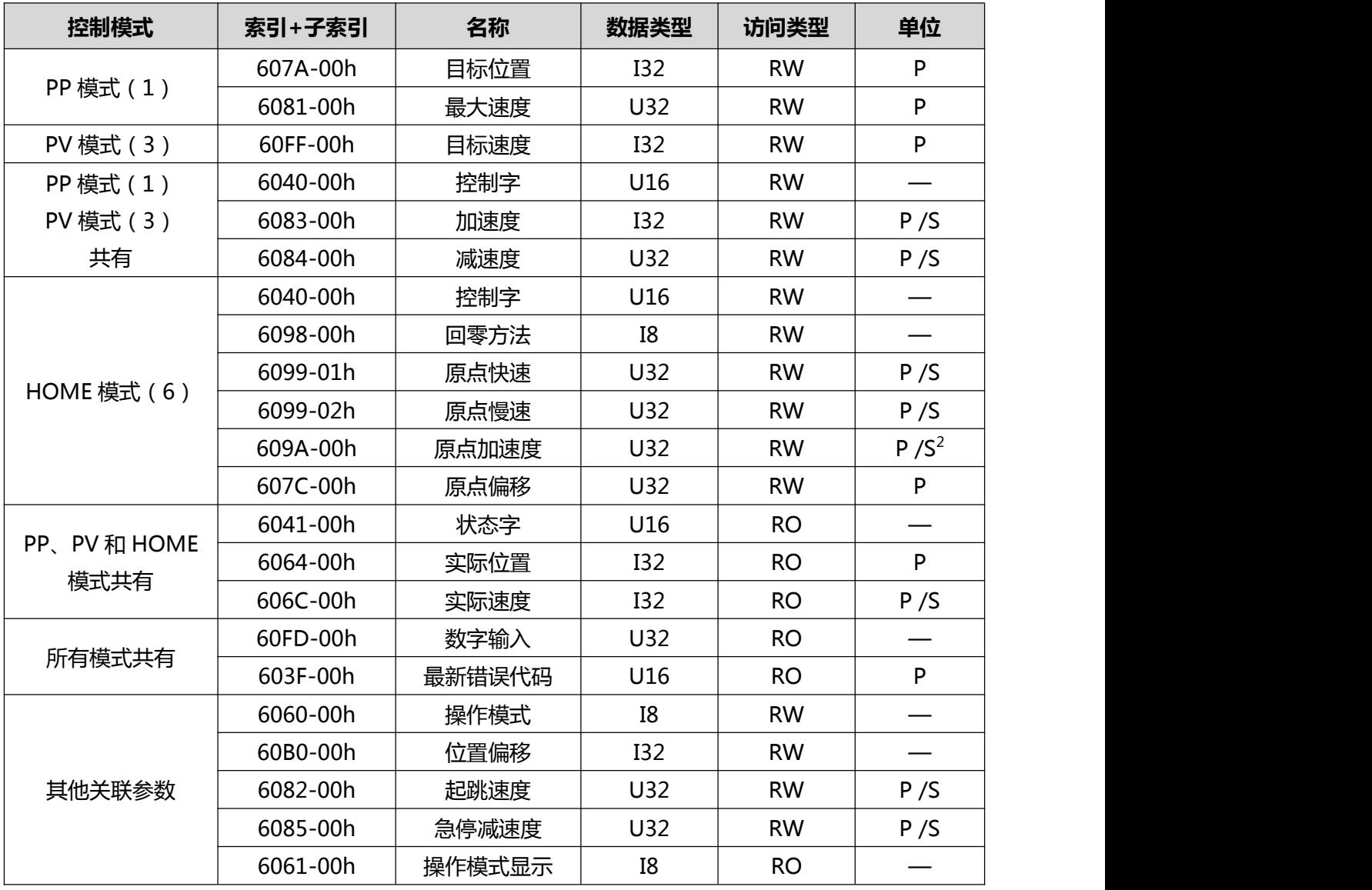

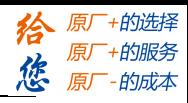

## <span id="page-20-0"></span>**4.3 位置模式(PP)**

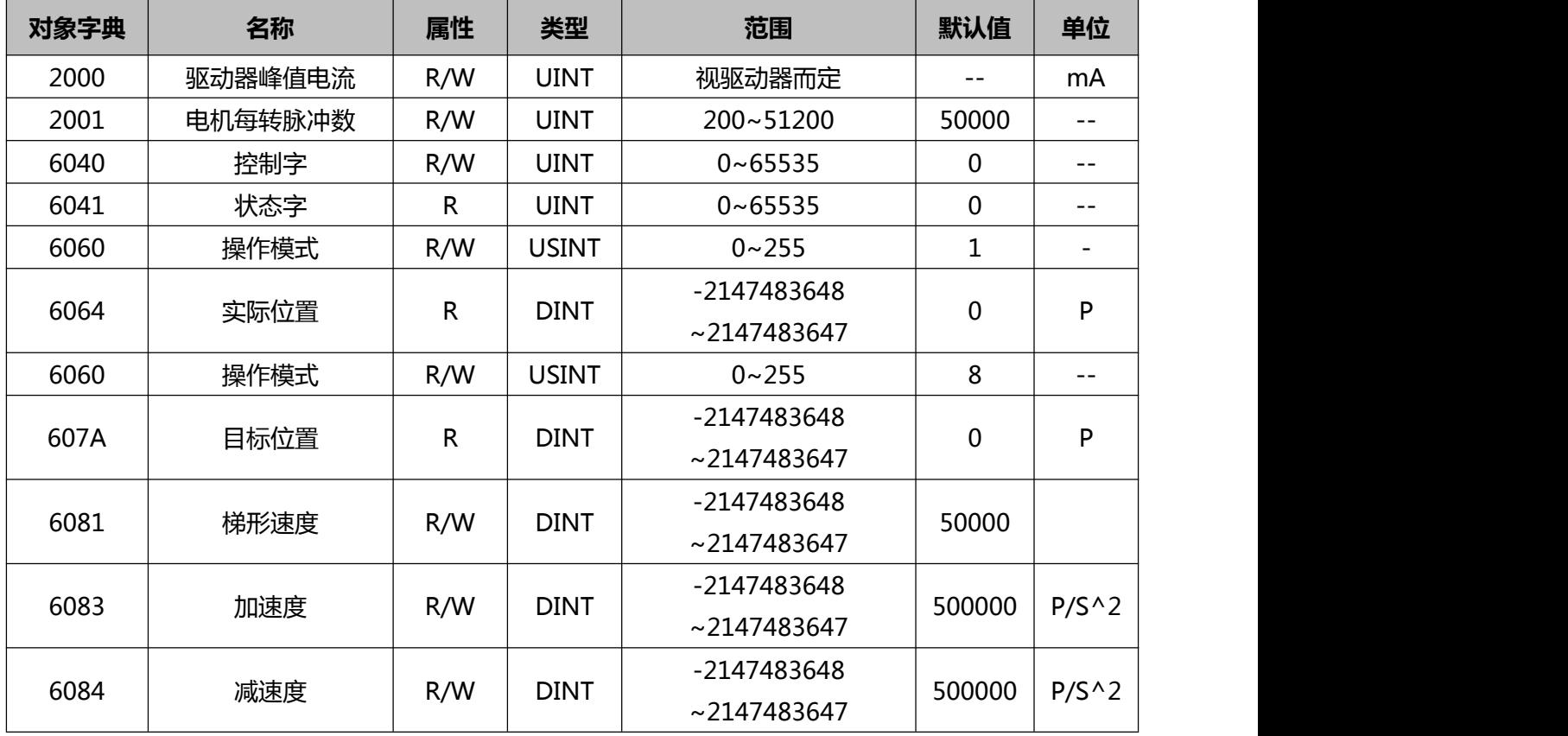

## 位置模式下控制字(6040h)定义:

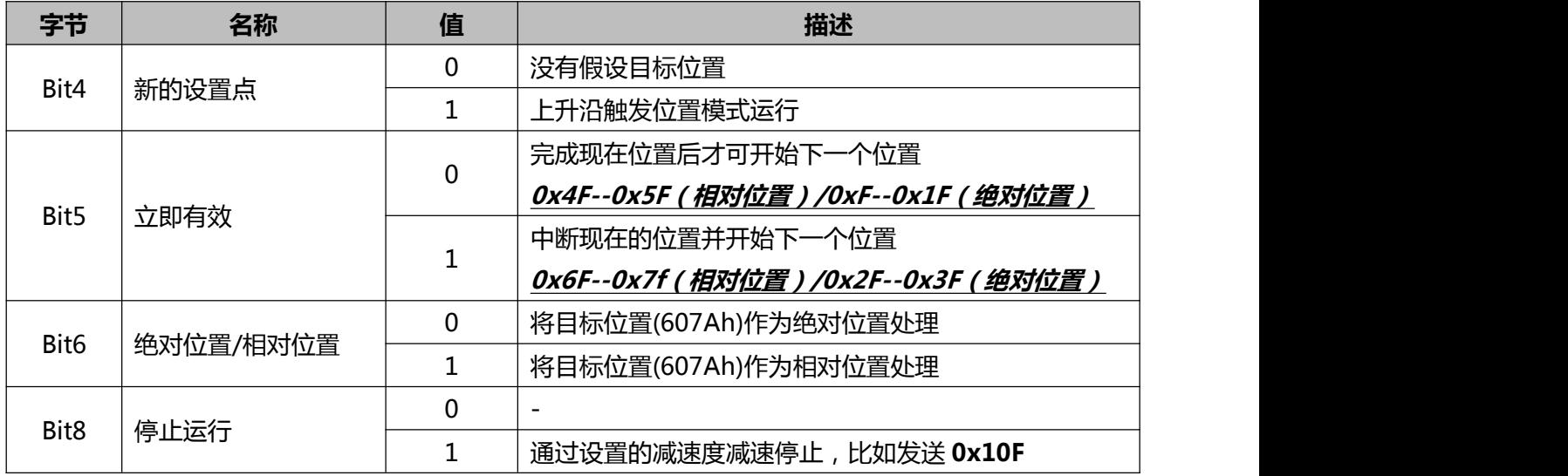

## 位置模式下状态字(6041h)定义:

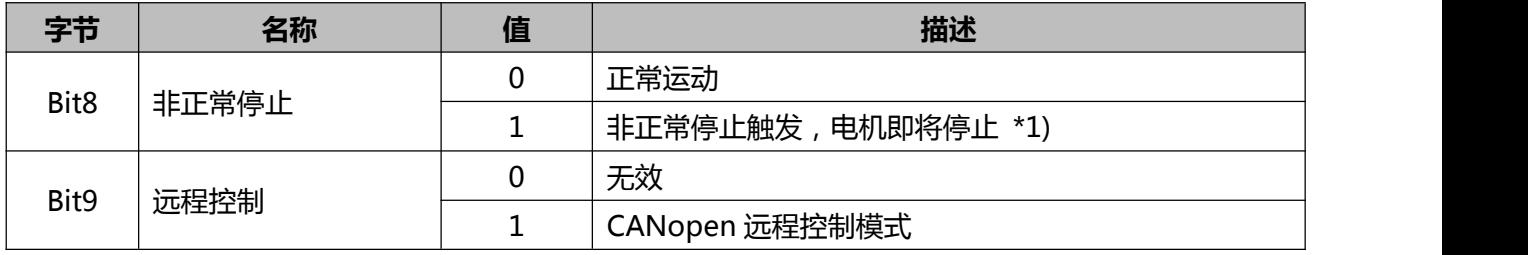

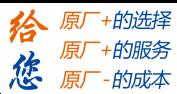

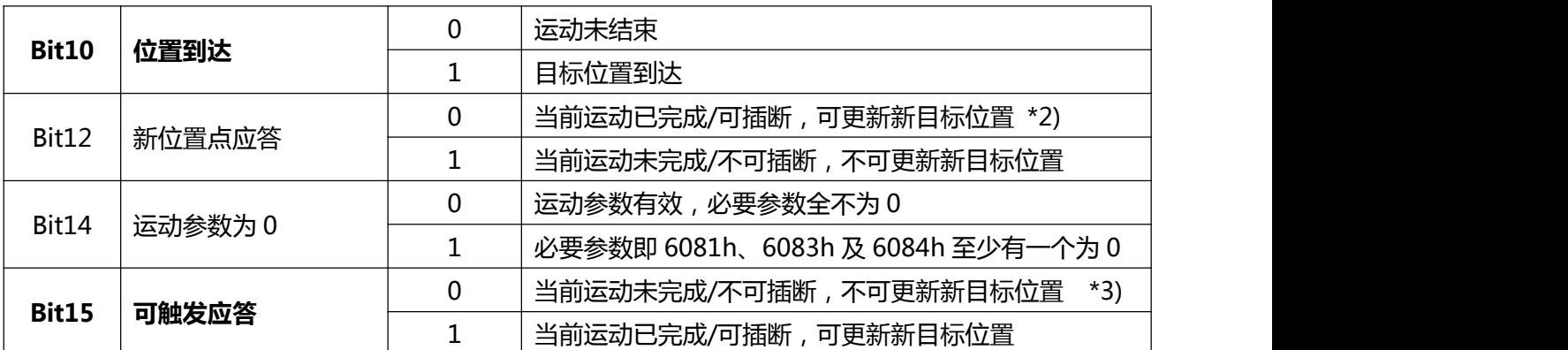

\*1) 位 8 非正常停止一般在硬件限位、减速停止及快速停止触发状态下有效。

\*2) 位 12 在控制字(6040h)的位 5 有效触发且位 4 无效时(例如 6040h = 0x2F/4F)将清零,可进入插 断,具体动作可参见表 4.10。

\*3) 位 15 与位 12 在 PP 模式中的逻辑意义相反。

PP 模式下控制字(6040) Bit5 动作模型如表 4.10 所示。

表 4.10 PP 模式下控制字位 5 动作模型:

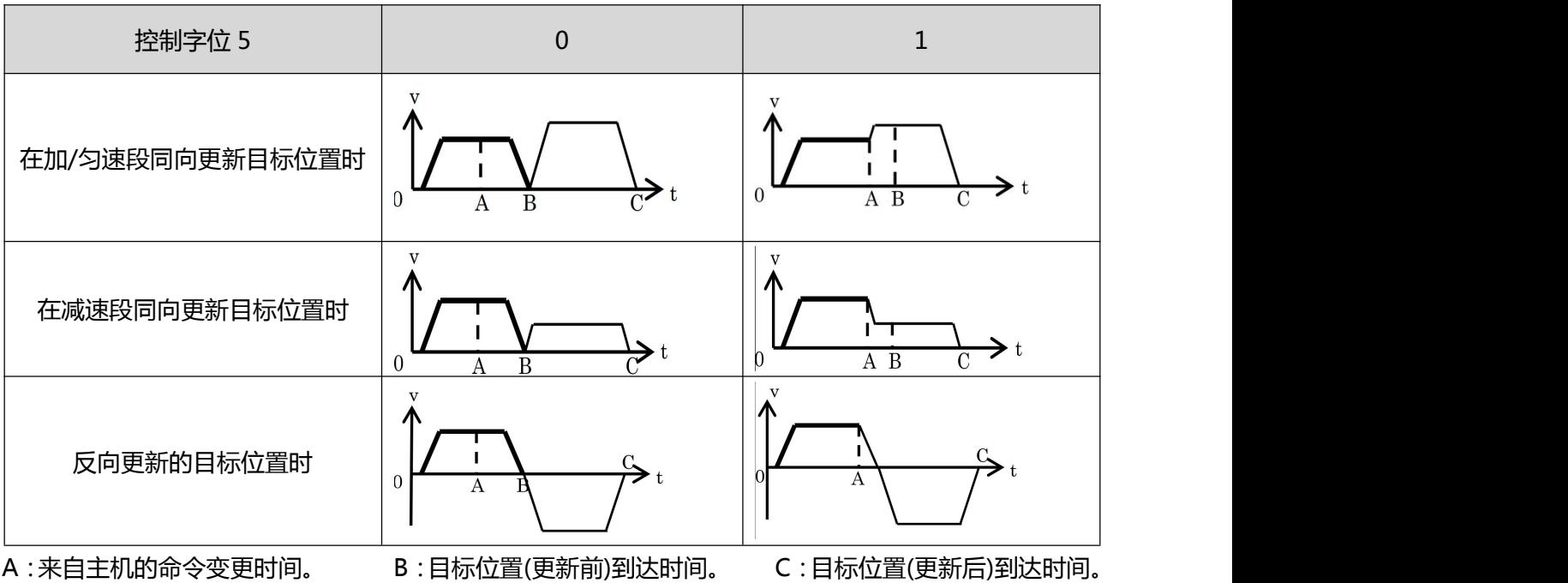

粗线:命令变更前的条件下动作。 细线:命令变更后的条件下动作。

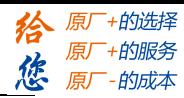

在以下版本及更早的版本中:

- DM556-CAN MS12A
- DM522-CAN MS12A
- DMA882-CAN MS10A

位置模式下的控制指令(6040h)及对应状态字(6041h)说明:

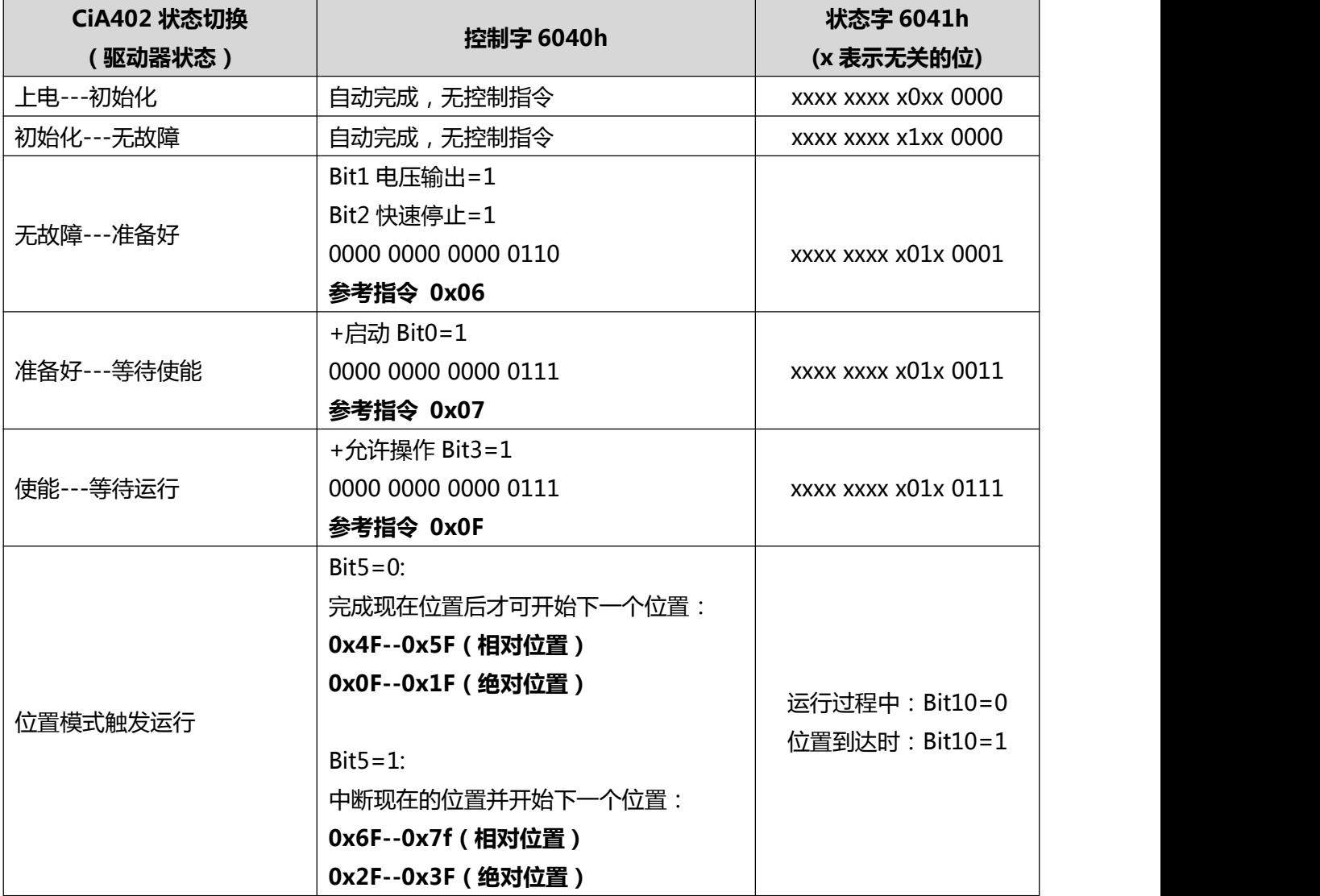

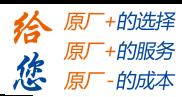

## **在以下版本及更新的版本中,状态字中增加 Bit4 的判断:**

- DM556-CAN MS12B
- DM522-CAN MS12B
- DMA882-CAN MS10B

位置模式下的控制指令(6040h)及对应状态字(6041h)说明:

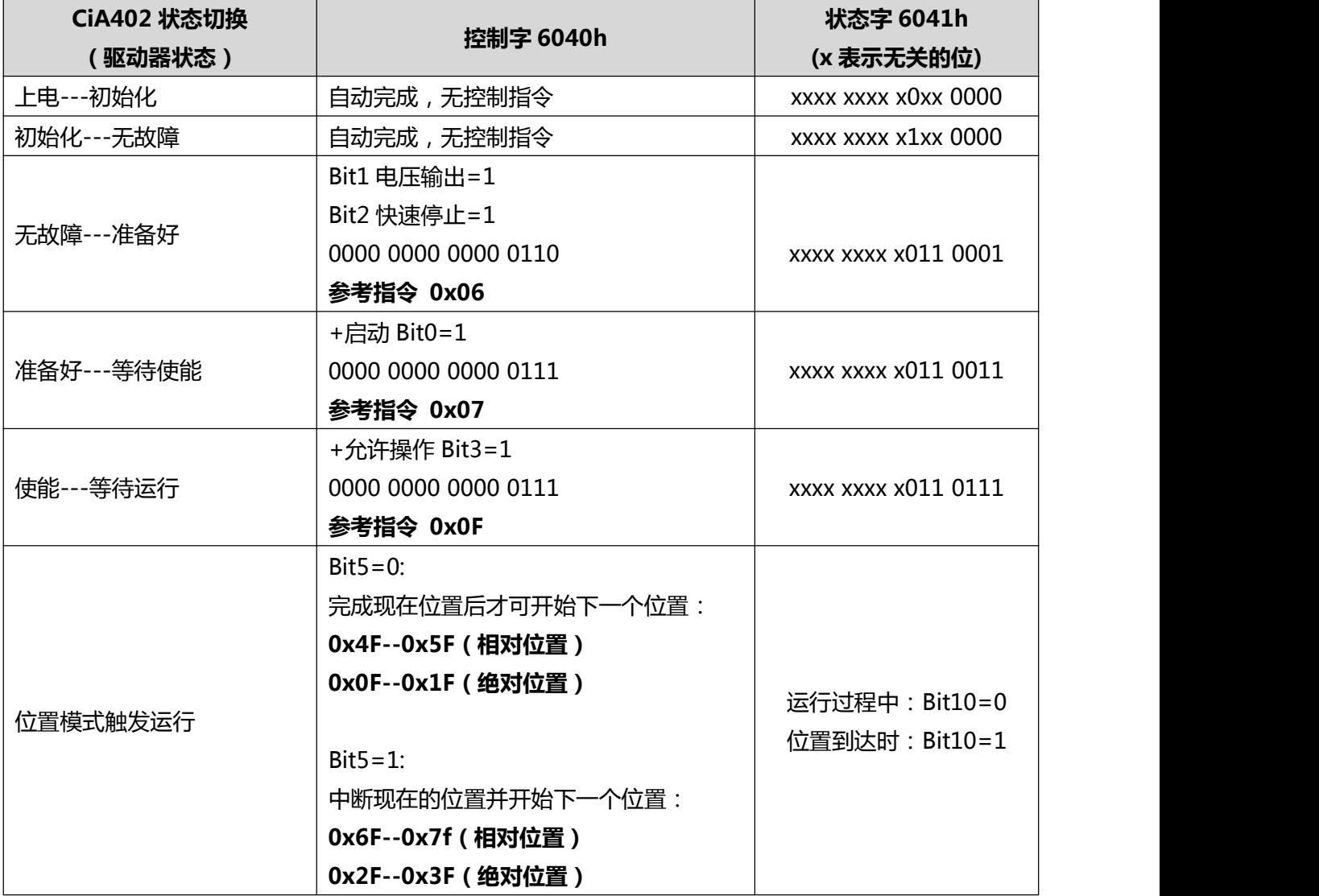

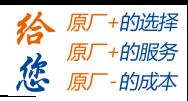

## <span id="page-24-0"></span>**4.4 速度模式(PV)**

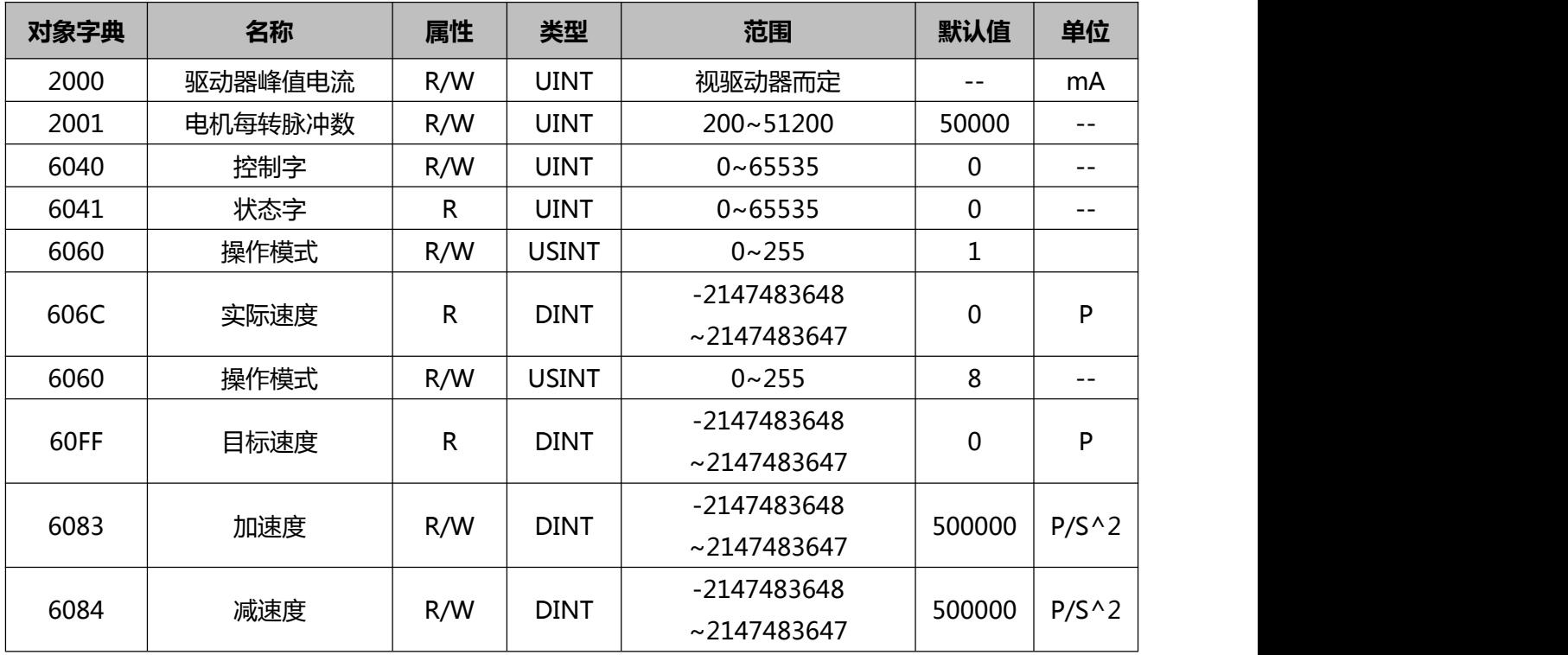

## 速度模式下控制字(6040h)定义:

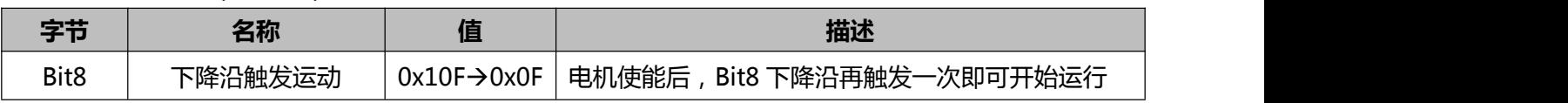

## 速度模式下状态字(6041h)定义:

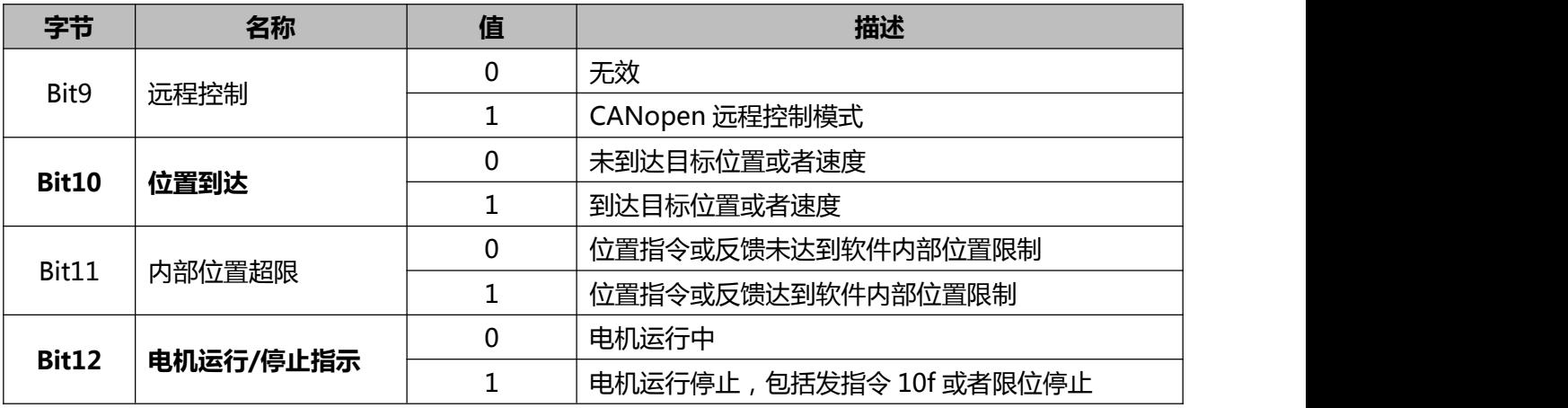

在以下版本及更早的版本中,控制字顺序为:6>7>F>10F>F:

- DM556-CAN MS12A
- DM522-CAN MS12A
- DMA882-CAN MS10A

速度模式下的控制指令(6040h)及对应状态字(6041h)说明:

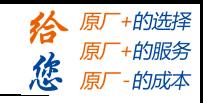

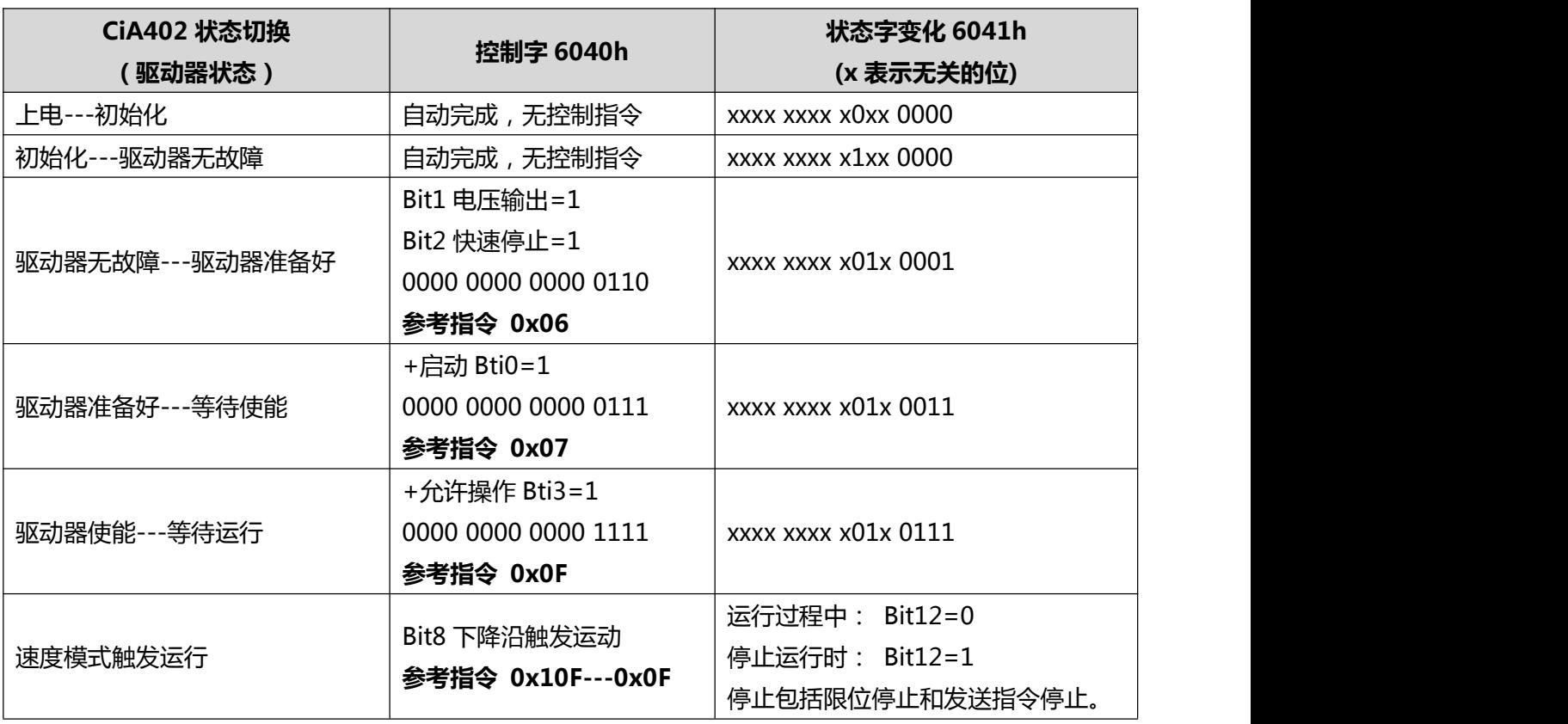

**在以下版本及更新的版本中,控制字顺序更新为:6>7>F,状态字中增加 Bit4 的判断:**

- DM556-CAN MS12B
- DM522-CAN MS12B
- DMA882-CAN MS10B

速度模式下的控制指令(6040h)及对应状态字(6041h)说明:

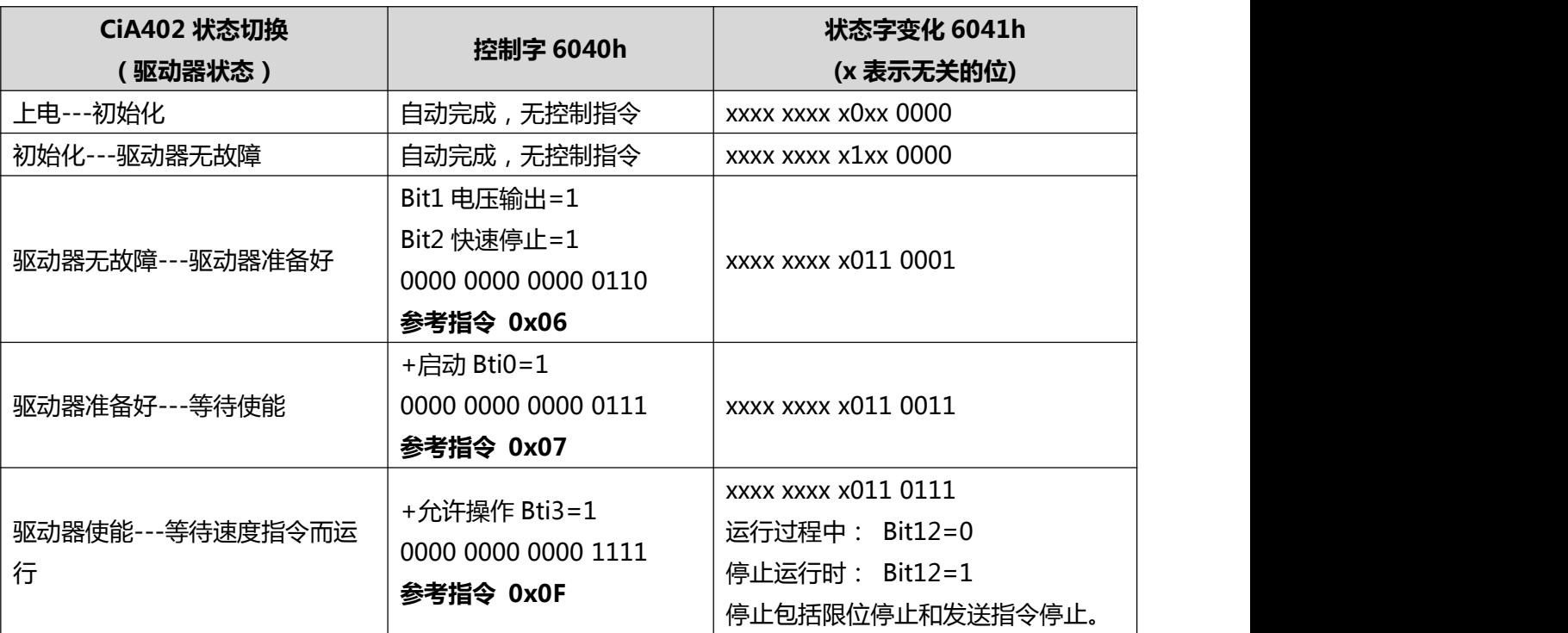

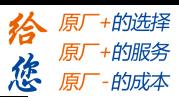

## <span id="page-26-0"></span>**4.5 原点模式(HM)**

原点模式用于寻找机械原点,当运行物体要用到机械原点时可以采用驱动器的原点模式完成回零。 DM-CAN 系列产品支持 17~30 种回原点模式,本章将详细描述 DM-CAN 产品的回原点模式的设置及操 にはない しんしゃ かいしん かんしょう しんしゅう かいしん しんしゅう しんしゅう しんしゅう しんしゅう しんしゅう しんしゅう

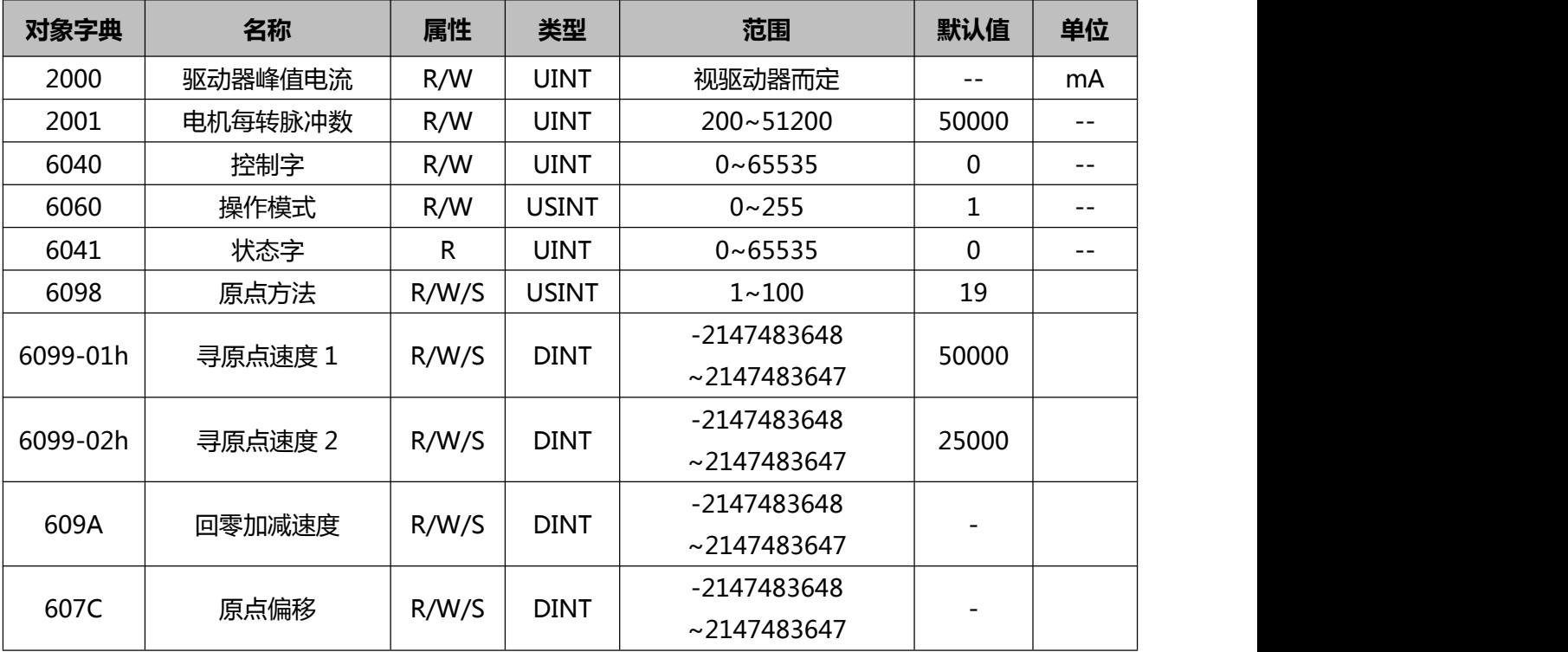

## 原点模式下控制字(6040h)定义:

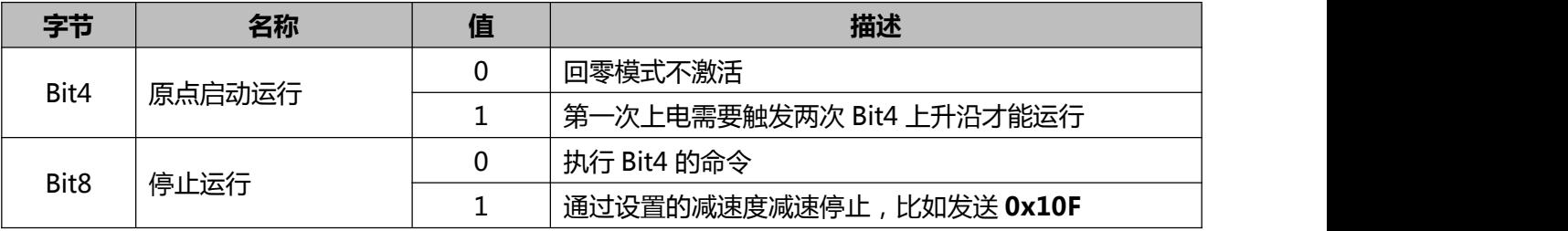

## 原点模式下状态字(6041h)定义:

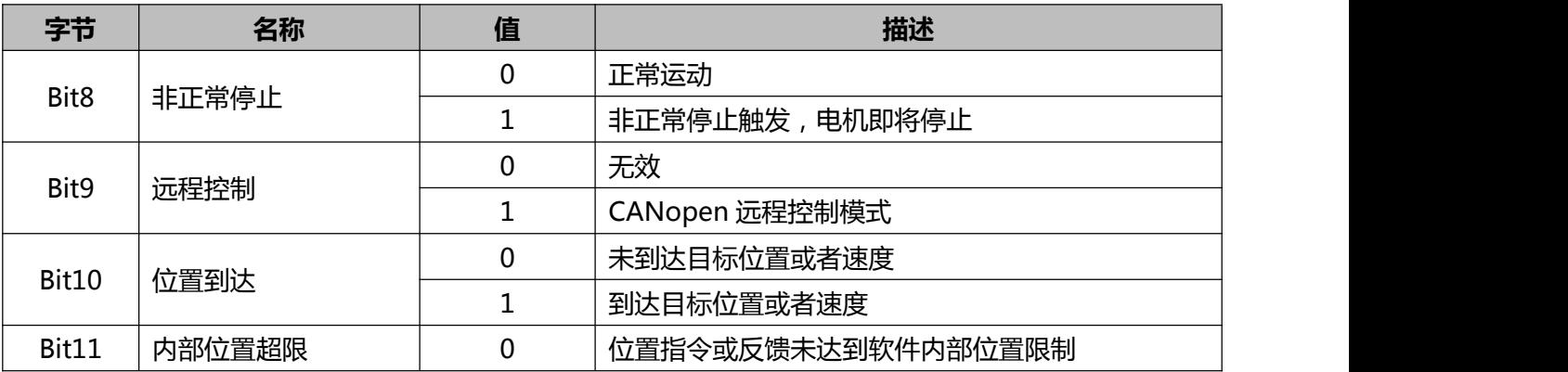

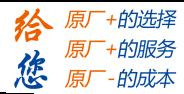

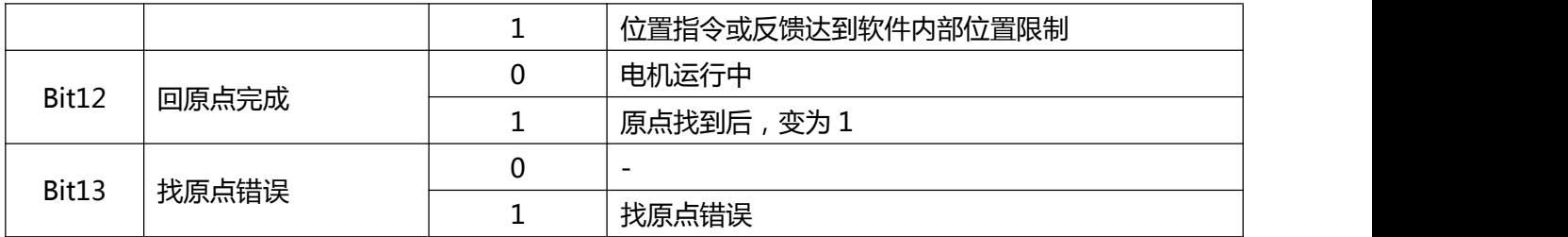

在以下版本及更早的版本中,控制字顺序为:6>7>F>1F>F>1F:

- DM556-CAN MS12A
- DM522-CAN MS12A
- DMA882-CAN MS10A

原点模式下的控制指令(6040h)及对应状态字(6041h)说明:

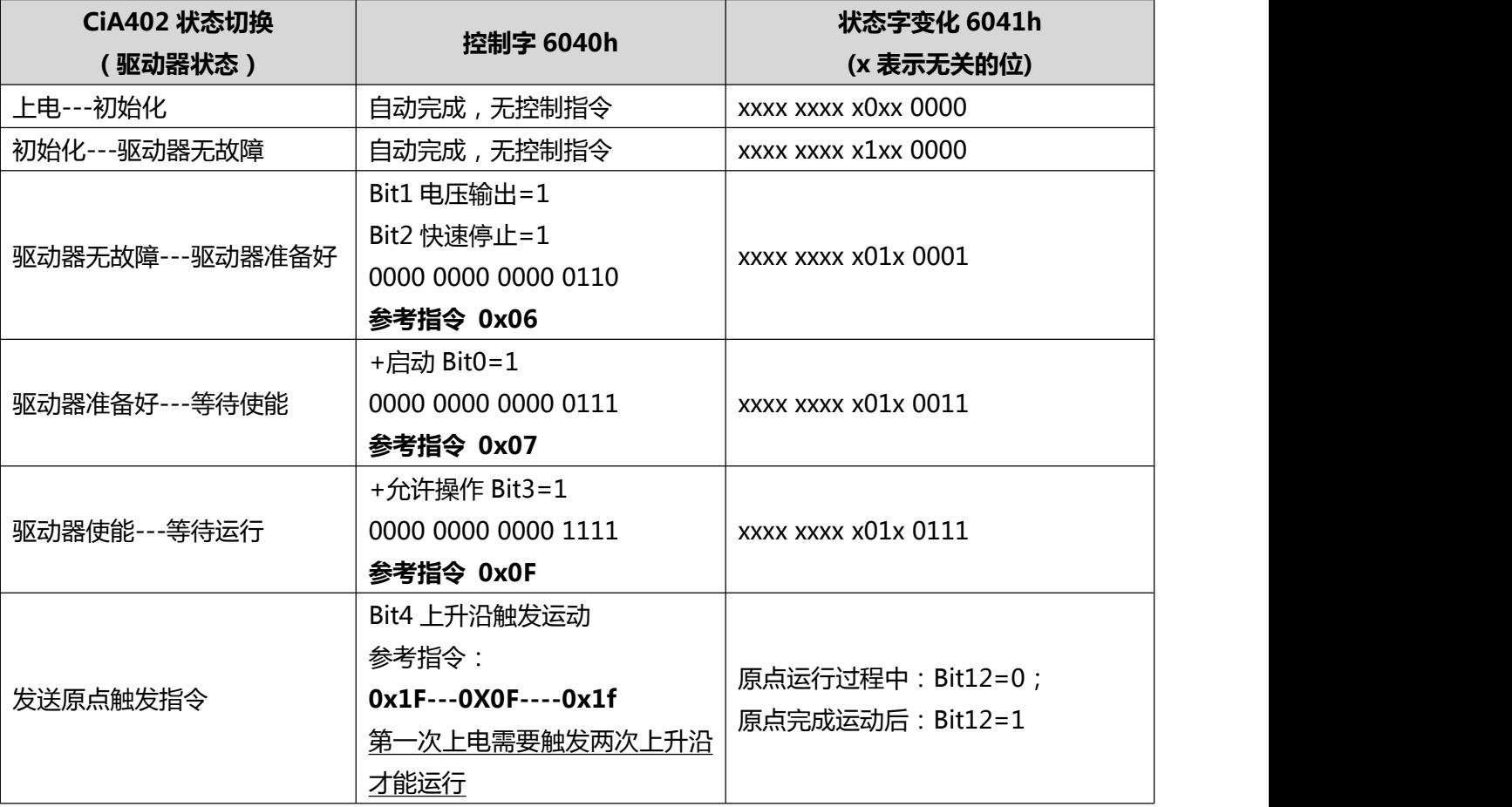

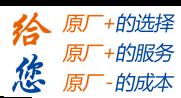

**在以下版本及更新的版本中,控制字顺序更新为:6>7>F>1F,状态字中增加 Bit4 的判断:**

- DM556-CAN MS12B
- DM522-CAN MS12B
- DMA882-CAN MS10B

原点模式下的控制指令(6040h)及对应状态字(6041h)说明:

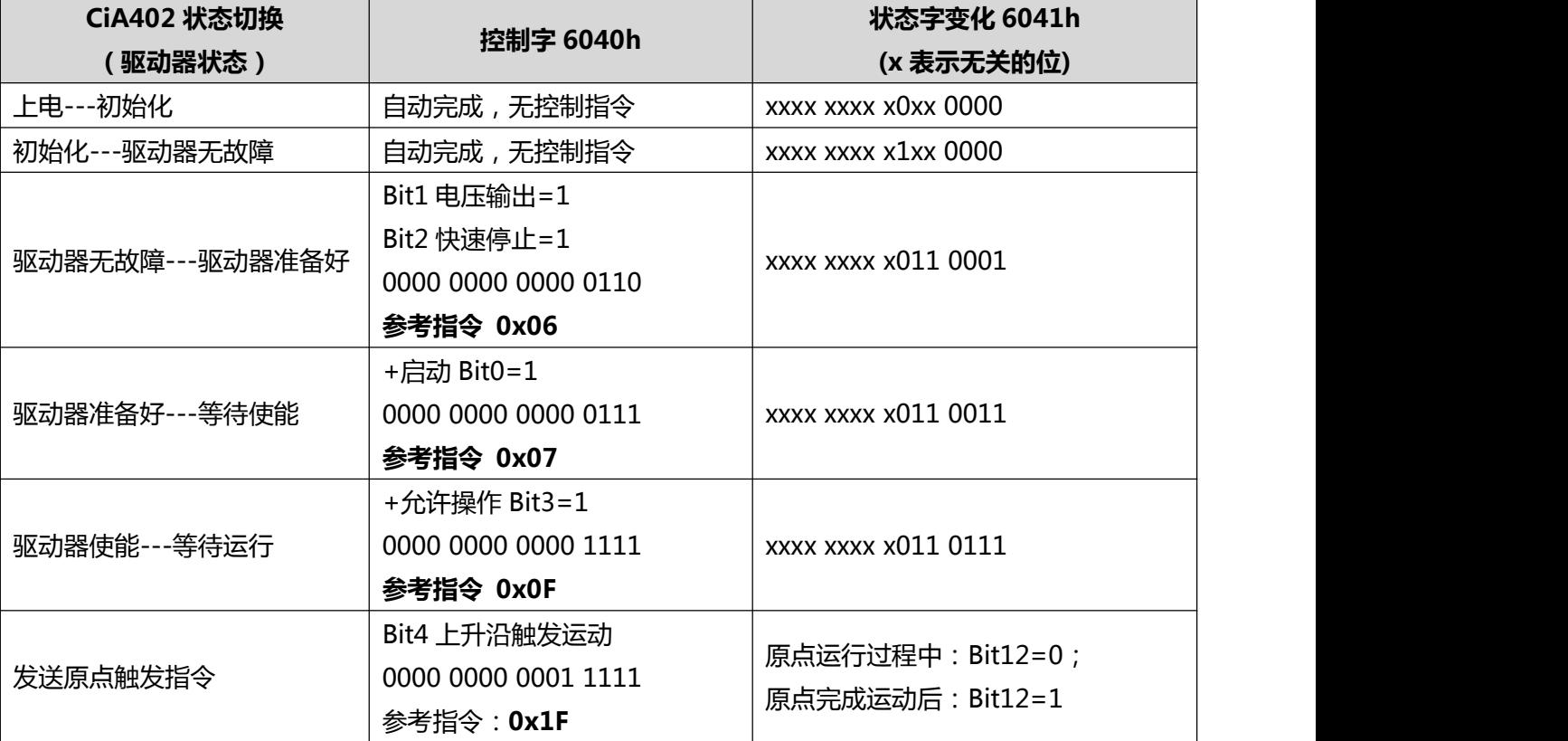

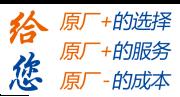

## <span id="page-29-0"></span>**4.6 PDO&SDO**

#### **4.6.1 对象字典**

对象字典(Object Dictionary)是一个有序的对象组,其中保存了驱动器的相关参数及变量。每个对象采 用一个 16 位的索引值来寻址,为了允许访问数据结构中的单个元素,同时定义了一个 8 位的子索引。

举例: フィング・シー アンディング・シーム しょうかい かんしょう

(1) 对象字典 2000H 表示驱动器输出电流峰值。

(2) 对象字典 607AH 表示位置模式下的目标位置。

(3) 对象字典 6099H 的 01 子索引表示回零高速值,02 子索引表示回零低速值。

说明:

(1) 以上的 2000H, 6081H, 6099H 即是 16 位的索引。

(2) 有些对象字典是指向单一的数据对象,则其子索引是 0.

对象字典的详细定义是在电子数据文档(EDS)中描述的,DM-CAN 系列的 EDS 可以到雷赛官方网站 (http://www.leisai.com/)下载或者联系我司技术获取。

关于 EDS 中的 3 类主要对象字典说明如下:

(1) 通讯类对象字典, 如 1000H, 1400H, 1A00H 等对象字典, 其详细说明参见《CANopen 技术指导手册》。

(2)厂家自定义对象字典,如 2000H-2163H,关于参数的相关信息参见本文附录 A。

(3)CIA DSP402 部分对象字典。

#### **4.6.2 过程数据对象 PDO**

(1)PDO 的定义

PDO 可以理解为总线型混合伺服驱动器与外部传输实时数据的接口, 分为发送 PDO (TPDO) 和接收 PDO(RPDO)。其中的发送和接收都是相对于总线驱动器来说的(如:从驱动器发送出来的 PDO 即为 TPDO)。

DM-CAN 系列系列驱动器目前最多可以支持 4 组 TPDO 和 4 组 RPDO。

(2)PDO 含义的定义

每个 PDO 最多可以表示 8 字节的数据。这 8 个字节数据的含义是可以修改的,也就是说 PDO 传输的 对象是可以配置的。比如可以设置 RPDO1 的接收对象为控制字(6040H)和目标位置(6081H)这 2 个对 象字典,具体设置方法参见《**CANopen** 技术指导手册》的章节 2.6。

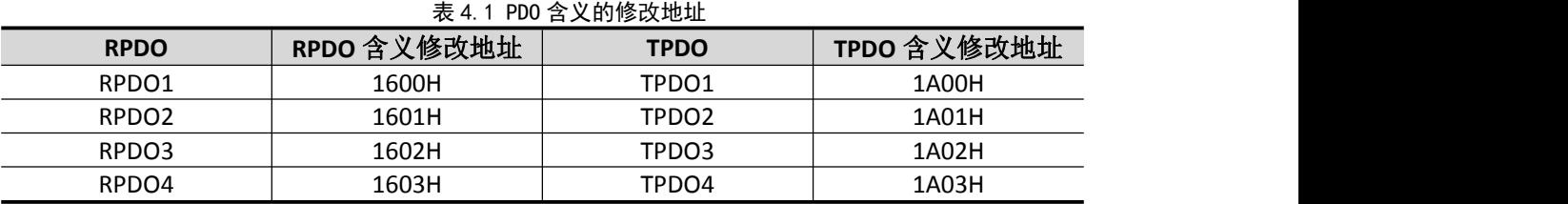

#### 建议按照实际需要的变量去配置 **PDO**,并尽量减少 **PDO** 的数量,以降低网络负载。

(3)PDO 属性的定义

PDO 有多重属性需要配置,包括传输方式是同步还是异步、禁止时间的长短等,这些属性都是通过修 改下表所对应的地址来配置。

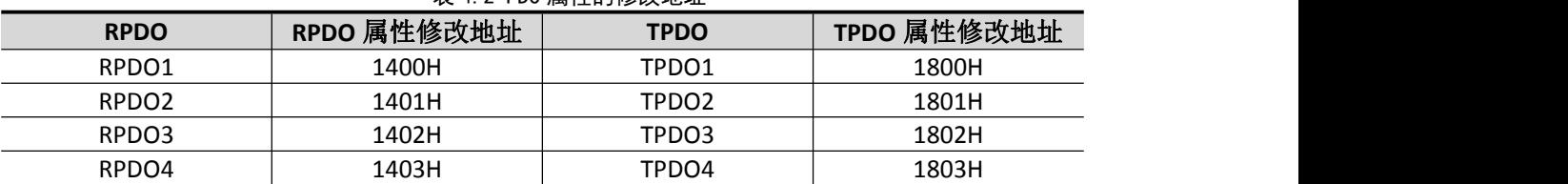

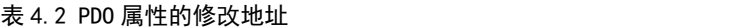

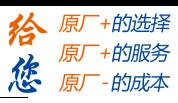

PDO 属性的配置建议:

同步还是异步:同步的传输方式是指 PDO 所对应的数据在总线上产生同步帧的时候进行更新,其特点 是数据更新周期稳定,但不能实时与数据变化保持同步。异步是指数据一旦发生变化马上进行数据更新, 这种传输方式响应迅速但对于频繁变化的数据(如实时位置信息)等,易对总线产生较大的数据负荷,所 以常配置一个禁止时间参数(数据发送不成功后,间隔一个时间再发送,而不是反复不间断发送)以降低 网络负载。

所以建议网络内对实时性要求不高的参数用同步 PDO 的方式,实时性高的参数用异步 PDO 的传输方 式,但要注意配置禁止时间,以保护网络负荷不受冲击。

同步周期的设置:建议按照经验公式计算:

#### 同步周期(毫秒)**=[PDO** 总数**/9] /(40%) +2**

假设一个 CANopen 网络共有 12 个轴,每个轴有一个发送和一个接收 PDO。则 PDO 总数是 12\*2=24 个。 每个毫秒内总线满负荷情况下可传输约 9个 PDO,考虑总线负荷余量,假设总线负载为 40%(相对合理的 负载率), 则 24 个 PDO 传输所需时间为: 24/9/(40%)=6.67(毫秒), 再考虑到网络内 SDO、同步帧、心跳 报文、紧急报文等的时间开销,再增加 2 个毫秒,建议配置同步周期为 8.67 毫秒。

以上经验公式同样适用于异步 PDO 的禁止时间的设置。

#### **4.6.3 服务数据对象 SDO**

 $(1)$  SDO 与 PDO

SDO 是一种访问对象字典的途径,相比于 PDO 一旦配置后就传输固定的对象字典而言,SDO 可以访问 任意指定的对象字典,具有更大的灵活性。另一方面由于每条 SDO 报文最多只能包含 4 个过程数据,且 SDO 的数据交互需要两个报文才能完成,所以 SDO 的传输效率要低于 PDO。

(2)适用对象

基于 SDO 和 PDO 二者的传输特点,PDO 适用于传输实时数据,如接收实时位置、速度命令,发送实 时速度、位置数据等。SDO 适用于传输非实时数据,如修改某对象字典的配置这种一次性的操作。

(3) SDO 的传输方式

SDO 的传输方式分为三种: (1) 加速 SDO 传输, (2) 分段传输方式, (3) 分块传输方式。在传输 数据不超过 4 字节的情况下, 数据可以不经过分段就进行 SDO 传输。这种传输方式适合于大多数的对象。 如果数据超过 4 个字节,需采用分段传输方式。对于较长的报文分段传输的效率不高,而分块传输方式在 长报文的传输时效率高。

(4)客户端与服务器定义

SDO 访问者被称作客户端(client),对象字典被访问且提供所请求服务的设备别称作服务器(server)。客 户的 CAN 报文和服务器的应答 CAN 报文总是包含 8字节数据(尽管不是所有的数据字节都一定有意义)。 一个客户的请求一定有来自服务器的应答。使用举例参见《**CANopen** 技术指导手册》的章节"2.7 服务数 据对象(SDO)"。

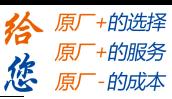

## <span id="page-31-0"></span>**附录 A 回原点方式**

DM-CAN 支持的回原点方式是 **17~37(十进制)**,对象字典地址是 **6098h**,请根据机械结构合理选 择回原点方式。

## **方法 17:**

## 此方法是检测负限位变化的位置。

如果在运动过程中正限位信号有效,状态字(6041h)位 13 将有效,表示原点运动错误,电机将立即停止。

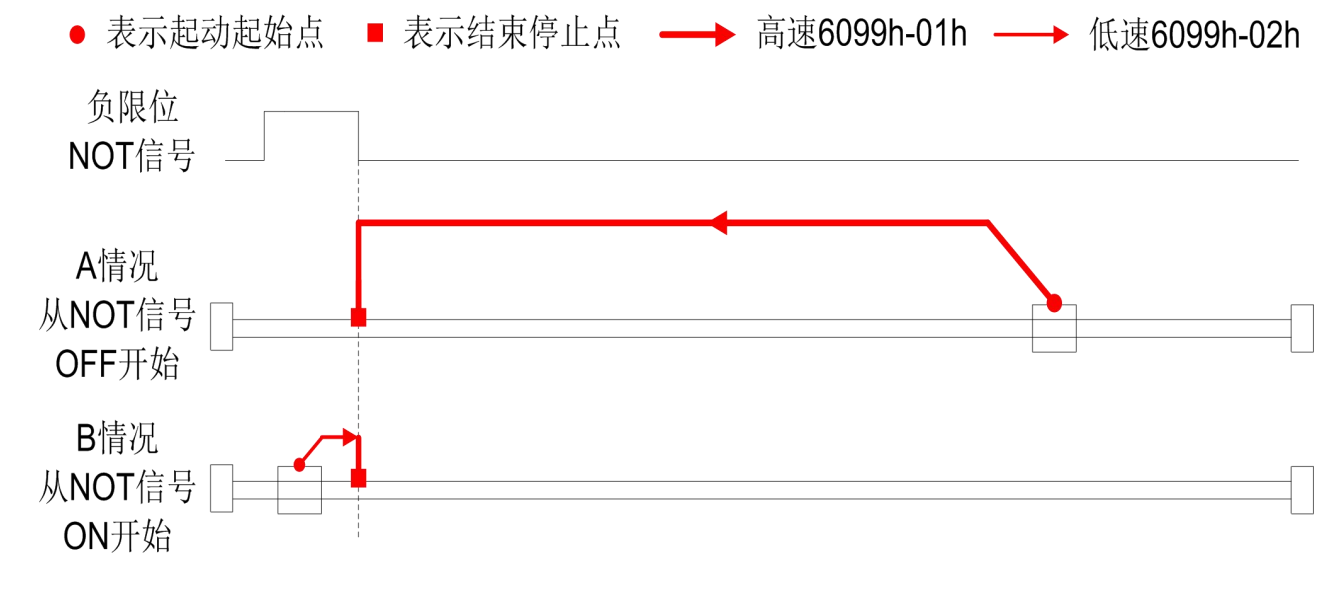

**图 A-10 方法 17 图示**

## **方法 18:**

此方法是检测正限位变化的位置。

如果在运动过程中负限位信号有效, 状态字(6041h)位 13 将有效, 表示原点运动错误, 电机将立即停 止。

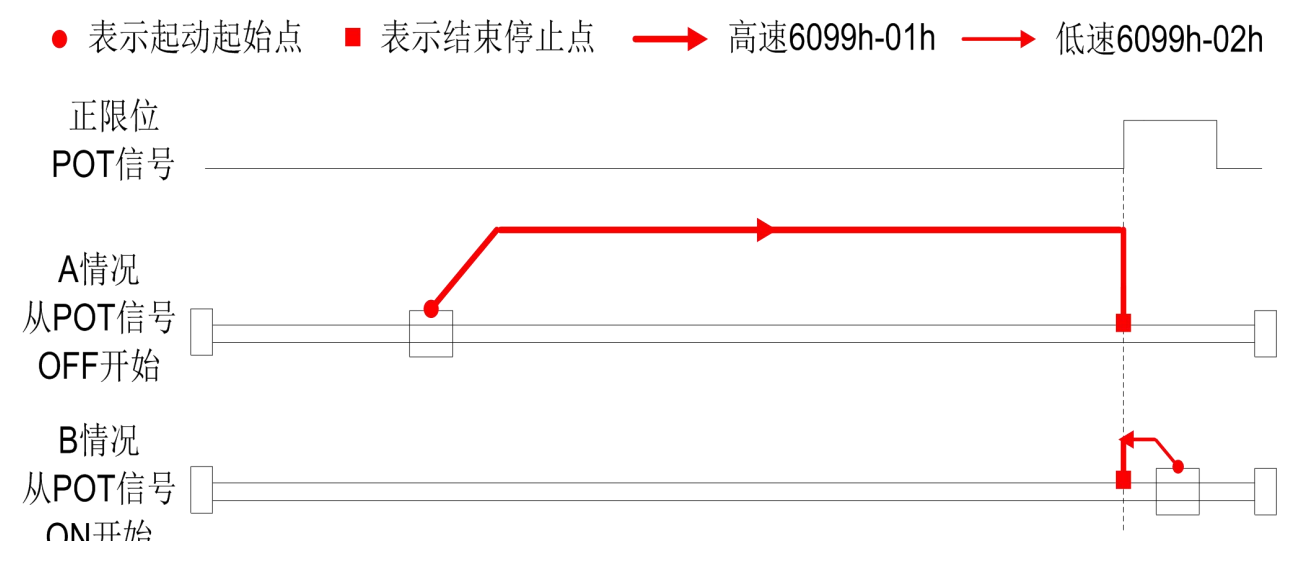

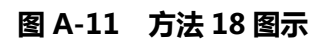

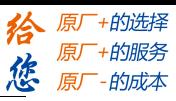

## **方法 19:**

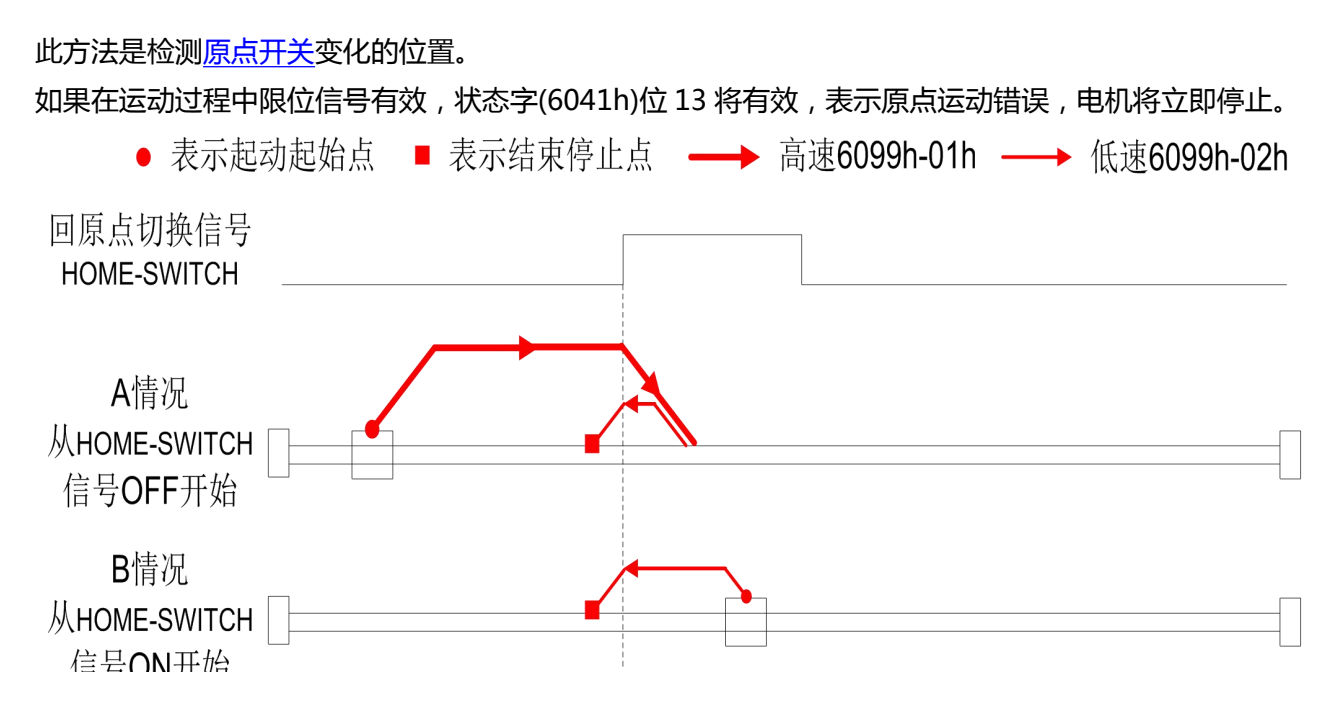

**图 A-12 方法 19 图示**

## **方法 20:**

此方法是检测原点开关变化的位置。

如果在运动过程中限位信号有效,状态字(6041h)位 13 将有效,表示原点运动错误,电机将立即停止。

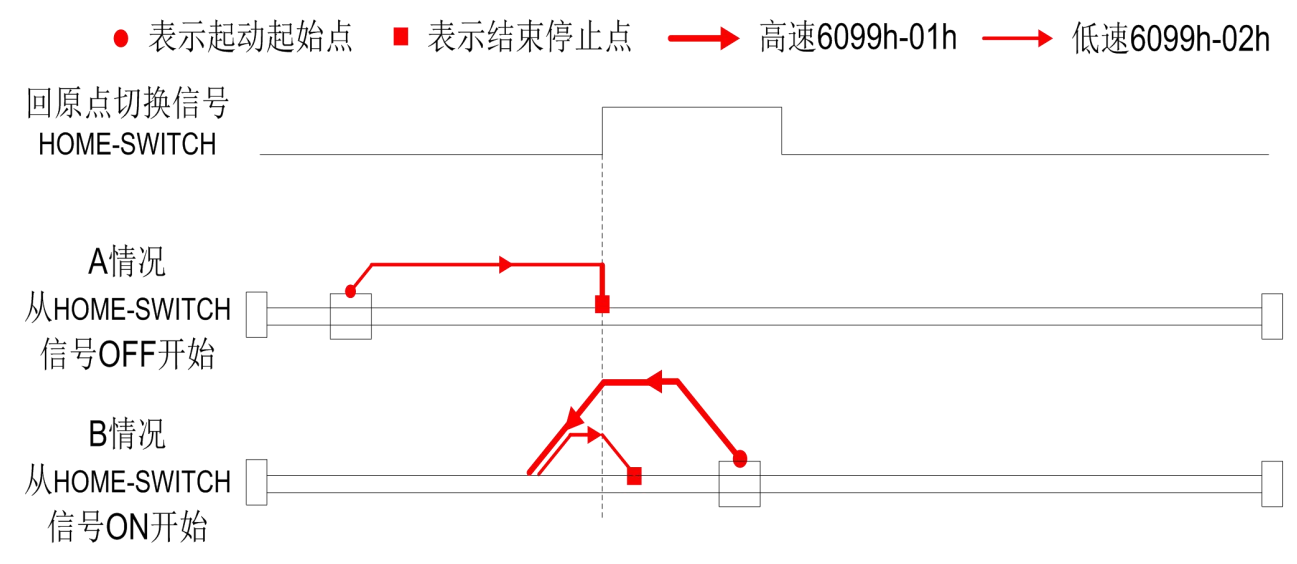

**图 A-13 方法 20 图示**

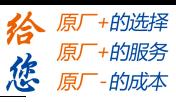

## **方法 21:**

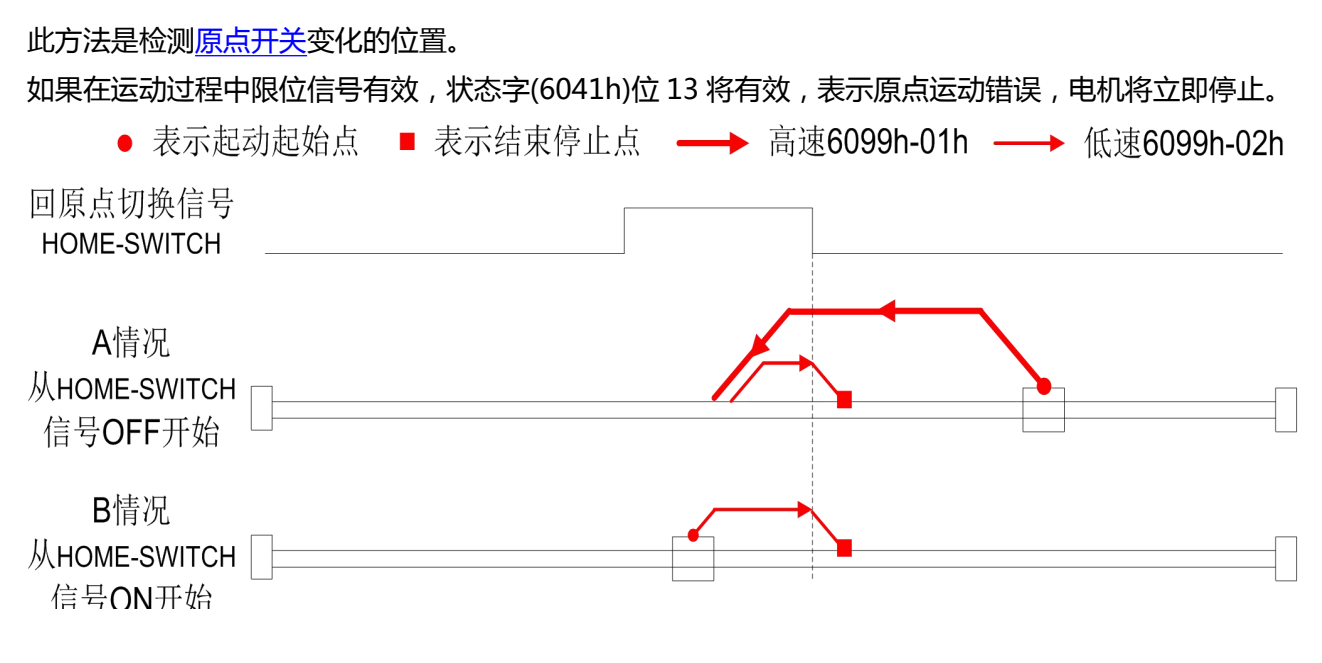

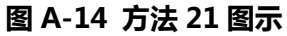

## **方法 22:**

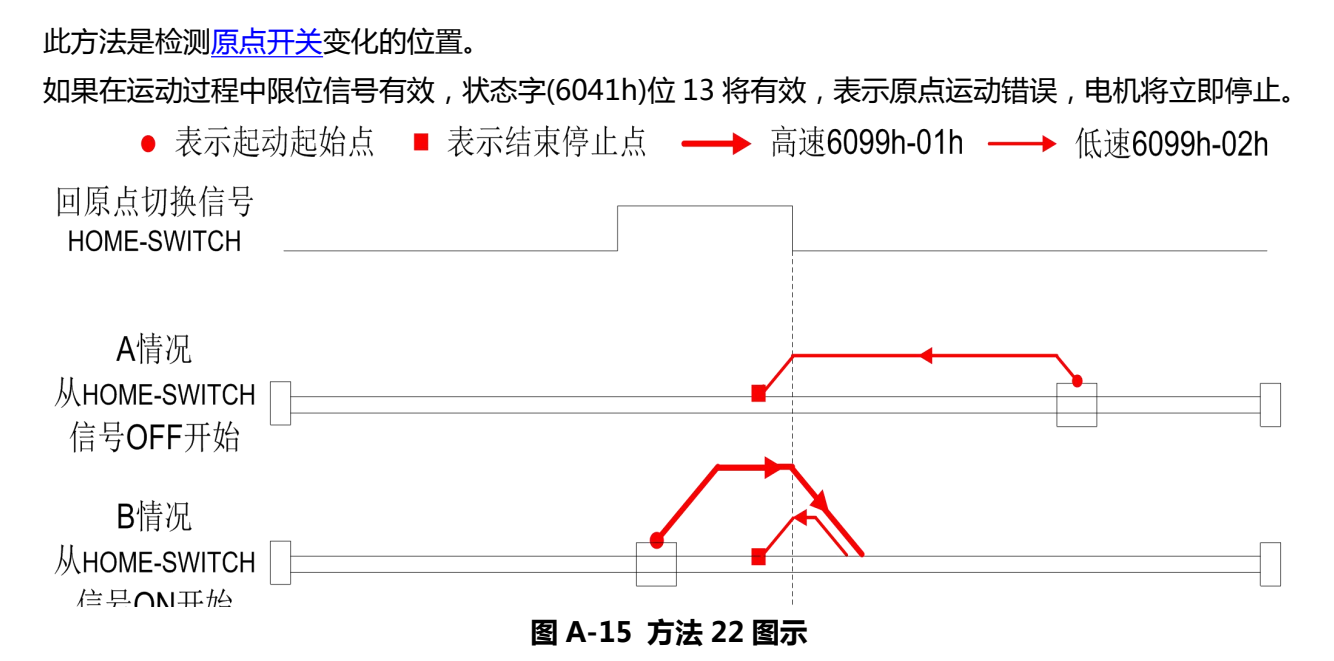

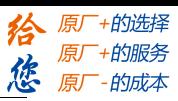

## **方法 23:**

### 此方法是检测原点开关变化的位置。

如果在运动过程中负限位信号有效, 状态字(6041h)位 13 将有效, 表示原点运动错误, 电机将立即停 止。

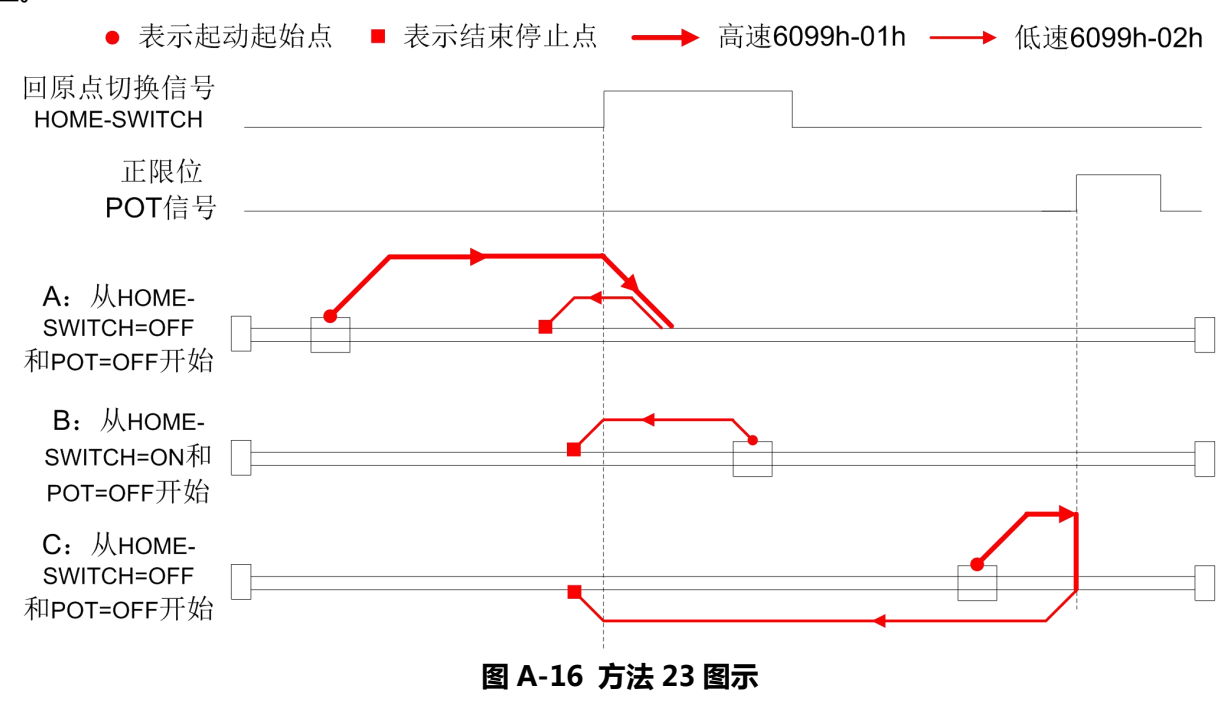

## **方法 24:**

### 此方法是检测原点开关变化的位置。

如果在运动过程中负限位信号有效, 状态字(6041h)位 13 将有效, 表示原点运动错误, 电机将立即停 止。

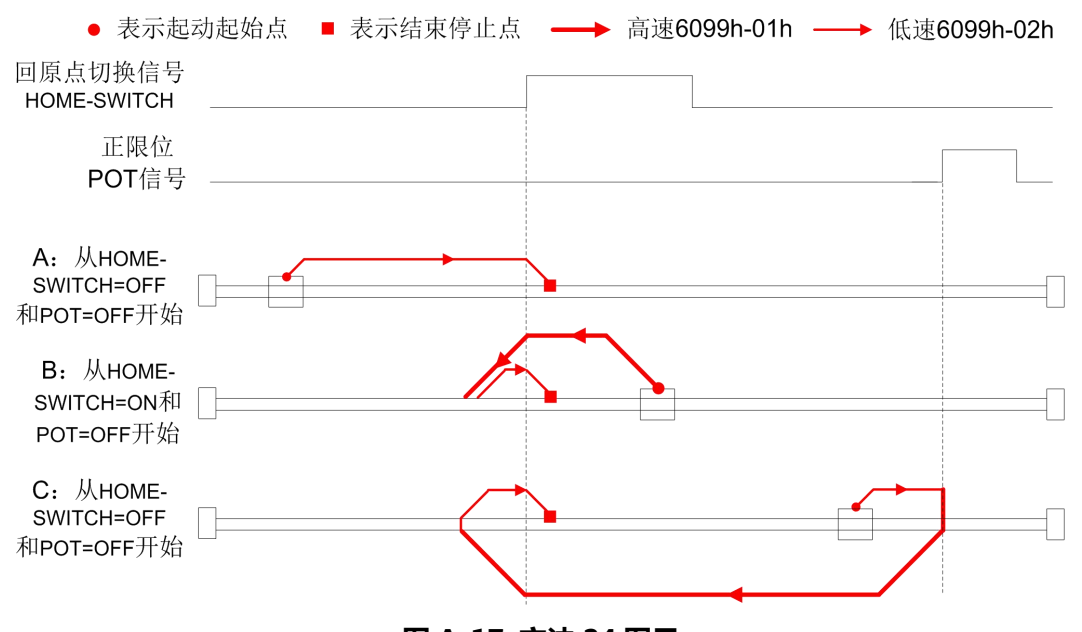

**图 A-17 方法 24 图示**

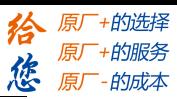

## **方法 25:**

#### 此方法是检测原点开关变化的位置。

如果在运动过程中负限位信号有效, 状态字(6041h)位 13 将有效, 表示原点运动错误, 电机将立即停 止。

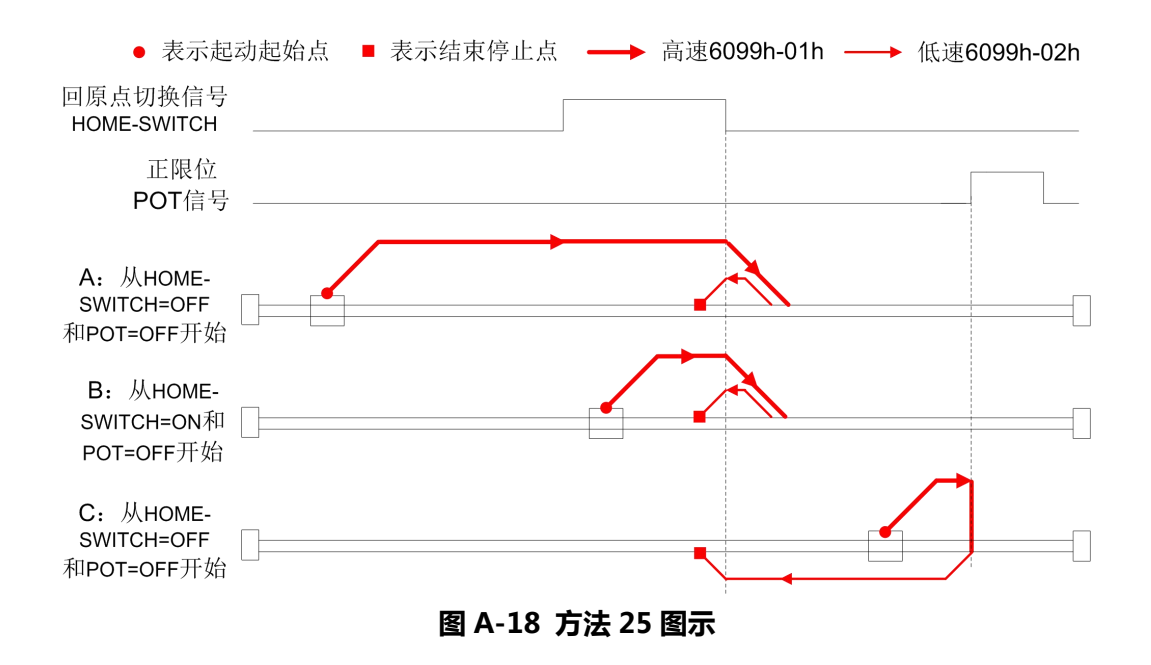

## **方法 26:**

此方法是和方法 10 类似,不同的是,原点检测位置不是 Z 信号,而是原点开关变化的位置。 如果在运动过程中负限位信号有效, 状态字(6041h)位 13 将有效, 表示原点运动错误, 电机将立即停 止。

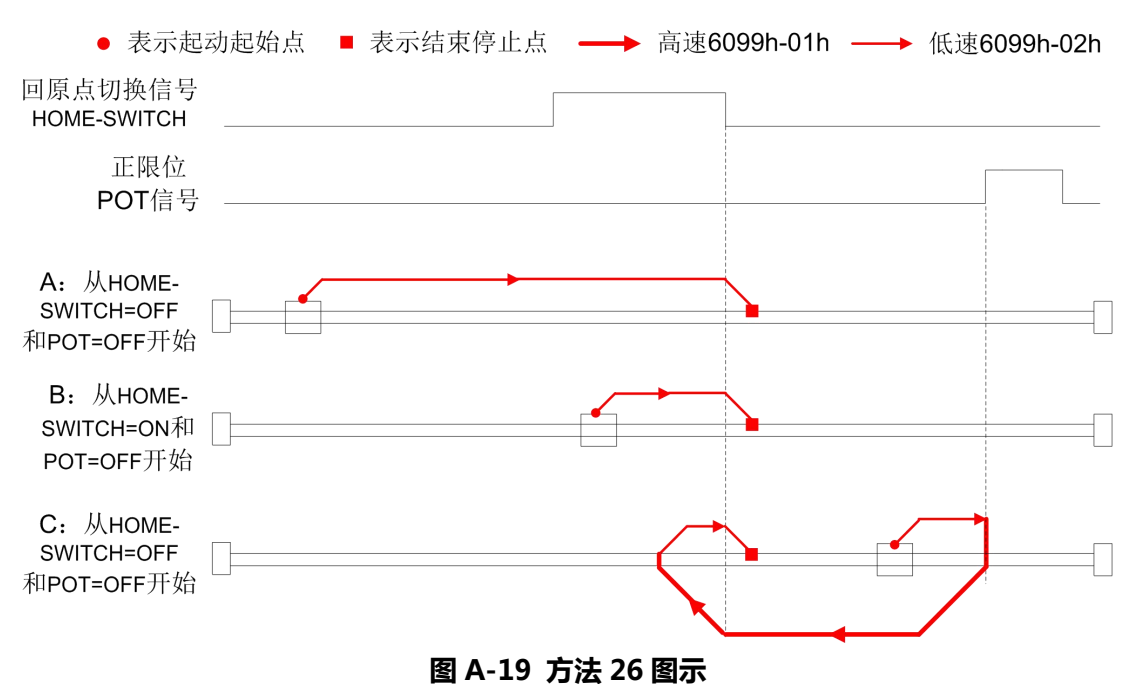

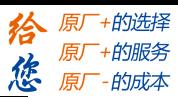

## **方法 27:**

#### 此方法是检测原点开关变化的位置。

如果在运动过程中正限位信号有效, 状态字(6041h)位 13 将有效, 表示原点运动错误, 电机将立即停 止。

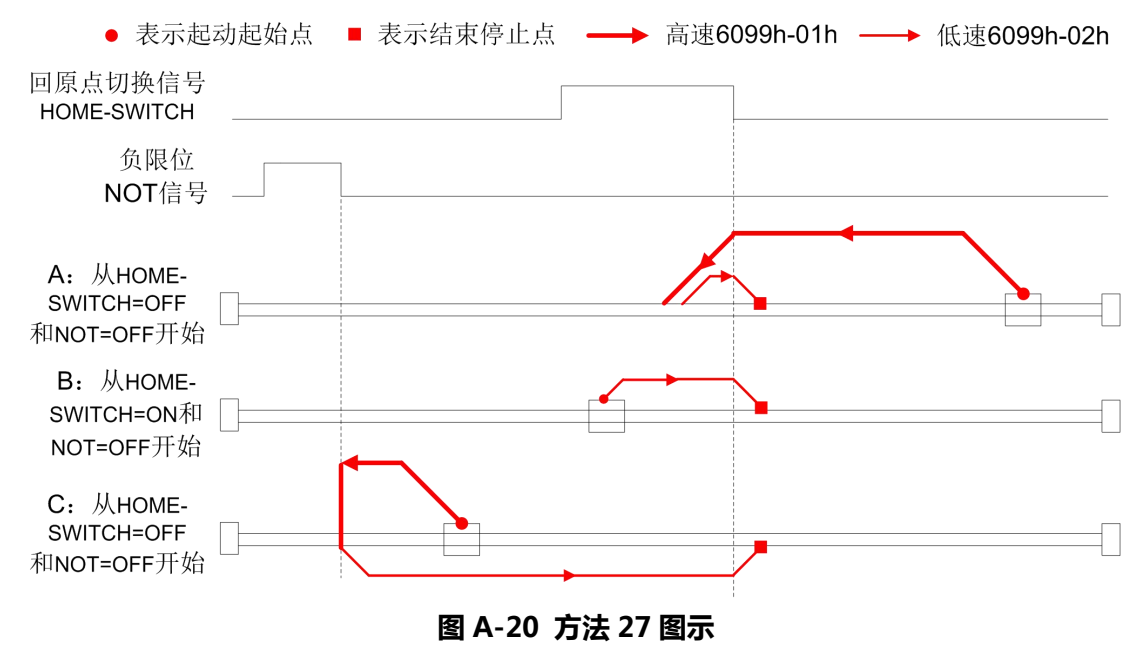

## **方法 28:**

此方法是检测原点开关变化的位置。

如果在运动过程中正限位信号有效, 状态字(6041h)位 13 将有效, 表示原点运动错误, 电机将立即停 止。

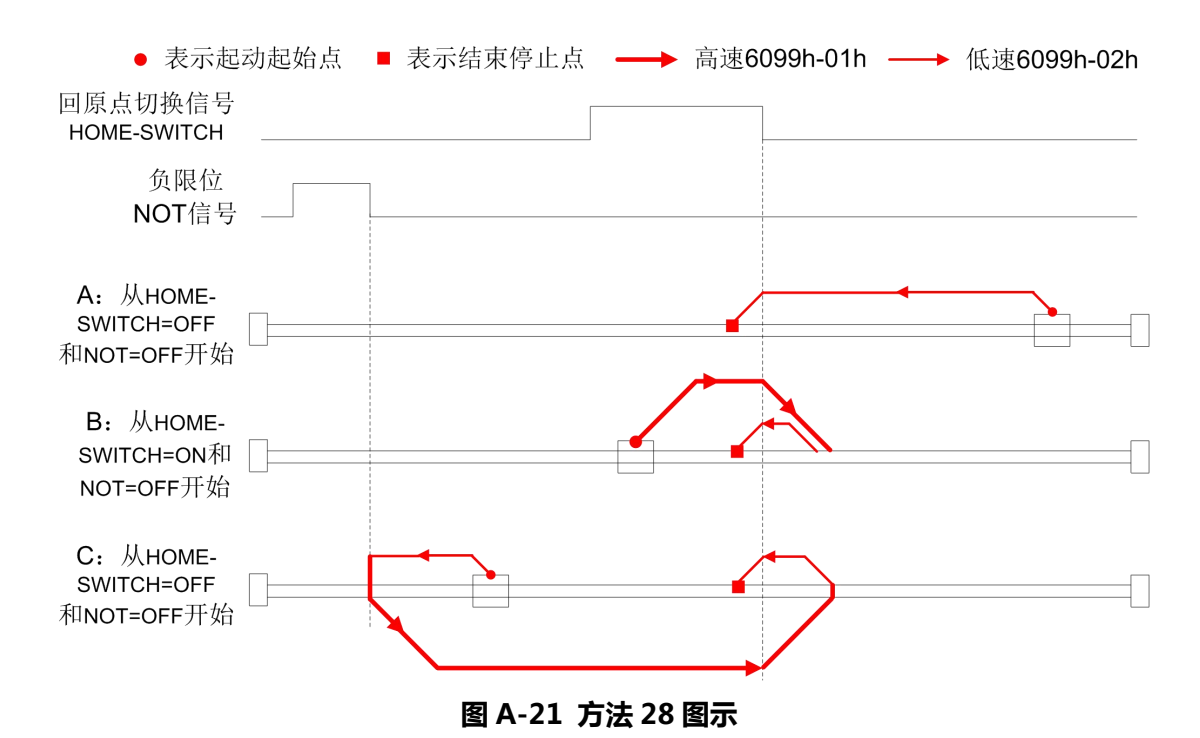

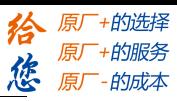

## **方法 29:**

#### 此方法是检测原点开关变化的位置。

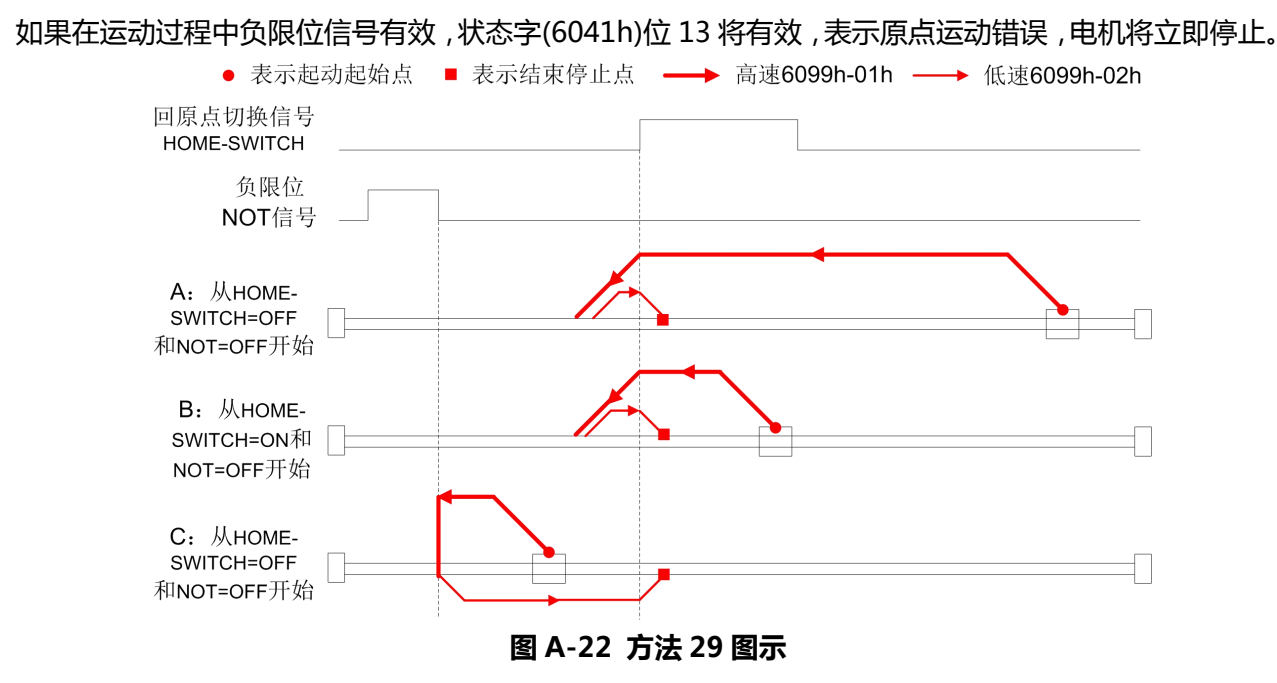

## **方法 30:**

此方法是检测原点开关变化的位置。

如果在运动过程中负限位信号有效, 状态字(6041h)位 13 将有效, 表示原点运动错误, 电机将立即停止。

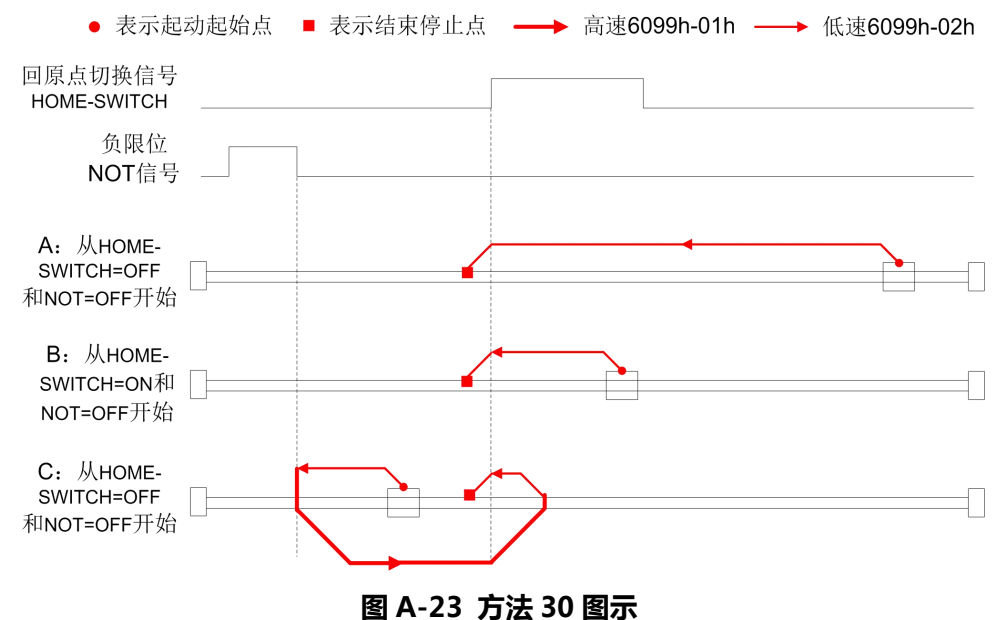

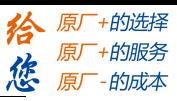

## **方法 35/37:**

自 DM556-CAN(MS12B)、DM522-CAN(MS12B)、DMA882-CAN(MS10B)版本起,增加 35/37 回原点方式。

方法 35/37 是以当前点为原点,该方法下电机并不会旋转。

当利用该方法时,电机不需要使能,只需要将控制字(6040h)执行从 0 到 1 的过程即可。

● 表示起动起始点 ■ 表示结束停止点 – → 高速6099h-01h – → 低速6099h-02h 记下位置 | = 控制字6040h bit4: 0->1 **图 A-24 方法 35/37 图示**

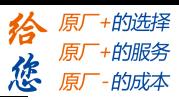

## <span id="page-39-0"></span>**附录 B 报文和运动模式的使用方法**

## 一.**CAN** 总线驱动器的控制步骤如下:

1:同步报文

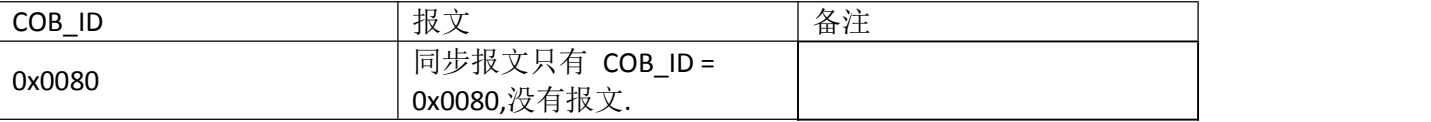

注:同步报文由控制器按循环周期定时发送,循环周期的时间单位是毫秒,

注: 同步窗口的长度表示同步 PDO 在同步报文发送后的时间范围里发送, 单位是毫秒。

#### 2:配置 PDO:

以节点 1 为例在 RPDO1 配置上目标速度(0x60FF)和控制字(0x6040)报文如下:

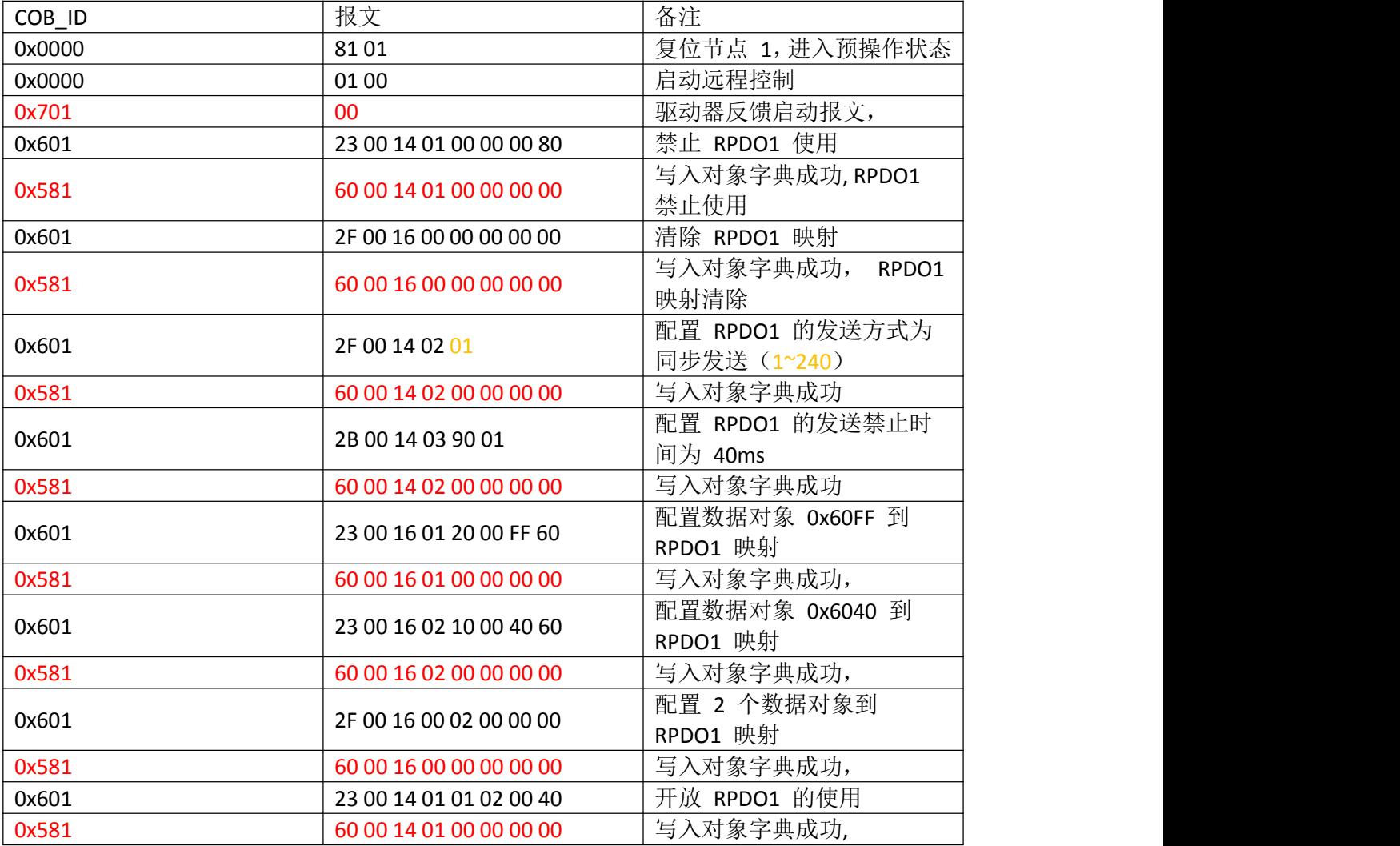

注:红色报文为驱动器应答报文,

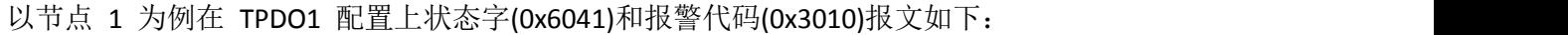

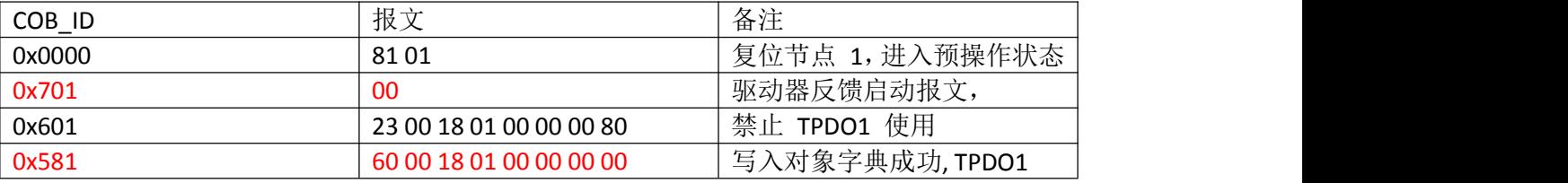

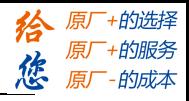

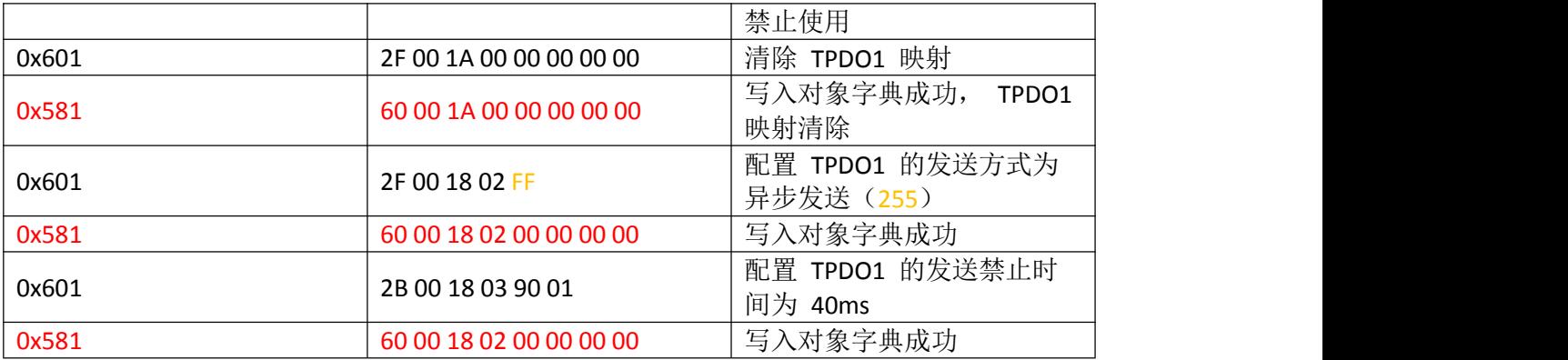

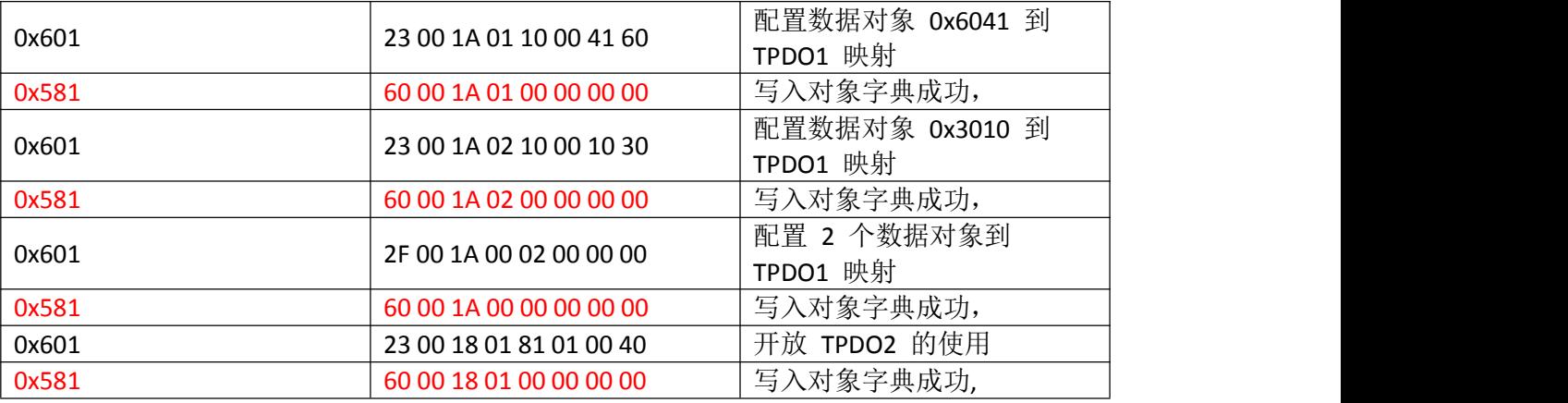

注: 红色报文为驱动器应答报文,

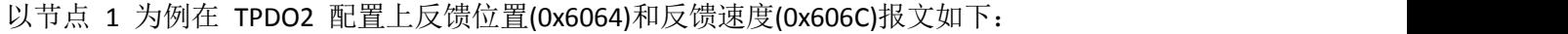

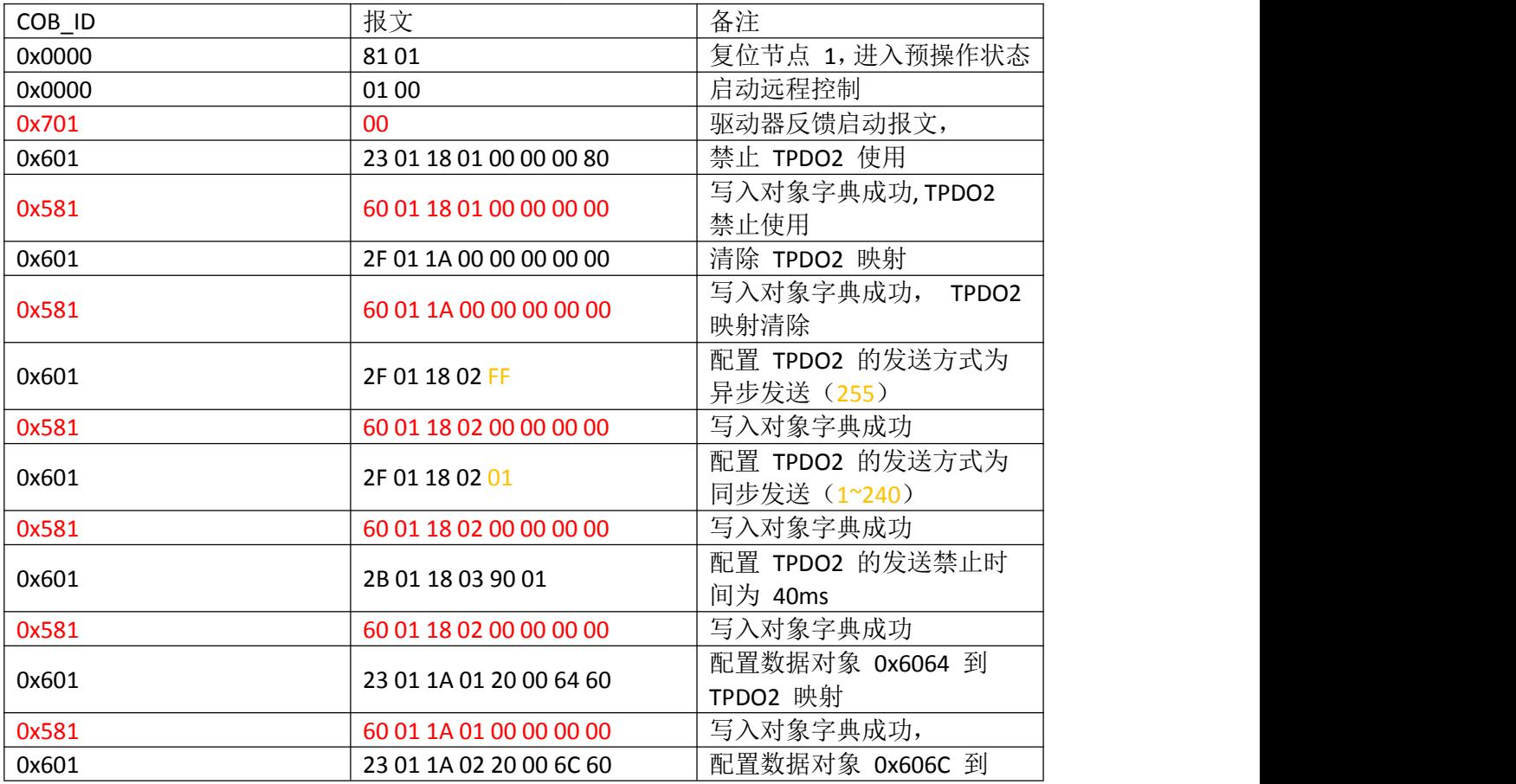

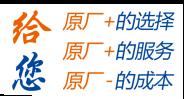

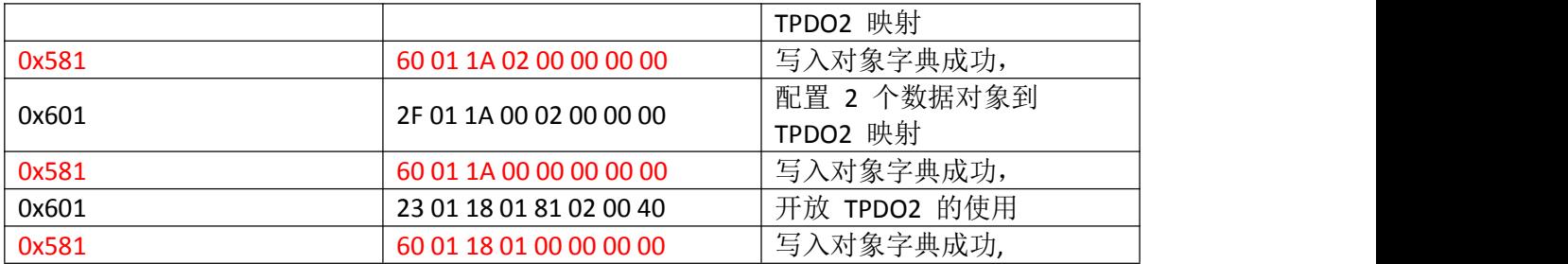

注: 红色报文为驱动器应答报文,

注:禁止时间的单位是 0.1ms,

#### 注:驱动器参数保存报文如下:

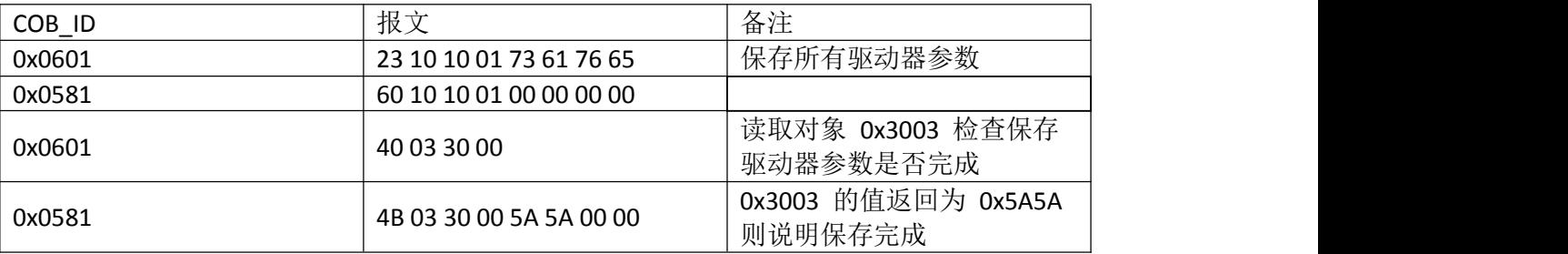

#### 3:启动远程节点控制

COB\_ID 0x0000 NMT 命令 0x01 节点 ID 0x00 启动网络中的全部节点 COB\_ID 0x0000 NMT 命令 0x01 节点 ID 0xn 启动网络中的节点 ID 为 0xn 的节点 如网络中有两套 DM556-CAN 节点号为 OxO1 和 OxO2, 则可以有如下报文方式启动:

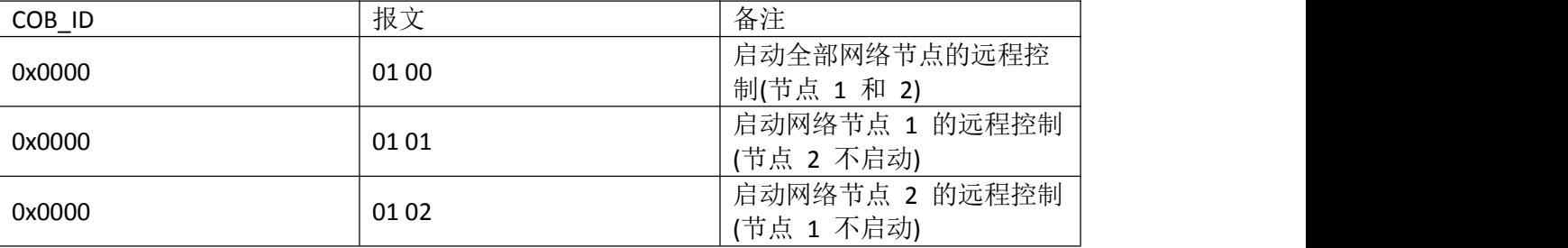

4:使能电机

在启动远程控制后,驱动器的状态字 bit9 为 1, 此时状态字 0x6041=0X0240; 此时已节点 1 为例说明使能过程,其报文如下:

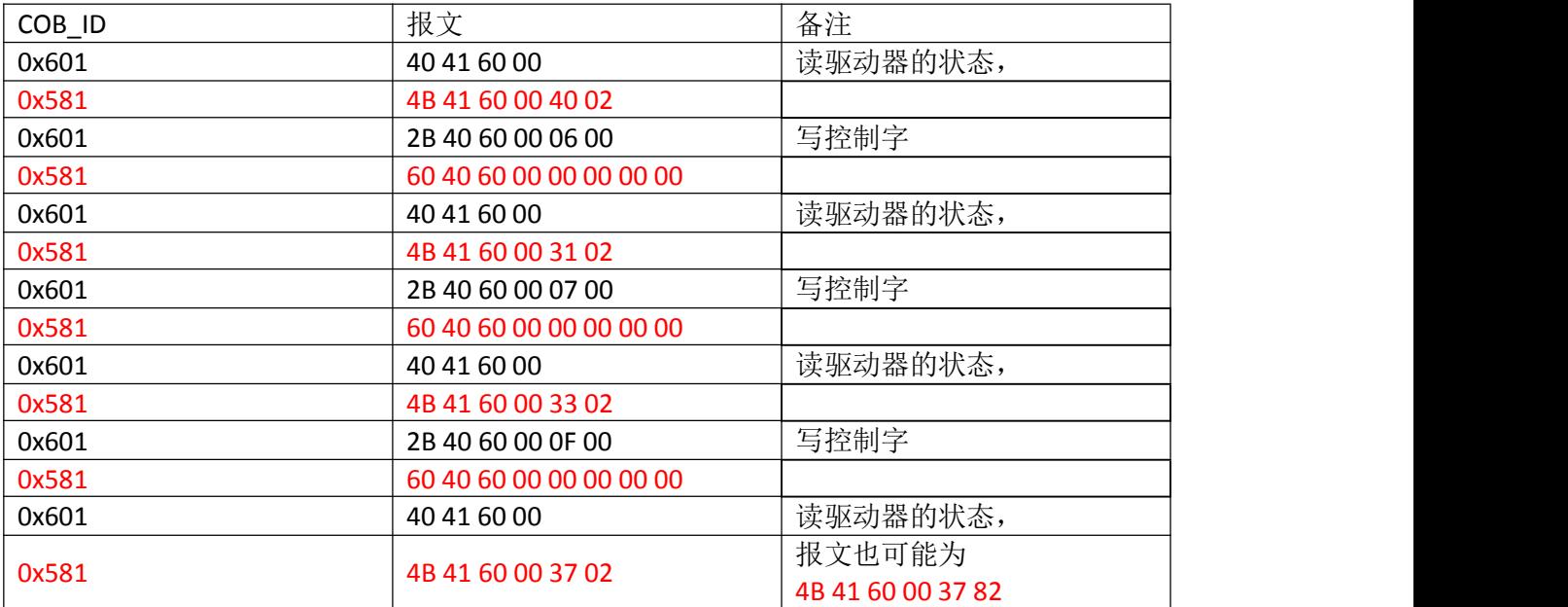

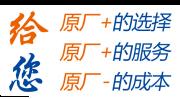

注:红色为驱动器应答报文

注:如果状态字已经配置到 TPDO,那就不用发送 SDO 读状态字,

## 5:选择运行模式

驱动器的运行模式有如下 5 种:

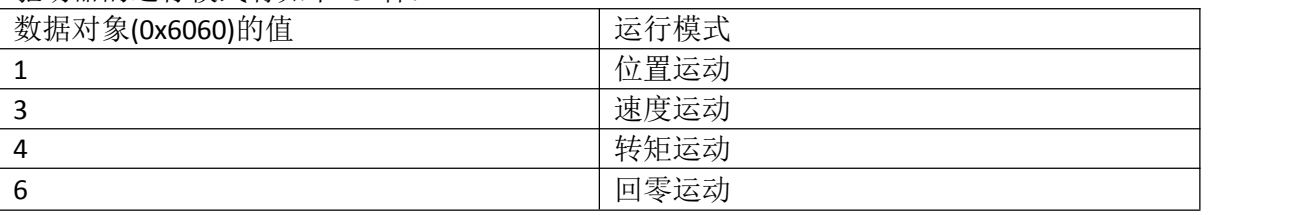

#### 以设置节点 1 为速度运动为例, 报文如下:

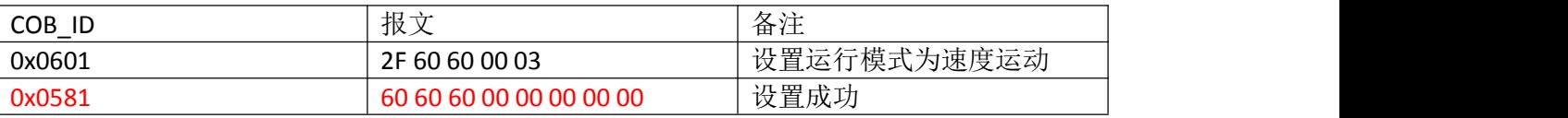

6: 驱动器运行

驱动器默认 50000P 一圈,

5.1 参数设置

以节点 1 的相对位置运动为例, 报文如下:

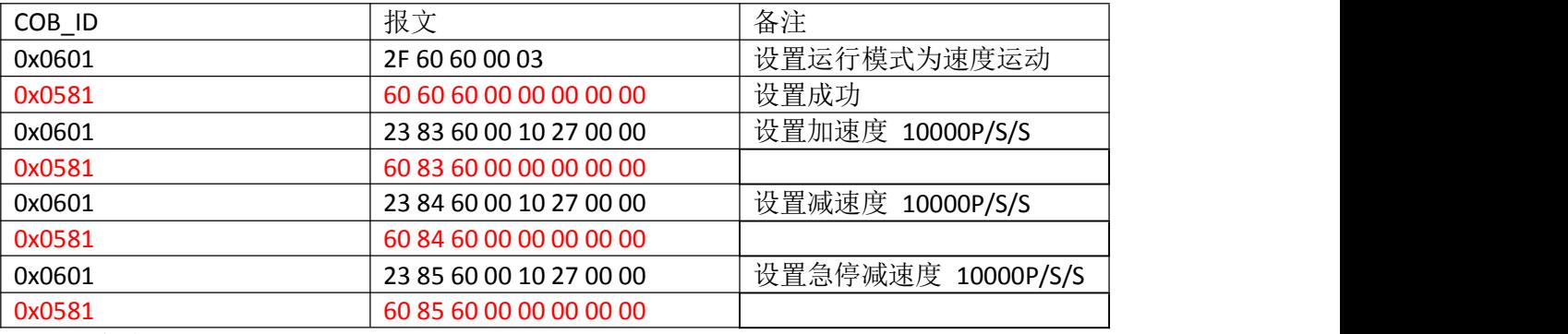

注:红色为驱动器应答报文

5.2 控制运动

以节点 1 的速度运动为例, 使用 SDO 控制运动报文如下:

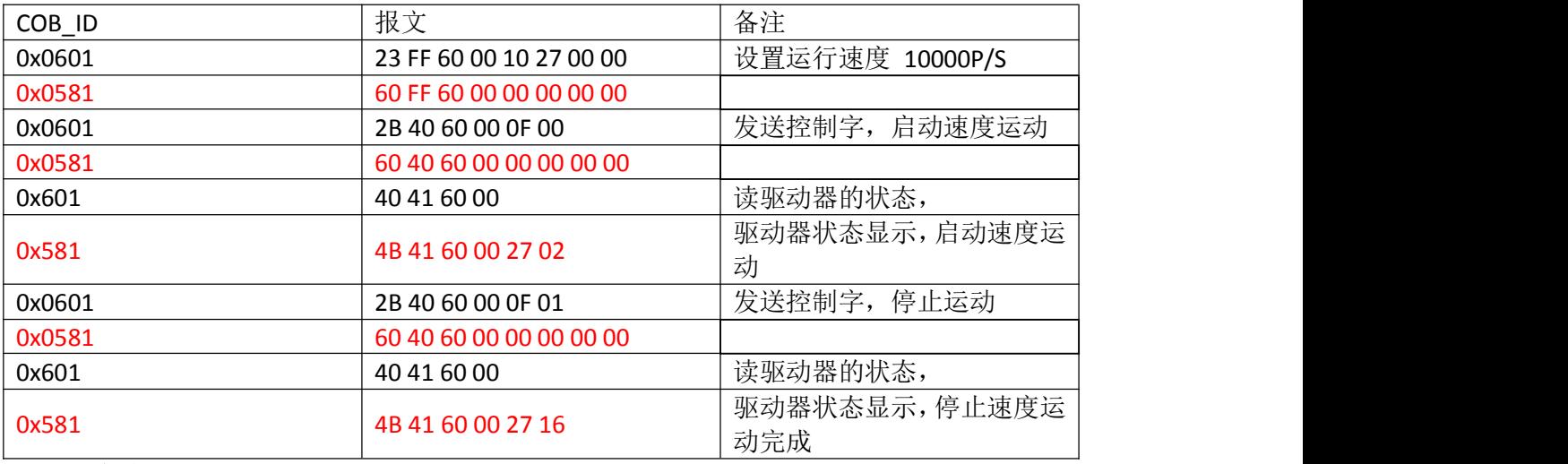

注: 红色为驱动器应答报文

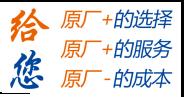

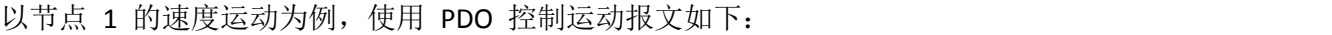

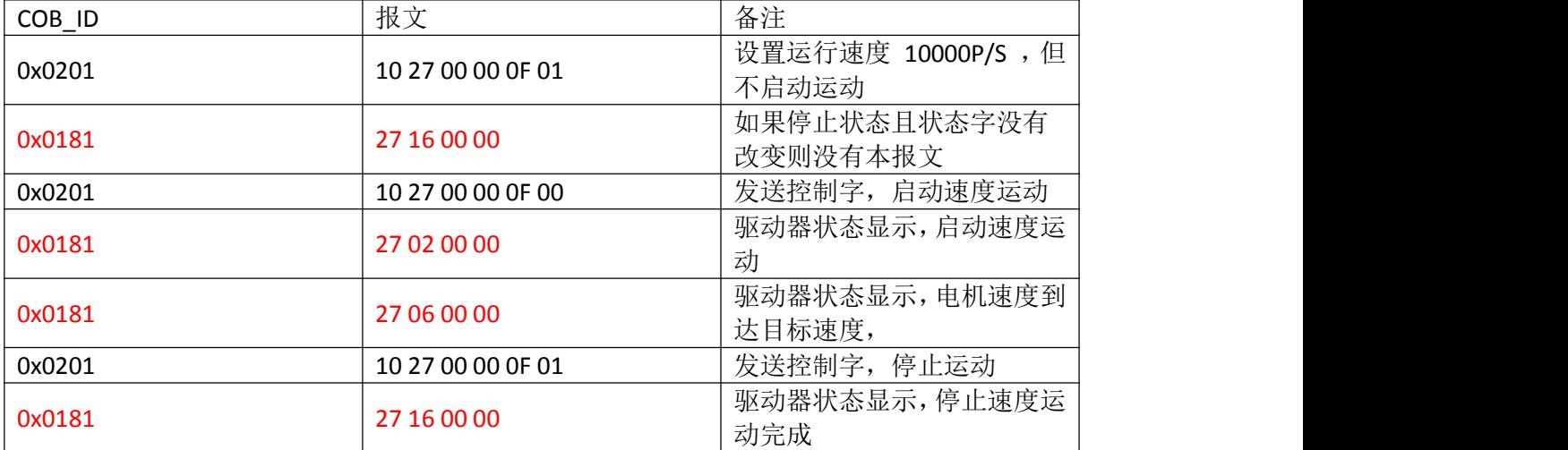

注:红色为驱动器应答报文

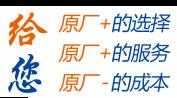

## 二**.**举例说明速度模式的操作方法(具体对象字典请参考技术手册)

报文格式

客户 — >服务器/服务器 — > 客户

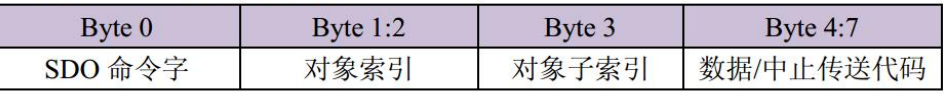

SDO 命令字

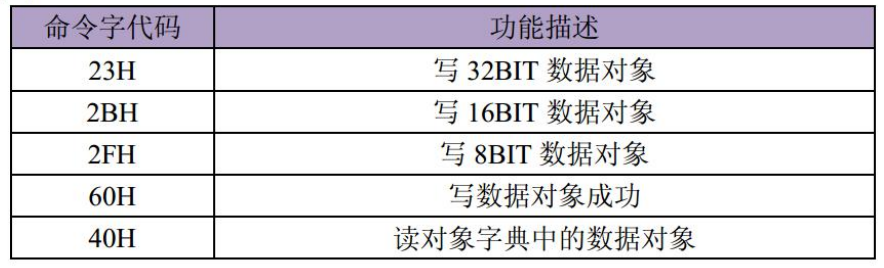

## **1.** 速度模式:

以节点 1 为例

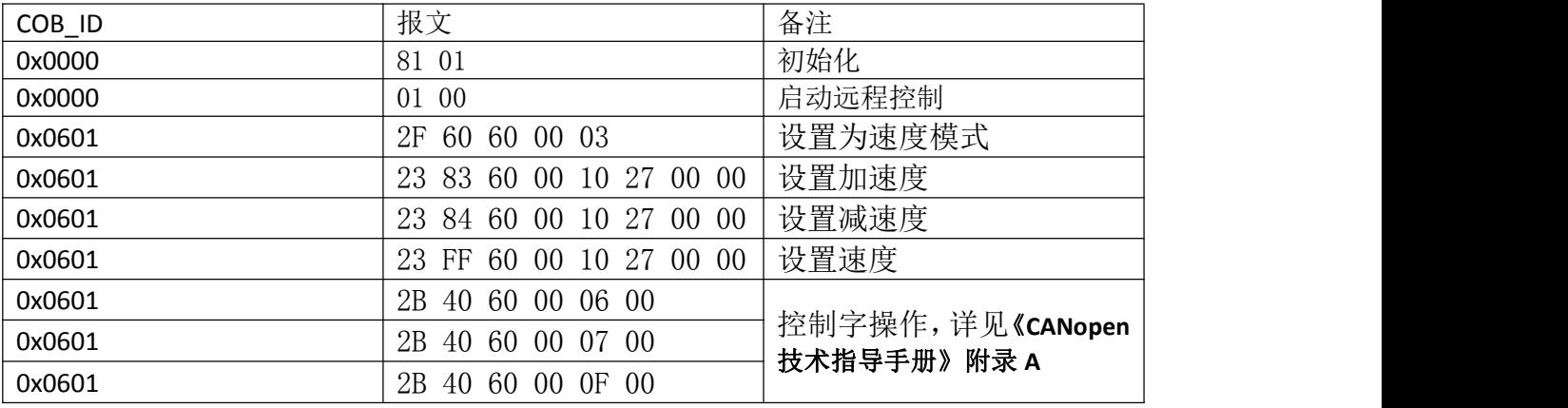

收发报文如下

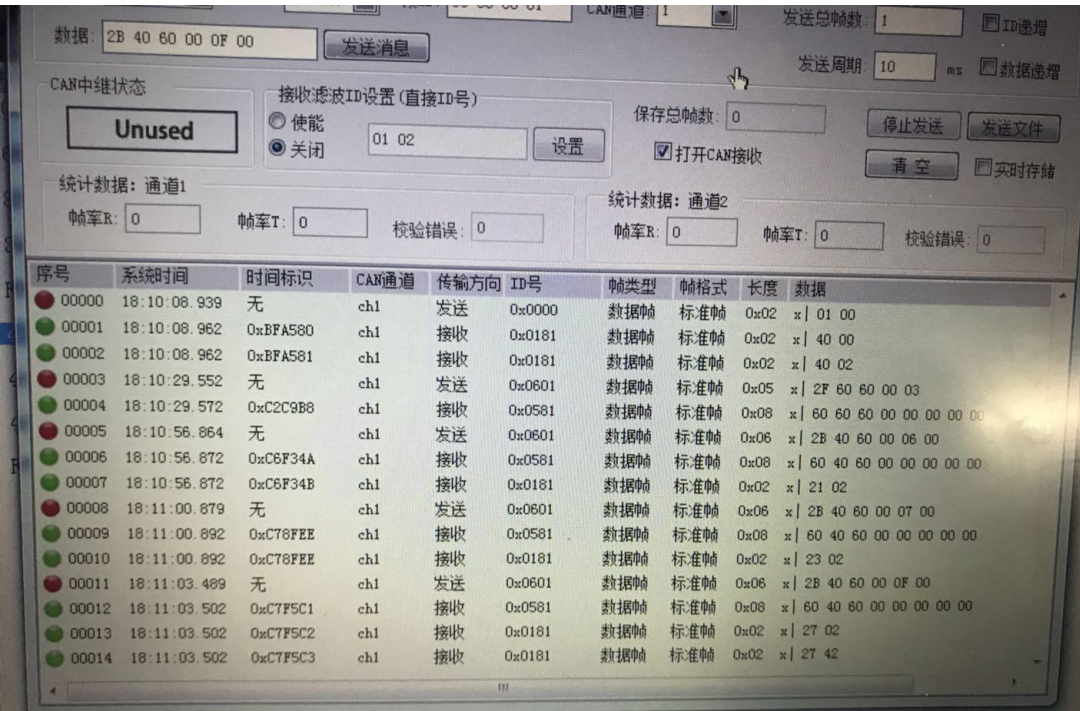

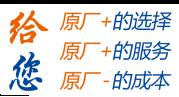

#### <span id="page-45-0"></span>**附录 C 应用实例**

此处以施耐德 M241 联机 DM556-CAN 应用举例: 编写程序前,需要做如下准备工作:

- 拨码设置驱动器节点地址(确保拨码拨到位)
- 拨码设置驱动器波特率(确保拨码拨到位)
- 接入终端电阻
- 导入 EDS 文件
- 设备 PDO 属性(要求 PDO 全部设置为同步 PDO;要么全部设置成异步 PDO, 如果为异步 PDO, 需要 都配置上禁止时间(抑制时间))
- 1、正常连接驱动器后,在服务数据对象中,把需要设置的 SDO 对象加到这里面来。 部分厂家里,这部分也叫启动参数,在 PLC 启动时,会统一把参数下发进驱动器。

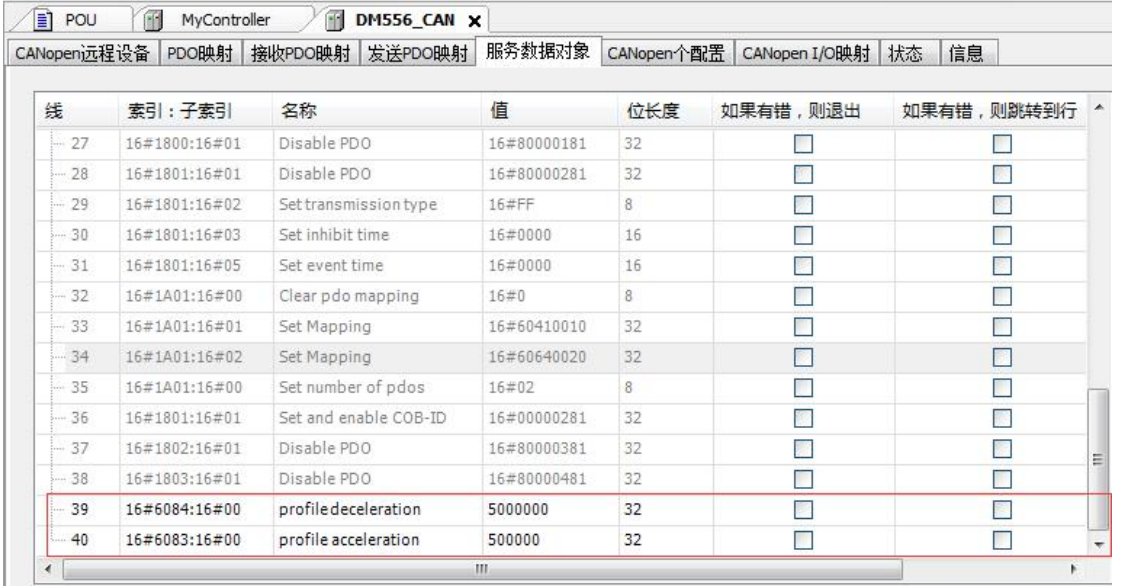

 $\overline{\phantom{a}}$ 

#### 2、程序调用

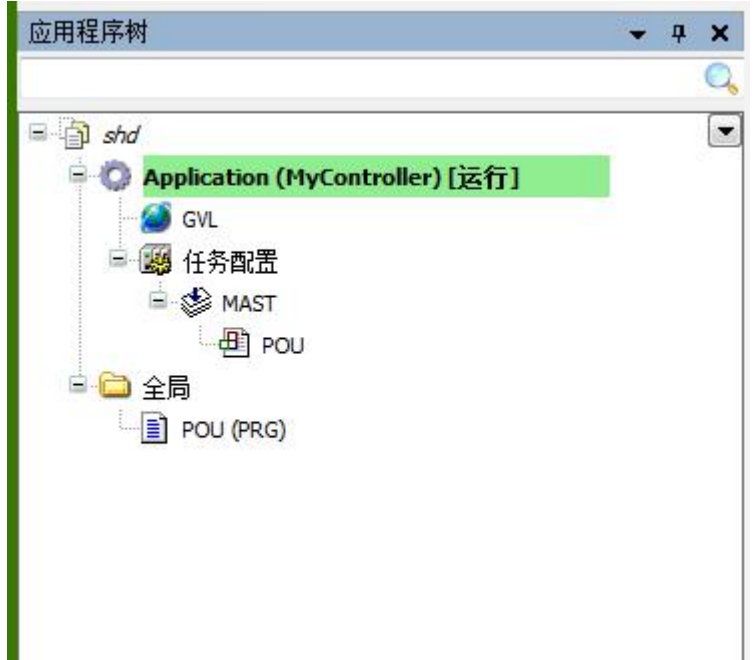

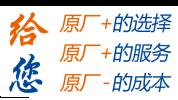

2、该参数表内,关联的是 PDO 中的值,可在准备值一栏中,给 PDO 设置参数。该程序中,触发变量 ENABLE, 即可触发程序运行。<br>MyController.Application.POU

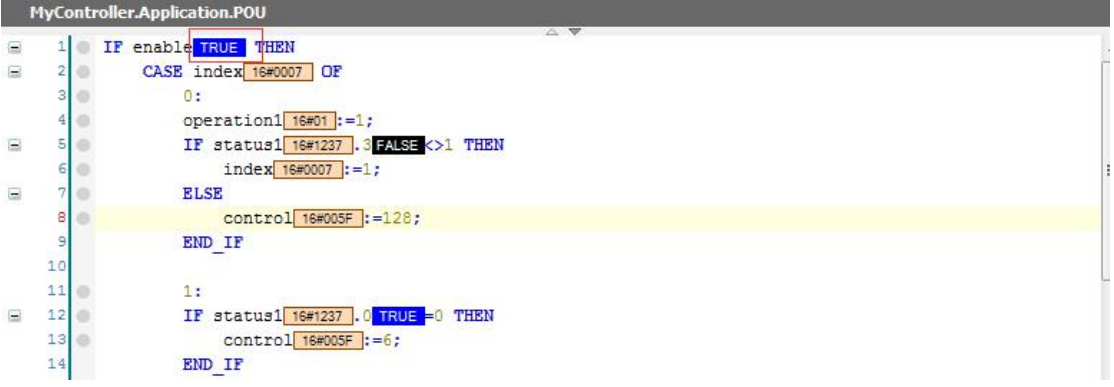

双击蓝色的 TRUE 这里,可以切换状态,然后,用组合键 Ctrl+F7,可以实现状态更改。

4、以下为案例程序:

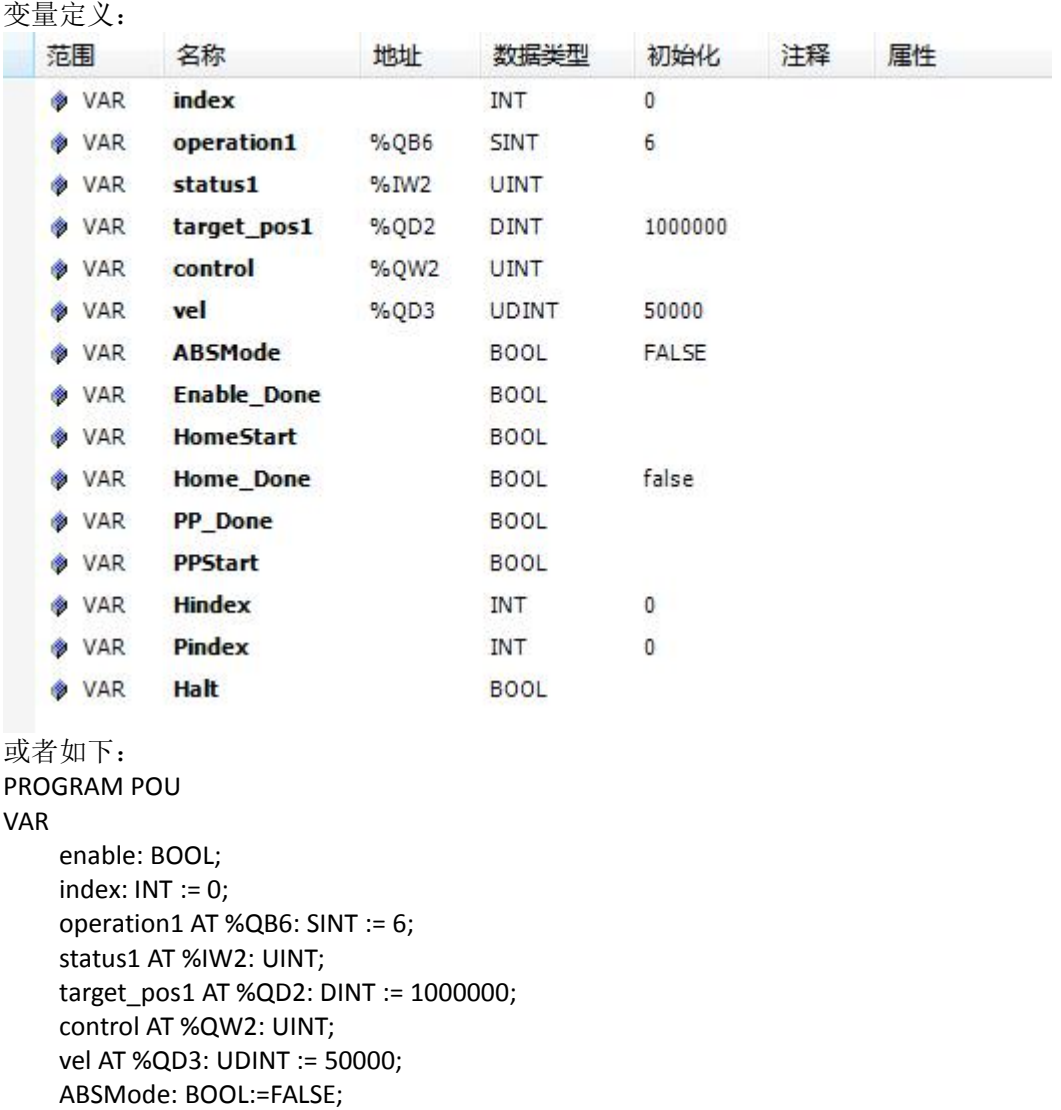

- Enable\_Done: BOOL;
- HomeStart: BOOL;
- Home\_Done: BOOL:=false;
- PP\_Done: BOOL;
- PPStart: BOOL;
- Hindex: INT:=0;
- Pindex: INT:=0;

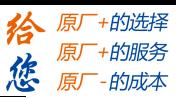

```
Halt: BOOL;
END_VAR
以下为程序逻辑部分:
相对位置模式:
IF ENABLE THEN
    CASE index OF
        0:
        operation1:=1; //操作模式也可以在 PDO 列表中手动输入
        IF status1.3<>1 THEN //检查是否有故障
            index:=1;
        ELSE
            control:=128; //6040=128,可复位报警
        END_IF
        1:
        IF status1.0=0 THEN
            control:=6;
        END_IF
        IF status1.0=1 THEN // no error
            control:=7;
             index:=2;
        END_IF
        2:
        IF status1.1=1 THEN // no error
            control:=15;
            index:=3;
        END_IF
        3:
        IF status1.2=1 THEN // noerror
            target_pos1:=-target_pos1; //正反转
            index:=4;
        END_IF
        4:
        IF status1.12=0 THEN // no position ack
            control:=79; //4F
            index:=5;
        END_IF
        5:
        IF status1.12=0 THEN // no position ack
            control:=95; //5F
            index:=6;
        END_IF
        6:
        IF status1.12=1 THEN //position ACK, 位置模式运动中
            index:=7;
        END_IF
```
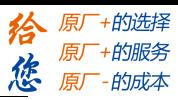

```
IF status1.10=1 THEN //POSITION REACHED,位置到达
             index:=0; //返回第一步, 继续循环
        END_IF
    END_CASE
END_IF
绝对位置模式:
IF enable1 THEN
    CASE index OF
        0:operation1:=1;
        IF status1.3<>1 THEN
             index:=1;
        ELSE
             control:=128;
        END_IF
        1:
        IF status1.0=0 THEN
            control:=6;
        END_IF
        IF status1.0=1 THEN // no error
             control:=7;
             index:=2;
        END_IF
        2:
        IF status1.1=1 THEN // no error
             control:=15;
             index:=3;
        END_IF
        3:
        IF status1.2=1 THEN // no error
             target_pos1:=target_pos1+50000;
             index:=4;
        END_IF
        4:
        IF status1.12=0 THEN // no position ack
             control:=31;
             index:=5;
        END_IF
        5:
        IF status1.12=1 THEN //position ACK, 位置模式运动中
             index:=6;
        END_IF
        6:
        IF status1.10=1 THEN //POSITION REACHED, 位置到达
```
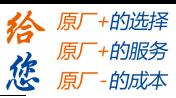

index:=1; END\_IF

END\_CASE END\_IF

//位置模式运动过程中,如果发现电机不动作,此时可以查看状态字 status1,对照位置模式章节中状态字 6041 每一位的意思, 从而查找原因。例如, 发现状态字的 bit14=1, 该位意思是必要参数即 6081h、6083h 及 6084h 至少有一个为 0, 此时返回检查这几个参数是否有下发到位, 即可解决问题。//

```
回零:
IF enable THEN
    CASE index OF
         0:
         operation1:=6;
         IF status1.3<>1 THEN
             index:=1;
         ELSE
             control:=128;
         END_IF
         1:
         IF status1.0=0 THEN
             control:=6;
         END_IF
         IF status1.0=1 THEN // no error
             control:=7;
               index:=2;
         END_IF
         2:
         IF status1.1=1 THEN // no error
             control:=15;
             index:=3;
         END_IF
         3:
         IF status1.2=1 THEN // no error
             control:=31;
             index:=4;
         END_IF
         4:
         IF status1.12=1 THEN // no position ack, 原点完成
             hm done;
         END_IF
    END_CASE
END_IF
```
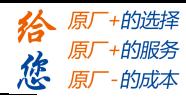

## <span id="page-50-0"></span>**附录 D 对象字典列表**

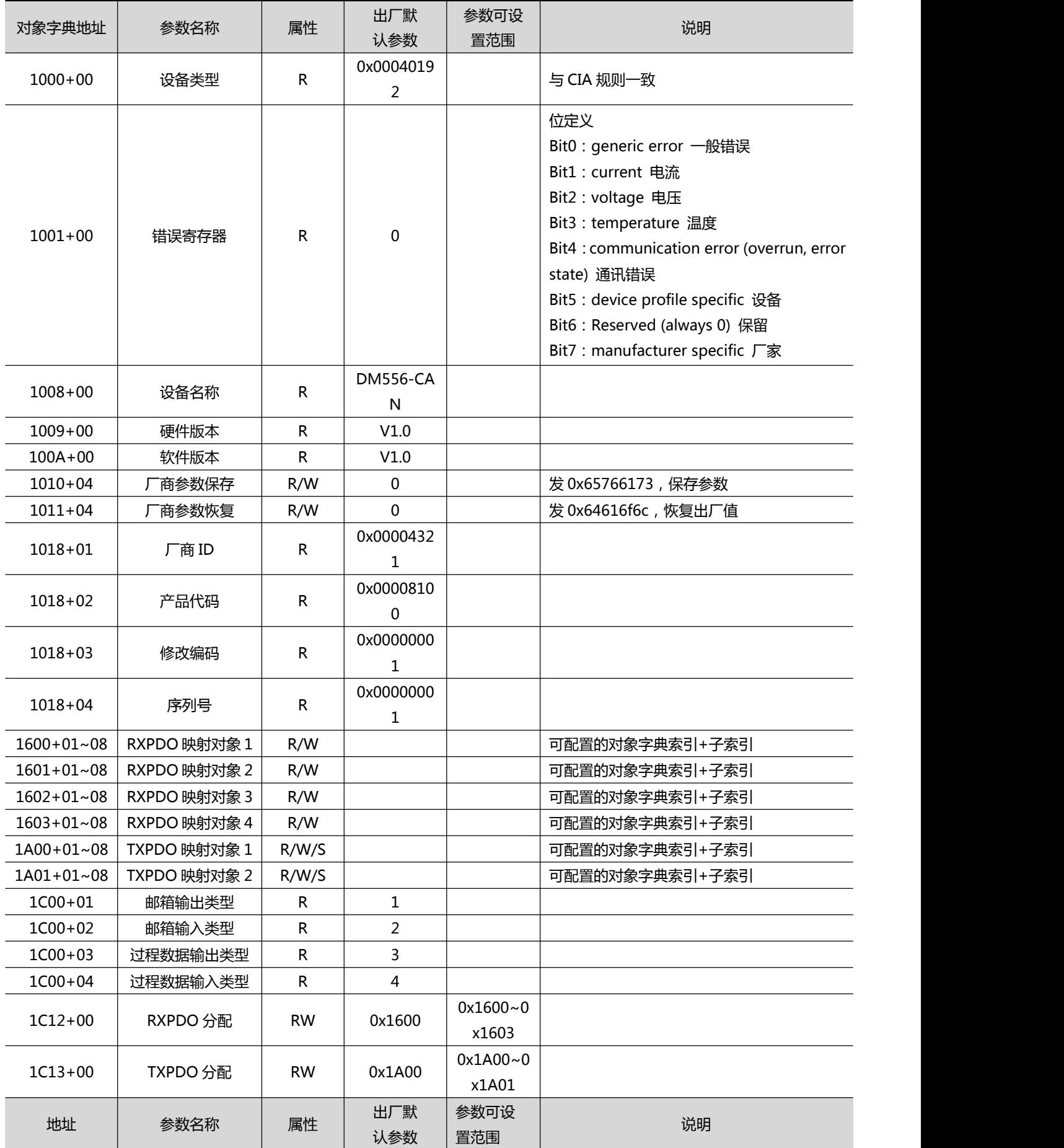

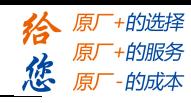

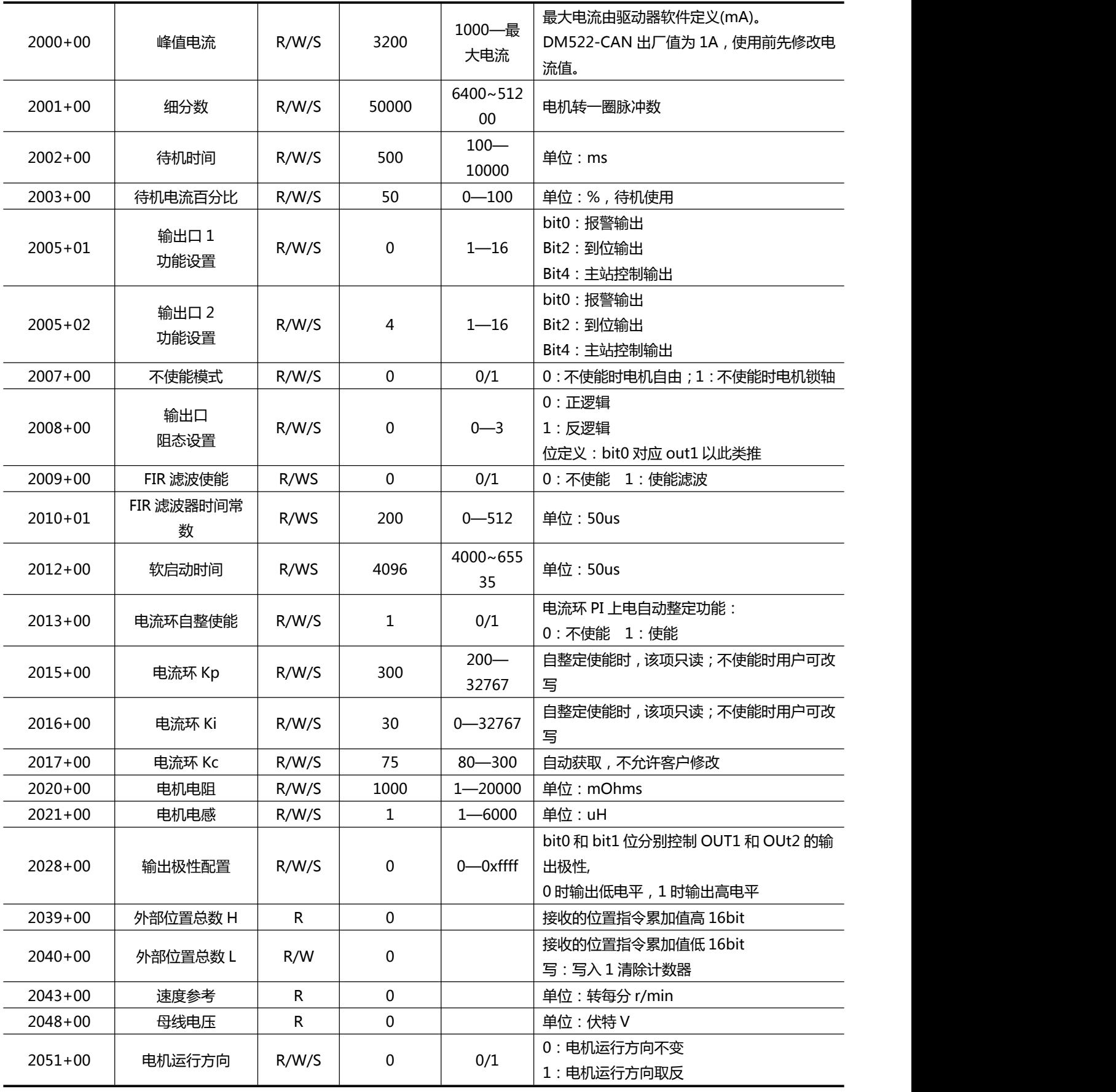

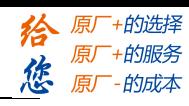

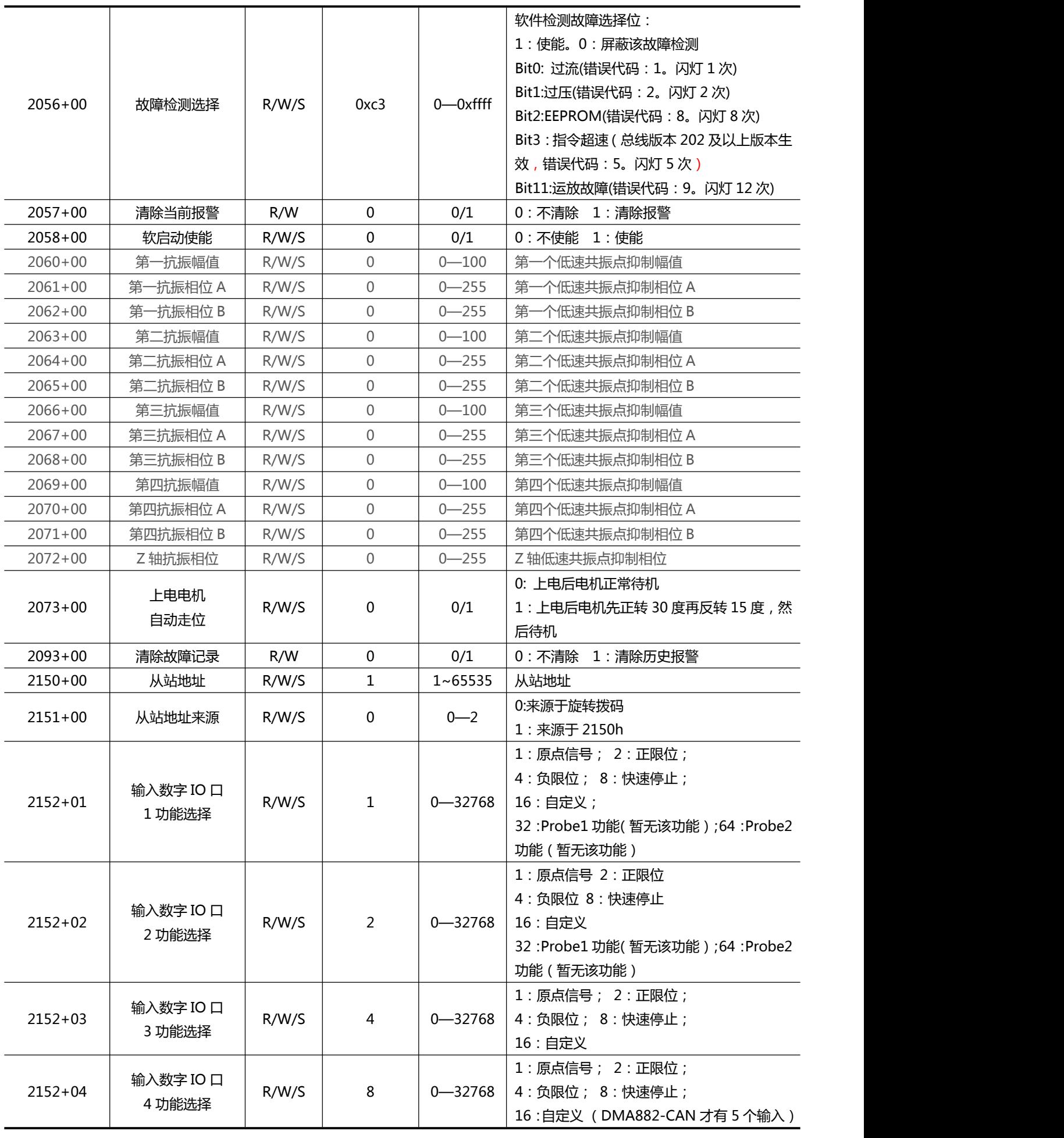

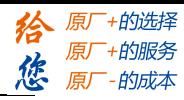

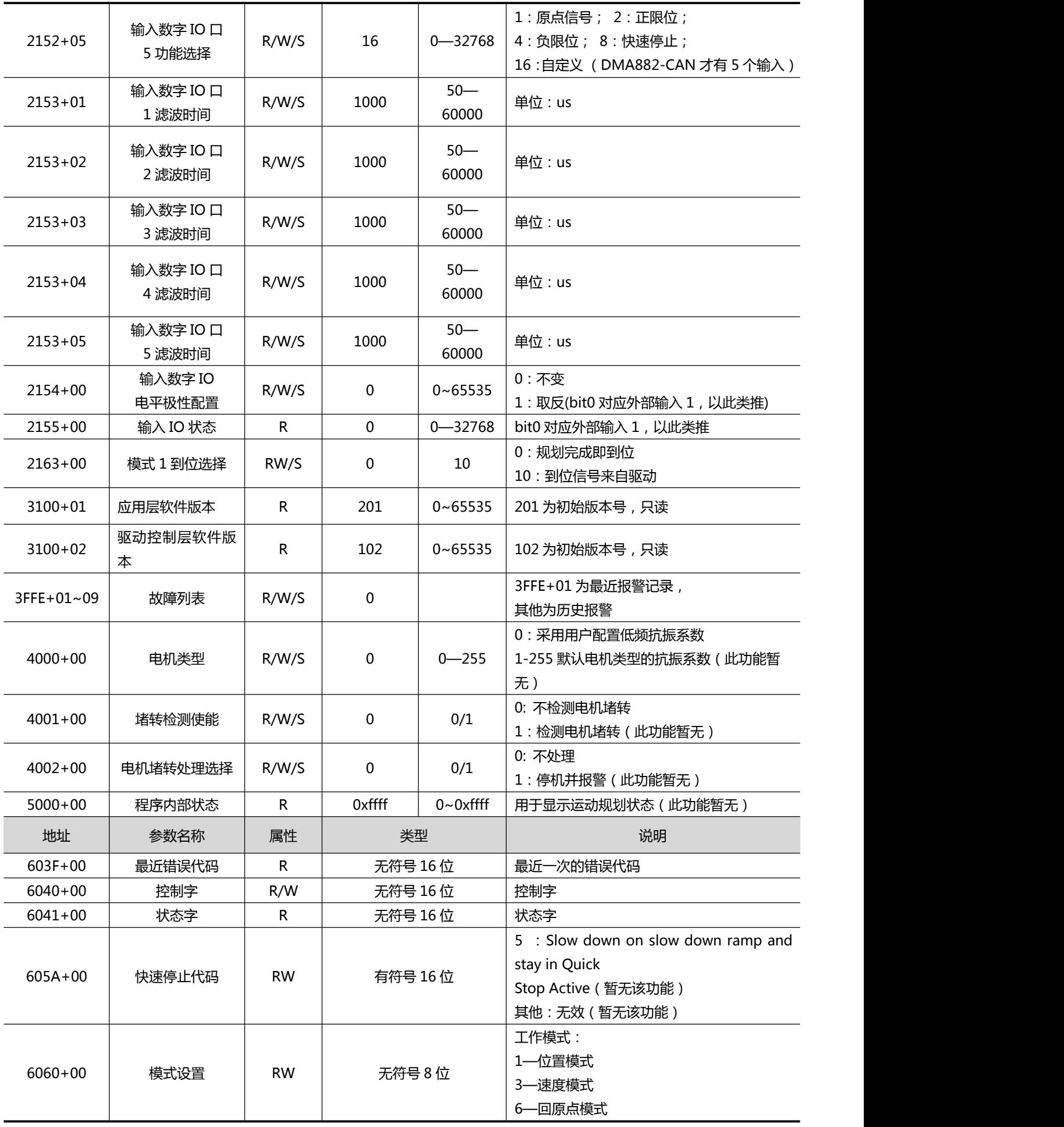

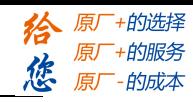

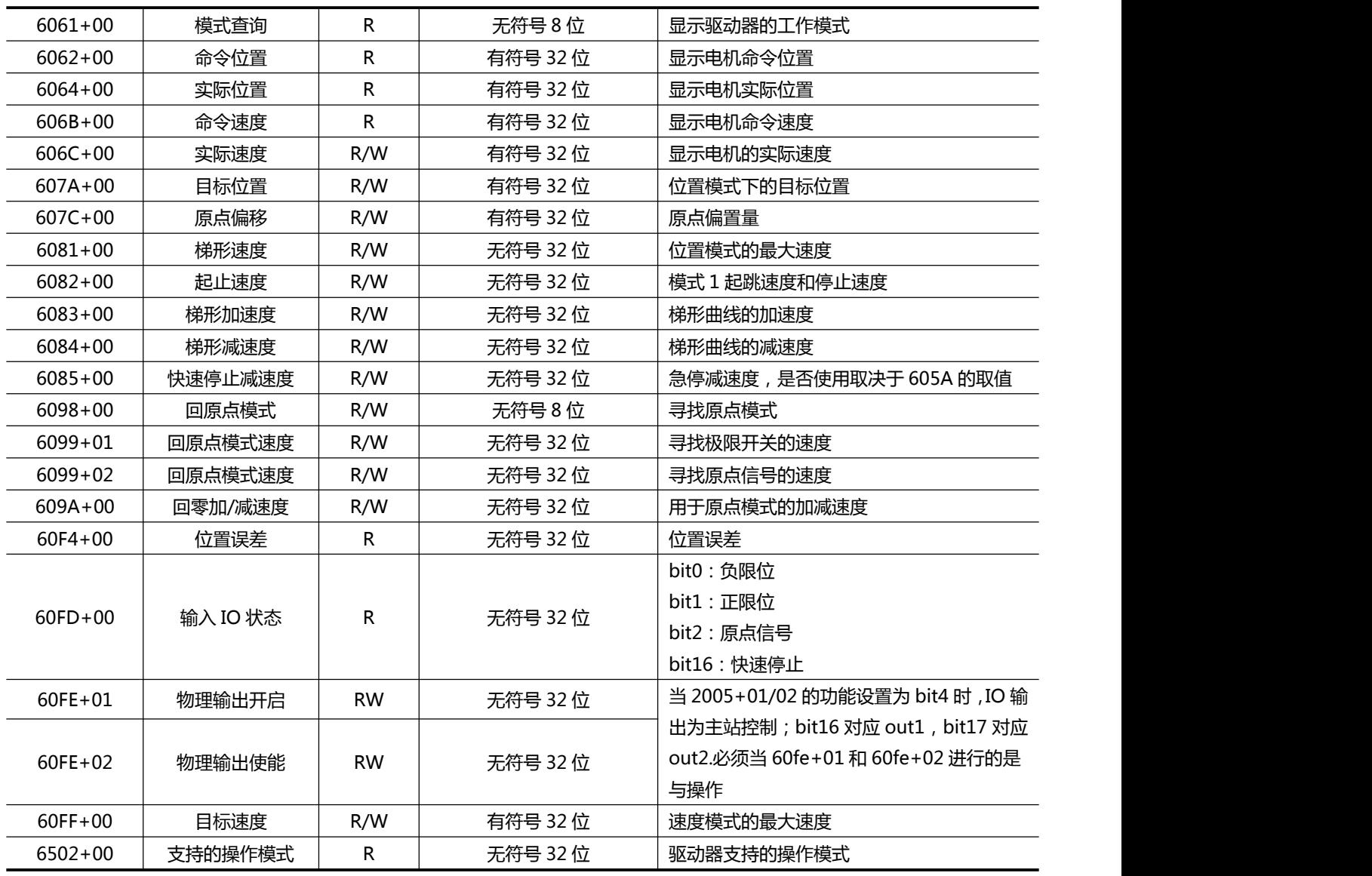